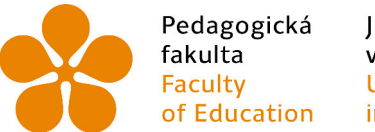

Jihočeská univerzita of Education in České Budějovice

Jihočeská univerzita v Českých Budějovicích

Pedagogická fakulta

Katedra matematiky

**Diplomová práce** 

# **iPad v hodinách matematiky se zřetelem na fáze pojmotvorného procesu**

Vypracovala: Bc. Monika Chocholatá Vedoucí práce: doc. RNDr. Helena Binterová, Ph.D.

České Budějovice, 2016

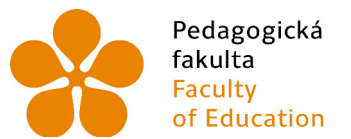

Jihočeská univerzita v Českých Budějovicích **University of South Bohemia** of Education in České Budějovice

## **Prohlášení**

Prohlašuji, že svoji diplomovou práci na téma iPad v hodinách matematiky se zřetelem na fáze pojmotvorného procesu jsem vypracovala samostatně pouze s použitím pramenů a literatury uvedených v seznamu citované literatury.

Prohlašuji, že v souladu s § 47b zákona č. 111/1998 Sb. v platném znění souhlasím se zveřejněním své diplomové práce, a to v nezkrácené podobě, elektronickou cestou ve veřejně přístupné části databáze STAG provozované Jihočeskou univerzitou v Českých Budějovicích na jejích internetových stránkách, a to se zachováním mého autorského práva k odevzdanému textu této kvalifikační práce. Souhlasím dále s tím, aby toutéž elektronickou cestou byly v souladu s uvedeným ustanovením zákona č. 111/1998 Sb. zveřejněny posudky školitele a oponentů práce i záznam o průběhu a výsledku obhajoby kvalifikační práce. Rovněž souhlasím s porovnáním textu mé kvalifikační práce s databází kvalifikačních prací Theses.cz provozovanou Národním registrem vysokoškolských kvalifikačních prací a systémem na odhalování plagiátů.

V Českých Budějovicích 27.4.2016

.……………………….

Bc. Monika Chocholatá

Ráda bych touto cestou vyjádřila poděkování vedoucí mé diplomové práce doc. RNDr. Heleně Binterové, PhD. za její odbornou pomoc, ochotu při spolupráci, připomínky a čas, které mi věnovala. Dále děkuji Mgr. Kateřině Tůmové za spolupráci, rady a její zkušenosti. Zvláštní poděkování patří mé rodině a mým přátelům, kteří při mně po celou dobu studia stáli.

#### **Anotace**

Cílem diplomové práce je analýza aplikací, vhodných pro výuku matematiky pomocí mobilních zařízení typu iPad a tablet s operačním systémem Android či Windows. Vybrané aplikace jsou tříděny dle kapitol tematického plánu s ohledem na fáze pojmotvorného procesu. Dále byla realizována výuková hodina s vybranými aplikacemi určenými pro platformu Android.

#### **Klíčová slova:**

Tablet, iPad, aplikace, matematika, Android, Apple, iOS, Windows, pojmotvorný proces, ICT

#### **Annotation:**

The aim of this thesis is the analysis of applications, suitable for teaching mathematics using mobile devices such as iPad and tablets using Android or Windows. Selected applications are classified according to thematic chapters plan with respect to the phase creation concepts of process. It was also realized instructional hours with the selected app for the Android platform.

## **Key words:**

Tablet, iPad, applications, mathematics, Android, Apple iOS, Windows, Creation concepts of process, ICT

## Obsah

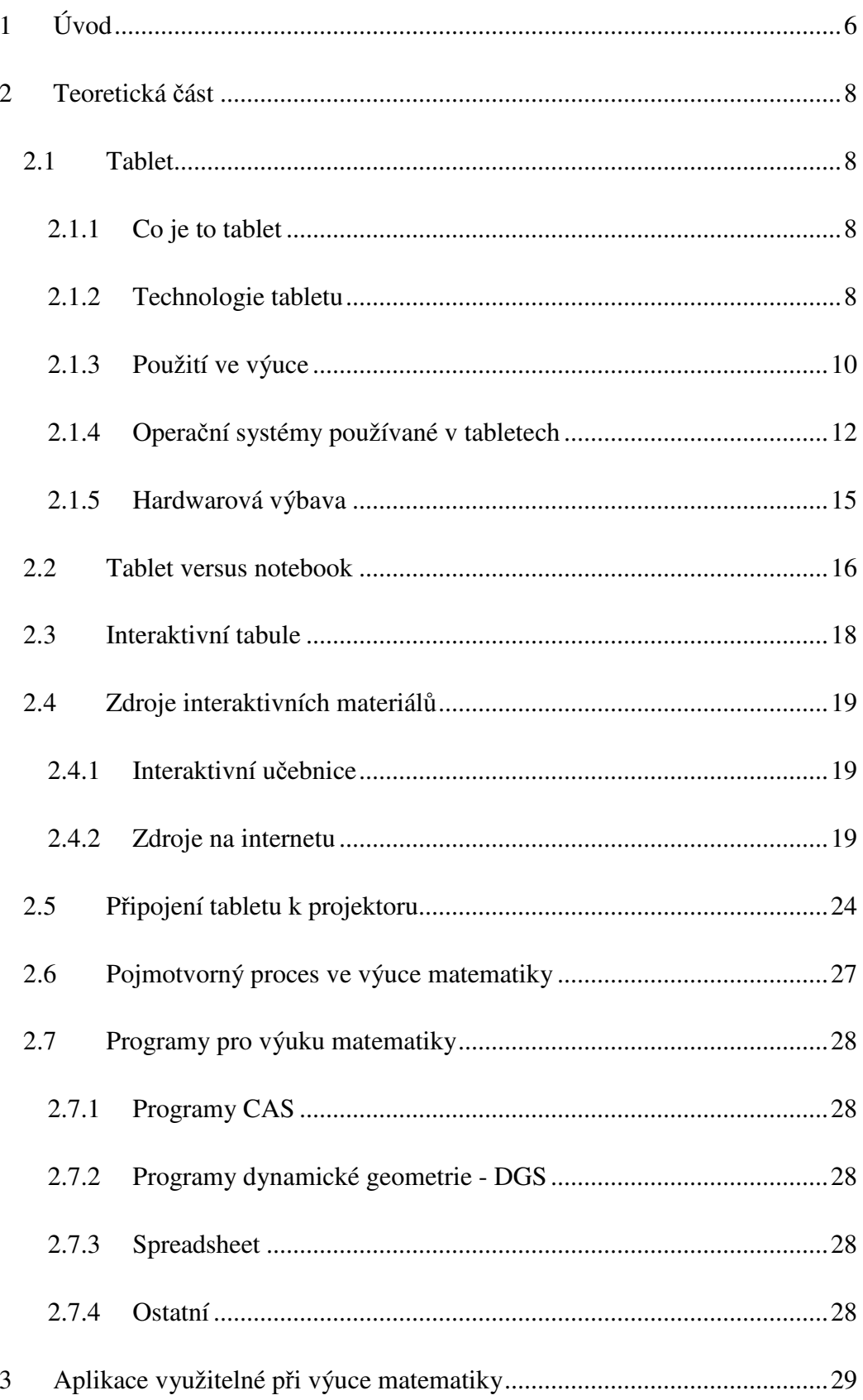

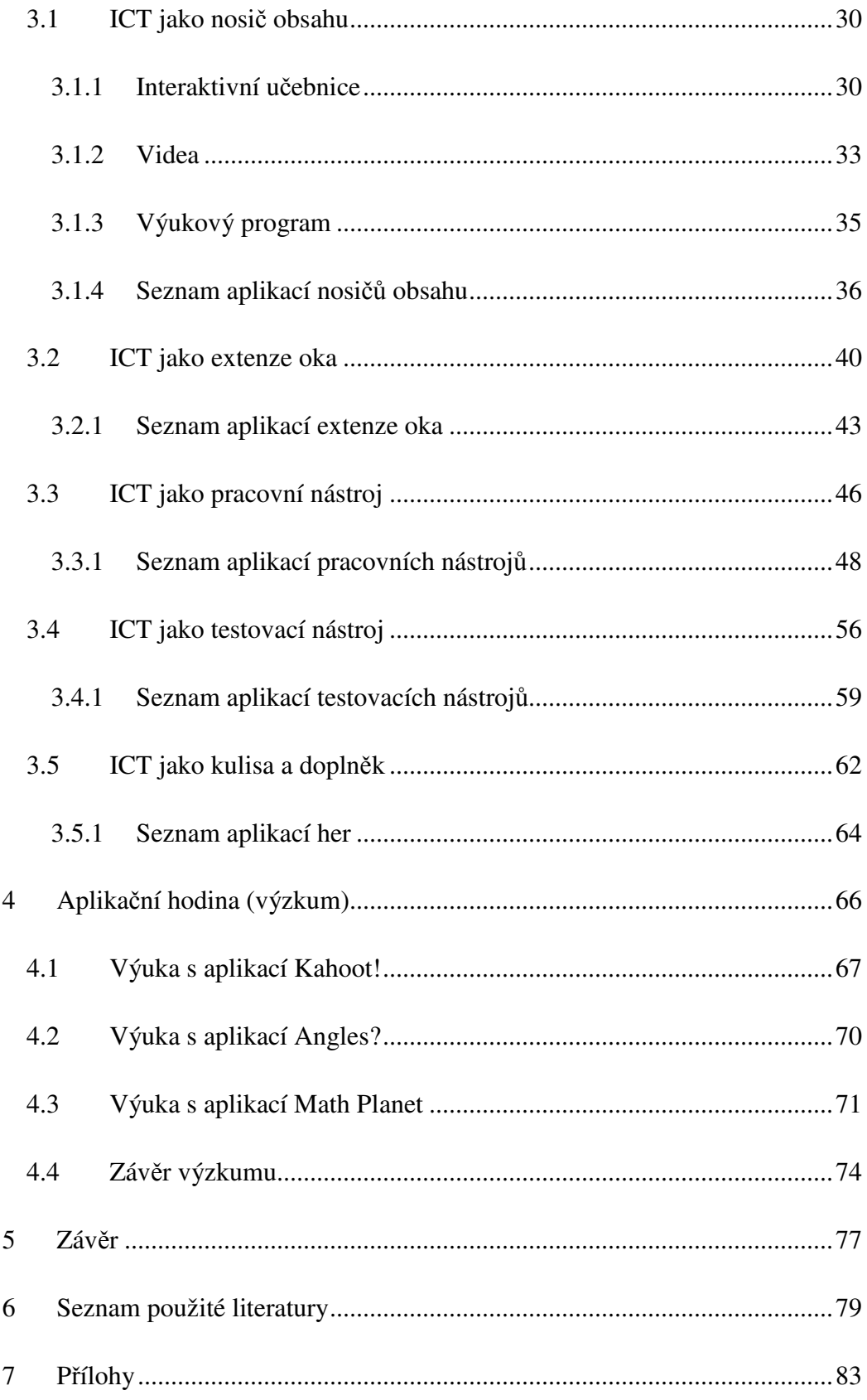

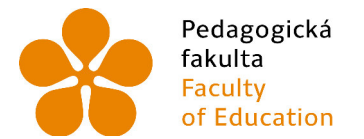

Jihočeská univerzita v Českých Budějovicích **University of South Bohemia** in České Budějovice

## **1 Úvod**

Schopnost naučit se a pochopit libovolnou znalost je vždy vyšší, pokud je vhodně podpořena praktickou ukázkou. Na základní škole je využíváno mnoho názorných technických pomůcek, které žákovi pomáhají pochopit výuku. Mapa, globus, hodiny, písmenka, kostra člověka, modely chemických prvků apod. V hodinách matematiky však tyto pomůcky nejsou schopné vysvětlit každou matematickou situaci či problém. Žáci tak často zaostávají pouze proto, že si daný problém nedokáží správně vymodelovat či představit. Každý žák pak potřebuje jinou hloubku vysvětlení a četnost opakování, aby konkrétní problém pochopil. Názorná ukázka na společnou tabuli nemusí být dostačující pro všechny žáky.

V dnešní době, protkané moderními IT technologiemi, se téměř každý žák naučil, sám z vlastní iniciativy, většinu elektronických zařízení ovládat a používat ve svém zájmu. Mobilní dotykové telefony, či tablety se tak stávají běžnou součástí života, mnohdy více, nežli obyčejná tužka a papír.

Tato zařízení jsou schopná snadno a velmi rychle vymodelovat situaci probíraného matematického problému. Například trojrozměrný objekt, který by učitel složitě znázorňoval na tabuli, či na papírovém modelu, mohou žáci snadno pochopit na virtuálním pohyblivém modelu v tabletu.

IT technologie jsou schopné poskytnout také okamžitou zpětnou vazbu v případě ověřování získaných znalostí a pochopení učiva žáky. Papírové testy, které je kantor schopen vyhodnotit až do další hodiny, tak mohou být nahrazeny efektivními eTesty, které poskytují výsledky okamžitě po jejich dokončení.

Použití tabletů ve výuce tak spojuje tři hlavní výhody. Žáci moderní technologie znají, rádi používají a vnímají je jako určité zpestření výuky. Poskytují jim nové úhly pohledu na daný problém a možné způsoby jeho řešení. Tablet je schopen částečně nahradit roli učitele a ten tak získává možnost jiného postavení při výuce, kdy se stává tutorem.

Cílem práce je analýza aplikací, vhodných pro výuku matematiky pomocí mobilních zařízení typu tablet a následná výuka v hodině matematiky.

První část práce se bude zabývat představením tabletu a jeho možností. Budou rozlišeny různé operační systémy, se kterými se můžeme v těchto zařízeních setkat. Bude popsán způsob pořízení (resp. nákup) aplikací a jejich instalace. Dále budou vysvětleny možnosti připojení k zobrazovacímu zařízení, dostupnému v učebnách. V závěru této části budou představeny vybrané zdroje digitálních učebních materiálů.

Druhá část práce se zaměří na rozlišení aplikací z hlediska typologie podle Zounka a Šeďové s ohledem na fáze pojmotvorného procesu podle Hejného a Kuřiny. V každé oblasti budou představeny a podrobně popsány vybrané aplikace, které vhodně reprezentují danou kategorii, nebo jsou jinak zajímavé. Pro jednotlivé oblasti bude analyzováno co největší množství dostupných aplikací, vhodných pro výuku matematiky. Analyzované aplikace budou testovány na všech třech operačních systémech, používaných na tabletech. Dále budou aplikace vhodně zařazeny dle kategorií do tematického plánu.

Třetí částí práce bude výuková hodina zaměřená na vybrané aplikace. Vlivem Českobudějovického regionu bude realizovaná hodina zaměřená na výuku na bázi operačního systému Android, jelikož v blízkém okolí, žádná škola nevlastní iPadovou učebnu. Výuková hodina bude realizována, v osmé třídě, na ZŠ Pohůrecká v Českých Budějovicích. Součástí bude dotazníkové šetření s žáky na téma výuky pomocí tabletů a jeho následné vyhodnocení.

Přílohou této diplomové práce pak bude komplexní tabulka zahrnující veškeré analyzované aplikace, které budou rozděleny podle částí kurikula matematiky.

## **2 Teoretická část**

## *2.1 Tablet*

## **2.1.1 Co je to tablet**

Tablet je multimediální přenosné zařízení s integrovanou dotykovou obrazovkou, která se používá jako hlavní způsob ovládání, namísto fyzické klávesnice. Ovládá se dotyky prstů, či pomocí speciální tužky označované "stylus".<sup>1</sup>

Pomyslným zakladatelem tabletu jak jej známe dnes, je firma Apple, která v roce 2010 uvedla na trh zařízení jménem iPad. Ten představoval zcela novou třídu spotřební elektroniky. Díky jednoduchému ovládání, způsobu využití, životnosti baterie, nižší hmotnosti i ceně, předurči nový směr pro komerční trh s tablety v dalších letech.<sup>2</sup>

### **2.1.2 Technologie tabletu**

 $\overline{a}$ 

Způsob ovládání tabletu je zcela odlišný ve srovnání s ovládáním PC, či notebooku. Nejedná se pouze o nahrazení fyzické klávesnice a myši dotykovou obrazovkou, ale je zapotřebí zcela jiné ovládací prostředí a způsob navigace v operačním systému.

K ovládání tabletu slouží nejčastěji lidské prsty. Jsou daleko silnější a co do počtu ovládacích prvků je jich daleko méně, nežli je počet kláves na klávesnici, či přesnost ukazatele pomocí myši. Bylo nutné přistoupit ke zlepšení somatosenzorických systémů, které musí více reagovat na doteky, teplotu a pozici prstů vůči obrazovce. Využití souřadnicového systému v polohování kurzoru muselo být propojeno spolu se současným stiskem tlačítka na myši.<sup>3</sup>

<sup>1</sup> Dostupné z http://www.svethardware.cz/co-je-to-vlastne-tablet-pc/7080

<sup>&</sup>lt;sup>2</sup> Dostupné z http://technet.idnes.cz/apple-predstavil-ocekavany-trumf-novy-tablet-se-jmenuje-ipad-ptp- $/h$ ardware.aspx?c=A100127\_183613\_hardware\_kuz

<sup>&</sup>lt;sup>3</sup> Dostupné z http://www.pooh.cz/clanky/tabletPC/tablet\_pc.asp

Z tohoto důvodu se muselo vytvořit zcela nové uživatelské prostředí, které by nabídlo co největší (chápáno jako nejlepší) ikony a tlačítka při zachování podobného uživatelského standardu. Mnoho ovládacích prvků bylo sloučeno do podnabídek a společných ikon. Velkou konkurencí notebookům a PC, je hlavně "multitouch" rozhraní (tzv. ovládání více prsty najednou), které umožňuje používat různá gesta (speciální pohyby dvěma či více prsty, umožňující intuitivně ovládat např. zoomování, posun stránky, rotaci atd.). Právě tento intuitivní přístup ovládání více prsty zároveň umožňuje mnoho ovládacích prvků v zobrazení schovat a tím vytvořit prostor pro jiné, těžko nahraditelné.<sup>4</sup>

Jedním z těchto obtížně nahraditelných prvků je bezesporu hardwarová klávesnice. Ta je na tabletu nahrazena virtuální klávesnicí, zobrazovanou ve spodní části obrazovky. Ta se zobrazí pouze v případě aktivace oblasti pro vkládání textu a po ukončení vkládání textu opět zmizí. V posledních letech se jedná o velmi diskutované téma, zda-li je dotyková obrazovka s virtuální klávesnicí schopna plně nahradit hardwarovou klávesnici používanou u PC a notebooků. Mnoho uživatelů má totiž s jejím použitím problémy, zejména co do rychlosti "úhozu", a dále také jistoty stisku popř. překlepu. Protože tato klávesnice nenabízí hmatový vjem z psaní, je téměř nemožné psaní s použitím všech 10 prstů. Díky nutnosti držení tabletu v ruce, je často psaní omezeno pouze na 1-2 prsty jedné ruky či obou.<sup>5</sup>

Daný problém vnímá mnoho dodavatelů tabletů a nabízí rozmanité množství účinných nástrojů, které problém do jisté míry odstraňují. Jedním z nejzákladnějších nástrojů je přídavná klávesnice, která bývá často řešena jako součást obalu-krytu tabletu, čímž jej opět trochu přibližuje notebooku s přidanými hodnotami tabletu. Další, v dnešní době, sporadicky používané zařízení je již zmiňovaná umělá "tužka" též nazývaná jako "stylus".

<sup>4</sup> Dostupné z http://www.zive.cz/clanky/dotykova-technologie-zacalo-to-pred-50-lety/multitouch-kdyzjeden-prst-nestaci/sc-3-a-170384-ch-88581/default.aspx

<sup>5</sup> Dostupné z http://www.cnews.cz/clanky/deset-tipu-pro-praci-s-tabletem-setrime-baterku-i-zbytecnoupraci

Poskytuje zcela jiný způsob zadávání textu, a sice formou virtuálního písma na dotykovou obrazovku tabletu, který následně jednotlivá písmenka, či slova rozpoznává a převádí do textu. Tento způsob, stejně jako zadávání pomocí virtuální klávesnice, využívá schopnosti personalizace vlastního slovníku slov, tzv. učení, které po dalším používání zařízení jedním uživatelem velmi usnadňuje vkládání celých slov, které již při psaní počátečních písmenek systém inteligentně nabízí  $($ "našeptává" $)$ .<sup>6</sup>

Posledním, stále více populárnějším způsobem vkládání textu je využitím hlasové modality. Jedná se o diktování slov do mikrofonu tabletu, který nahrávky okamžitě porovnává se stále více obsáhlejší databází slov a převádí na text. Tento způsob zadávání představila v dnešní podobě firma Google již v roce 2008, ale až nyní, díky velmi obsáhlé databázi, je možné tento způsob považovat skutečně za plnohodnotný. V loňském roce byla již spuštěna funkční databáze rozpoznávání češtiny, včetně všech interpunkcí a ohýbání slov.<sup>7</sup>

Díky velké oblíbenosti používání tabletu jako komunikačního nástroje všech oblastí, je velmi důležité, aby právě oblast vkládání textu byla zdokonalena na maximum a nepředstavovala bariéru pro pořízení tohoto zařízení.

## **2.1.3 Použití ve výuce**

## **Nástroj učitele**

 $\overline{a}$ 

Podle Zounka (2015) umožňují tablety učitelům využívat nové učební možnosti, oživují běžné aktivity. Jsou velmi **jednoduché na použití**, jak pro dospělé, tak i pro děti. Tablet lze ovládat dotekem, pohybem či hlasem.

O tabletu lze říci, že se jedná o **komplexní nástroj**, integruje v sobě mnoho zařízení, která se dříve musely kupovat samostatně. Jedná se např. o záznamník, kameru, fotoaparát, kreslení, psaní poznámek, připojení k interaktivní tabuli, a další. (Neumajer et al, 2013)

<sup>6</sup> Dostupné z http://vzdelavameprobudoucnost.blogy.rvp.cz/2014/03/31/tablet-s-a-nebo-bez-klavesnice/

<sup>7</sup> Dostupné z http://www.svetandroida.cz/hlasove-zadavani-google-201408

Učitel může mít tablet neustále u sebe, veškeré výukové prostředí tak nosí všude s sebou. Jedná se tedy o **mobilitu** (snadnou přenositelnost). Což znamená: přizpůsobená váha, velikost a dostatečná výkonnost přístroje. Díky bezdrátovým technologiím je možnost internetového připojení prakticky všude. (Neumajer et al, 2013)

Tablet neslouží pouze jako elektronická čtečka knih. Pro učitele výuka s tablety znamená větší přípravy na hodiny, jde o hledání **aplikací**, které jsou vhodné. Musí poznat jejich slabiny, aby se jim mohli vyvarovat. Každým dnem aplikací přibývá, a proto je mnohdy složité najít didakticky správný výukový program. Další problém se skrývá v náročnosti kontroly žáků, zda pracují, či si v hodině hrají, což učitel zjistí pouze procházením po třídě, či přes aplikaci classroom management. (Zounek, 2015)

Lze říci, že zařízení umožňují nový způsob hodnocení žáků. Burden et al (2012) říká, že tablety učitelům umožňují rozšířit a podpořit domácí práci žáků a rovněž zlepšují možnosti poskytovat žákům zpětnou vazbu. Dle učitelů přizpůsobují tablety lépe výuku modernímu stylu studentů, a pomáhají ve vyučování žáků s rozdílnými schopnostmi (talentovaní žáci, stejně tak i děti se speciálními vzdělávacími potřebami).

Zároveň mají tablety pro učitele jisté nevýhody. Podle Zounka (2015) mezi ně spadá **nepřipravenost** učitelského sboru, kterému již dělalo problém sžít se s počítačovou výukou, natož naučit se pracovat s tabletem. Dále mají **připravené učební materiály,** například v sadě Microsoft Office (Word, Excel, Powerpoint,…), tudíž pro učitele může být složité převést je do prostředí tabletů a to zejména iPadů. Mezi další problém můžeme zařadit funkci OTG, tedy zda lze k tabletu připojit **USB flash disk**, který je mezi učiteli velmi používaným. Na druhou stranu tento problém řeší různé cloudové úložiště. Zmiňovaná negativa lze odstranit seznámením učitelů s novou technologií.

Interaktivní výuka je velmi zajímavá, oživující a inovační, díky čemuž si získává větší pozornost a zájem žáka. Velkou výhodou a částečně i podmínkou je určité zapálení učitele, kterým přenáší nadšení na žáky.

#### **Učební pomůcka žáka**

Tablety podporují učení žáků, a proto se zavádějí do současné výuky. V dnešní době vlastní skoro každý žák chytrý telefon, či svůj vlastní tablet, díky čemuž umí mladí lidé tuto technologii ovládat. Pro žáky, kteří mají zdravotní problémy se zády, ale i pro ostatní je jednodušší nosit do školy pouze tablet, místo velkého množství učebnic. Zároveň se jedná o interaktivní výuku, kdy žáci střídají různé aktivity v hodinách, které je motivují, zlepšují kreativitu a zvyšují produktivitu. Je tedy velkou výhodou používání tabletu jako učební pomůcky. (Zounek et al, 2015)

Pozitivem práce s tabletem je, že se žáci zapojují také do mezipředmětové výuky. Například se učí ovládat moderní informační technologie. Učitel jim nemusí dávat neustálé pokyny, a proto se z části učí i samostatnosti při práci s tímto zařízením. Může jít o orientaci mezi různými aplikacemi, či práci se systémem. (Zounek et al, 2015)

Pokud nejde o placené aplikace, tedy jsou volně ke stažení, velké množství z nich obsahuje reklamní bannery, které jejich vývoj sponzorují. To může u žáků zapříčinit ztrátu pozornosti způsobenou jednak sledováním reklamy a dále také možnost nechtěného překliku, tedy odkázání na internetové stránky. V některých aplikacích je možné, použít striktní nastavení, které mnohdy nepovolí zvětšit text či obrázek. Ikony mohou být nedostatečně veliké, což může způsobit špatné vybrání nástroje.

## **2.1.4 Operační systémy používané v tabletech**

OS tabletu musí být z výše zmiňovaných odlišných způsobů ovládání částečně jiný oproti OS používaným v PC a NTB. Základním stavebním kamenem mobilních operačních systémů je virtuální obchod představující databázi aplikací a her použitelných na daném OS, dále jsou zde často k dispozici multimediální tituly, jako je hudba, filmy či elektronické knížky. Některé aplikace a hry jsou k dispozici zdarma, popřípadě za poplatek v řádu desítek korun, v závislosti na hodnotě aplikace. Platba probíhá přes on-line platební systém pomocí platební karty a po úspěšném zaplacení je aplikace stažena do OS. Uživatel si pro vstup do obchodu provádí registraci a podobně jako k emailu mu vznikne virtuální účet, na který se mu váže informace o zakoupených aplikacích, takže i v případě koupě nového zařízení se stejným OS je možnost znovustažení již jednou zaplacených aplikací. (Neumajer et al, 2013)

Dále se liší způsob vnímání hardwaru systémem a způsob propojení z externími zařízeními a jejich chápání. U tabletu se většina zařízení připojuje pomocí bezdrátových technologií Bluetooth či WiFi. Připojení k internetu je rovněž pomocí WiFi, některé tablety podporují 3G připojení pomocí vložení internetové SIM karty do tabletu. Dále u tabletu zpravidla chybí USB port i další vstupy jako např. CD/DVD mechanika. Jediný způsob připojení paměťového média bývá slot na microSD kartu. Vše ostatní se řeší prostředním virtuálního úložiště na internetu, tzv. cloudového úložiště. Neumajer et al (2013) uvádí následující přehled vlastností tabletů podle operačního systému.

## **iOS**

Operační systém, který používá firma Apple ve svých mobilních zařízeních, tedy v iPadech se nazývá iOS a stejně jako samotné zařízení, se postupně vyvíjí a každoročně přichází s novou generací, která představuje vždy řadu netradičních pohledů na práci se systémem.

Na rozdíl od všech ostatních systémů je iOS od Applu velmi uzavřeným systémem. Prvním znatelným rozdílem je fakt, že systém nevnímá žádné centrální úložiště jako známe například z OS Windows pro PC. Každá aplikace zde má vyčleněný svůj uzamčený prostor pro soubory a neexistuje žádné společné tzv. "Céčko". Tato netradiční koncepce systému je často kritizována, protože neumožňuje připojení paměťové karty a přináší mnoho dalších potíží při práci se soubory. Na druhou stranu se díky této uzavřenosti jedná o jeden z nejvíce stabilních systémů.

Je to jediný systém (software), který je vyvíjen stejnou firmou, která vyrábí též hardware. Tedy firma Apple vyrábí obojí a to pouze pro sebe. Vzniká tak jediný software, který je vyráběn přímo pro potřeby konkrétního hardware a naopak, což opět přináší zrychlení a efektivnost celého zařízení.

Díky složitému procesu schvalování aplikací od cizího vývojáře před uvolněním k prodeji/stažení uživateli iOS se také stává tento systém bezpečnější a je méně poruchovější. To sebou nese nevýhodu v podobě pomalejší reakce vývojářů na všechny nové periférie, přístroje, internetové aplikace, apod. a mnohdy se uživatelé iOS požadované aplikace jednoduše nedočkají nikdy. Zjednodušeně řečeno je možné říci, že obchod s aplikacemi pro iOS nazývaný Apple Store obsahuje menší množství aplikací k preferovanému zájmu a také častěji zpoplatněné, zato však propracovanější a stabilnější v porovnání s ostatními mobilními OS.

#### **Android**

Operační systém Android je vyvíjen společností Google a je celosvětově nejvíce rozšířeným mobilním operačním systémem používaným v telefonech a tabletech nejrůznějších značek. A spolu s iOS tvoří celosvětové leadery v této oblasti. Na rozdíl od iOS se jedná o systém velmi otevřený a to jak uživatelům, tak vývojářům. Setkáme se zde proto s mnoha desítkami řešení pro každý konkrétní problém či situaci. Rovněž možnosti připojení periférií a paměťových medií jsou zde daleko širší.

I zde se aplikace nakupují pod uživatelským jménem ve virtuálním obchodě který se nazývá Google Play Store. Nachází se zde daleko více aplikací k stejnému tématu a mnohem častěji jsou aplikace k dispozici ke stažení zdarma. Nevýhodou však často bývá, že ne každá aplikace splňuje požadavky a plní funkce, pro které byla vytvořena. Lidově řečeno, je možné se setkat s "odfláknutým", ale levným softwarem. Často je tedy nutné vyzkoušet více aplikací, než objevíme tu vhodnou, která bude splňovat naše požadavky.

## **Windows**

Operační systém Windows pro mobilní zařízení, jehož autorem je firma Microsoft, je nejmladším z těchto tří systémů. Jeho rozšíření je zatím malé. Je to způsobeno zejména nízkým počtem aplikací dostupných v obchodě Microsoft Store.

Nicméně vzhledem k tomu, že firma Microsoft vyvíjí rovněž OS pro PC a NTB, stává se velkým průkopníkem v oblasti sjednocení systému na všech zařízeních. Tento krok je pozitivně vnímán zejména v nově vznikající oblasti zařízení, které v sobě spojují vlastnosti notebooků, tabletů (všestranně ohebné zařízení, s hardwarovou klávesnicí a dotykovou obrazovkou současně). Právě nová generace systému Windows 10 již obsahuje řadu prvků, které umožňují ovládání stejné aplikace, jak pomocí dotykové obrazovky, tak pomocí hardwarové klávesnice a myši (popř. touchpadu). Systém v sobě obsahuje řadu inovačních procesů, které zajišťují jednodušší vývoj aplikací společných pro prostředí tabletu i notebooku zároveň.

Tato koncepce je zatím pouze na začátku, ale skrývá velmi vysoký potenciál. V této vizi již nebude žádná duplicita souborů, rozdílné formáty souborů, rozdílná aplikace pro PC či tablet a situace, kdy se rozhoduje, které zařízení je pro tu či onu činnost vhodnější. Vzhledem k masově nejrozšířenějšímu operačnímu systému na PC a NTB se bude jednat velmi snadno o propojitelná řešení v oblasti synchronizace souborů a společné práce. V tuto chvíli se v oblasti tabletů nejedná o realitu, ale blízkou budoucnost.

### **2.1.5 Hardwarová výbava**

 $\overline{a}$ 

Z hlediska hardwarové vybavenosti se tablet posuzuje podobně jako PC či NTB. To znamená, že se sledují a posuzují velmi podobné parametry a vždy s ohledem na způsob využití tabletu. Tedy, aby minimální požadavky uvažovaných aplikací, plánované objemy dat, apod. byly vždy nižší, než jsou nejvyšší možnosti uvažovaného hardwaru.

Vzhledem k rychlosti vývoje v této oblasti IT a stále se zvyšující náročnosti aplikací, je vhodné počítat s určitou rezervní kapacitou, a to jak v oblasti úložiště, tak výkonu, abychom měli jistotu, že zařízení díky vysokým požadavkům softwaru nezestárne dříve, než je jeho plánovaná životnost s ohledem na využití.<sup>8</sup>

Dále je také důležité zamyslet se nad technologiemi a možnostmi, které se zdají být například dnes nereálné, ať už finančně, či využitím a aby bylo vybráno zařízení, které je právě pro tyto potencionální budoucí požadavky vybaveno již dnes.

<sup>8</sup> Dostupné z http://www.svethardware.cz/pruvodce-svetem-tabletu/30591

## *2.2 Tablet versus notebook*

Každý učitel umí používat přenosný či stolní počítač, zatímco tablety nejsou aktuálně v takové oblibě. Neumajer et al (2015) uvádí následující rozdíly mezi tabletem a notebookem.

Tablety umí pracovat s více dotyky najednou, využívají tedy **vícedotykové ovládání**. Tzv. virtuální klávesnice slouží pro zadávání textu, je však nevýhodou, že vyžaduje jednu třetinu až jednu polovinu obrazovky, což může být velmi nepraktické. K tabletu je možné dokoupit externí klávesnici, kterou je možné kdykoliv připojit či odpojit.

**Velikost displeje** notebooků bývá zpravidla 11 až 18 palců, na rozdíl od tabletů, jež jsou o poznání menší, tedy 7 až 10 palců. To znamená větší mobilitu a snížení váhy.

Oproti notebookům bývá u kvalitních tabletů delší **výdrž baterie.** Díky úspornému procesoru nevyužívají tablety žádný větráček k chlazení, a tedy jsou úplně **bezhlučné**. Na druhou stranu procesor u tabletu má **menší výkon,** než procesor u notebooku (ten je určený spíše pro náročnější práci). Tablety mají velmi **rychlý start** a lze je velmi **snadno ovládat**.

Tablety na rozdíl od notebooků a stolních počítačů používají pro připojení k internetu bezdrátovou technologii **WiFi**, není tedy nutné připojení kabelem. Dražší zařízení mají k dispozici i modul připojení ke **3G/4G** sítím. K tomu je ale nutná datová SIM karta s aktivním internetem.

Na současném trhu existuje mnoho zařízení různých vlastností i cenových úrovní. V porovnání průměrné ceny kvalitních tabletů a notebooků, je **cena** u tabletů nižší, ale není to pravidlem. Nízká cena tabletů nutí výrobce notebooků jít s cenou výrazně dolů.

Aplikace se do tabletů stahují pomocí **internetového obchodu**. Každý operační systém má svůj název pro obchod (Android Google Play, Apple App Store nebo Microsoft Windows Store). Jednotlivé aplikace je možné nainstalovat pouze do systému, pro který jsou vytvořeny. Mnoho známých aplikací je navrženo pro více typů OS, jsou tedy multiplatformní.

Tablet je spotřební elektronika - životnost je průměrně 3 roky. Ve školství pravděpodobně bude životnost vyšší, protože se zařízení používají pouze určitou část dne pod dohledem vyučujícího. Oproti tomu stolní počítače, či notebooky využívané na školách, mohou být třeba i devět let staré, což převyšuje životnost tabletu 3x.

## *2.3 Interaktivní tabule*

Podle Dostála (2009) je interaktivní tabule velká interaktivní plocha, též ji můžeme nazvat jako velký dotykový monitor počítače. Je připojena k počítači a k datovému projektoru. Kdy počítač slouží jako zdroj dat, které jsou následně promítány na tabuli přes datový projektor. Ovládá se pomocí pera (Stylus), či pohybem prstů, nahrazuje polohovací zařízení typu myši. Oproti tabletu je plocha mnohonásobně větší. Může být přenosná na mobilním stojanu, ale častěji bývá připevněná na zdi.

Interaktivní tabule se využívá k rozdílným pracovním činnostem v jednotlivých odvětvích. Mohou být ve školních třídách, jednacích sálech, či kongresových sálech.

Mezi tři nejběžnější typy interaktivních tabulí na trhu patří SMART Board, Activ Board a InterWrite. SMART Board se snadno ovládá tužkou, prstem, ukazovátkem. Tudíž nepotřebuje žádné speciální pero (i když je součástí). Je zde možnost zobrazit obrazovky zařízení žáků např. tabletů, notebooků. 9 ActivBoard se ovládá pouze pomocí speciálního pera. Na rozdíl od povrchu SMART Board je povrch tabule tvrdý. Lze na ni psát normálními stíratelnými fixy.<sup>10</sup> InterWrite k psaní využívá elektromagnetická pera. Lze pracovat současně s 2 pery na jedné digitální tabuli. $^{11}$ 

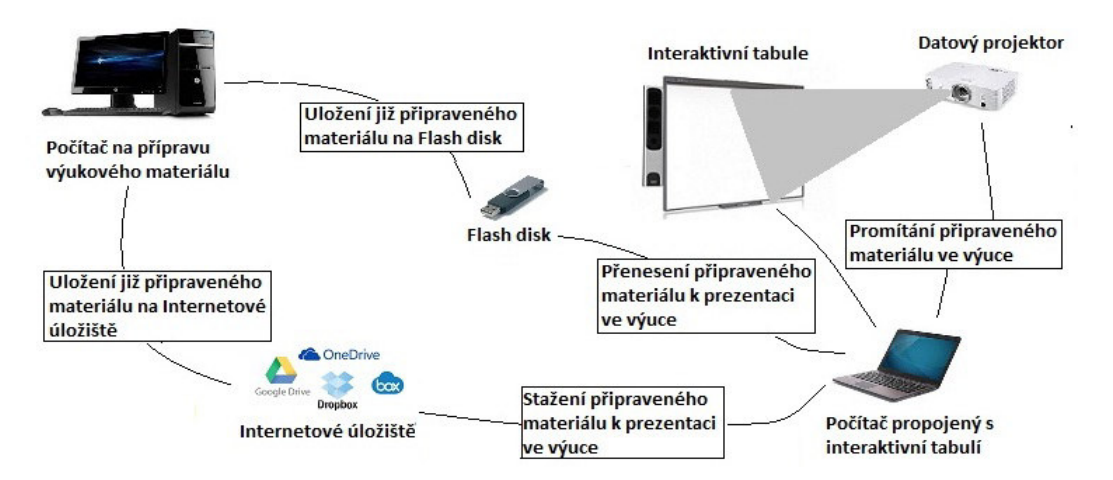

**Obr. 1 Schéma znázorňující přípravu a využití interaktivních výukových hodin<sup>12</sup>**

<sup>&</sup>lt;sup>9</sup> Dostupné z http://www.chytratabule.cz/produkty/interaktivni-tabule-smart-board/

<sup>&</sup>lt;sup>10</sup> Dostupné z http://www.activboard.cz/index.php?option=com\_content&task=view&id=114&Itemid=92

<sup>&</sup>lt;sup>11</sup> Dostupné z http://www.interaktivni.cz/Tools/IV/Board/

## *2.4 Zdroje interaktivních materiálů*

## **2.4.1 Interaktivní učebnice**

O interaktivní učebnici lze říci, že je to elektronická podoba klasické tištěné učebnice, do které jsou nahrány různé zvuky, animace, videa, fotografie a další multimedia, která žákům pomáhají lépe pochopit učivo. Učitelé je mohou promítat celé třídě na interaktivní tabuli, žáci v nich pracovat na tabletech, popř. na dalších zařízeních. První i-učebnici vyvinulo nakladatelství Fraus<sup>13</sup> v roce 2007. V dnešní době již existuje mnoho dalších nakladatelství např. Alter<sup>14</sup>, Nová škola<sup>15</sup>, Tobiáš<sup>16</sup>, Terasoft<sup>17</sup> a další. I-učebnice se rozlišují podle jednotlivých ročníků, stejně jako tištěné. Školy mají možnost nakoupit multilicence, které může používat více učitelů i žáků současně. Existují i žákovské licence, které jsou časově limitovány, a je omezený počet instalací. $18$ 

### **2.4.2 Zdroje na internetu**

Na internetu lze nalézt interaktivní výukové materiály, o kterých lze říci, že jsou nejdostupnější a nejméně finančně náročné. Učitel může nahrát svůj vytvořený materiál, či stáhnout jiný, upravit a využít ve svých hodinách. Nejznámější internetové portály, které poskytují tyto materiály:

## **DUMY.cz**

Na tomto internetovém portálu se nacházejí výukové materiály, které si učitel může snadno stáhnout a použít ve vlastních hodinách. Tento server umožňuje archivaci, či sdílení svých digitálních učebních materiálů, tedy ve zkratce DUMy.

Existuje zde seznam aplikací, které jsou vhodné pro výuku. Aplikace jsou tříděné podle předmětů, druhu vzdělání, popř. stupně vzdělávání. Lze zde nalézt aplikace pro operační systém iOS, Android i Windows.

<sup>13</sup> https://www.fraus.cz/cs/nezavisle-stranky/i-ucebnice

<sup>14</sup> http://www.alter.cz/obchod/interaktivni-ucebnice-skoly-86/

<sup>15</sup> http://www.nns.cz/blog/miuc-plus/

<sup>&</sup>lt;sup>16</sup> http://www.tobias-ucebnice.cz/?vyukove-programy-interaktivni-ucebnice,5

<sup>17</sup> http://www.interaktivniucebny.cz/cs/kategorie/interaktivni-ucebnice/terasoft/

<sup>&</sup>lt;sup>18</sup> Dostupné z http://projekty.osu.cz/zemepisnove/wp-content/uploads/1.5.Interaktivni\_ucebnice.pdf

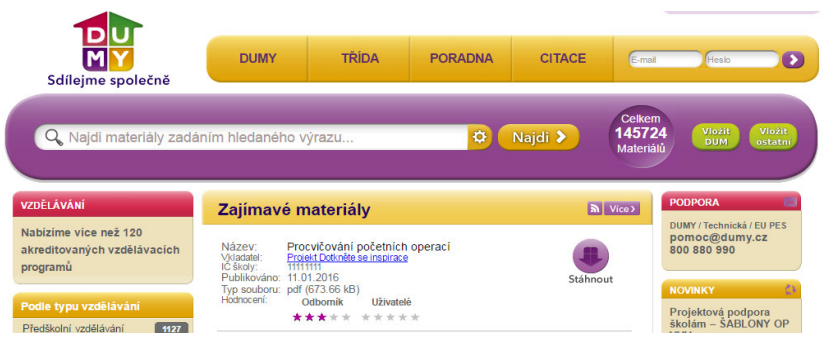

**Obr. 2 Webový portál DUMY.cz** 

Na této stránce vzájemně spolupracují učitelé z celé republiky. Tyto materiály jsou nabízené zdarma. Učitel zde může uložené materiály hodnotit určitým počtem hvězdiček, podle kterých lze rozlišit kvalitu a přínos jednotlivých DUMů.<sup>19</sup>

V současné době (únor 2016) lze zde nalézt téměř 146 000 DUMů.

## **Rvp.cz**

Tento server slouží jako metodická podpora učitelů. Na těchto stránkách lze nalézt výukové materiály (DUMy), různé články (které napomáhají k inovování výuky, tvorbě jednotlivých částí ŠVP, aj.), či diskuze učitelů (rady s rozvojem a hodnocením klíčových kompetencí, projekty EU, a jiné).

| O portálu   Projekt   Newsletter   Pravidla   Pro autory   Partneři   RSS   Statistiky   Kontakty<br><b>METODICKY PORTAL</b><br>Metodický portál<br>inspirace a zkušenosti učitelů<br>www.rvp.cz |                    | Hledej<br>Ð<br>(a) v modulu DUM<br>na portále |                  |                               | Uživatel nepřihlášen   Přihlásit<br>Registrace   Zapomenuté heslo |                       |                                          |                               |             |
|----------------------------------------------------------------------------------------------------|--------------------|-----------------------------------------------|------------------|-------------------------------|-------------------------------------------------------------------|-----------------------|------------------------------------------|-------------------------------|-------------|
| Články<br><b>DUM</b><br>AudioVideo<br><b>Titulka</b><br>Odkazy                                                                                                    | Galerie            | Wiki                                          | <b>Diskuze</b>   | <b>Burza</b>                  | <b>Blogy</b>                                                      | <b>Digifolio</b>      | Profil Škola <sup>21</sup><br>E-learning | <b>Obrázky</b>                |             |
| Pohyb a wyživa<br>Hodina pohybu navíc                                                                                                    | Evaluační nástroje |                                               |                  | Evropské jazykové portfolio   |                                                                   |                       | Pospolu                                  |                               |             |
| Předškolní<br>Základní<br>ь<br>ь<br>vzdělávání<br>vzdělávání<br>vzdělávání                                                                                                    | Zákl.umělecké      | Speciální<br>vzdělávání                       | ь                |                               | Gymnaziální<br>vzdělávání                                         | Odborné<br>vzdělávání | Jazykové<br>ь<br>vzdělávání              | Neformální<br>Þ<br>vzdělávání | ь           |
| Název materiálu                                                                                                    | Formát             |                                               | <b>Hodnocení</b> |                               | <b>Velikost</b>                                                   | <b>Komentare</b>      | Autor                                    | Publikováno Zobrazení         |             |
|                                                                                                    |                    | rvp.cz                                        |                  | uživatelé                     |                                                                   |                       |                                          |                               |             |
| A                                                                                                    |                    | $\sim$ $\vee$                                 | A                | A                             | A                                                                 | A.W.                  |                                          | $\sim$                        | $\sim$      |
| Vyvození vzorce pro výpočet obsahu lichoběžníku                                                                                                    | <b>CO</b>          |                                               | 查查查查查            |                               | 5.26 MB                                                           |                       | Mgr. Radomír Macháň                      | 11.02.2016                    | 136         |
| Obsah krubu                                                                                                    | 副商会会               |                                               |                  | deductional deduction 1.17 MR |                                                                   |                       | Ing Kamila Kočavá                        | 30.05.2011                    | <b>6144</b> |

**Obr. 3 Metodický portál RVP.cz** 

Hlavními uživateli tohoto serveru jsou praktikující ředitelé a učitelé škol, kteří vyhledávají nejčastěji zkušenosti učitelů, či škol. Rvp.cz nabízí mnoho článků, které se věnují tématu: Tablety ve výuce.<sup>20</sup>

V současné době (únor 2016) lze zde nalézt přibližně 9500 DUMů.

<sup>&</sup>lt;sup>19</sup> http://dumy.cz/vyhledavani?kod=X&nazev=aplikace

 $^{20}$  http://dum.rvp.cz/index.html

## **Veskole.cz**

Dalším velice zajímavým internetovým portálem, na kterém je možno sdílet výukové materiály, je veskole.cz. Nejčastěji jsou tvořeny pro SMART Notebook.

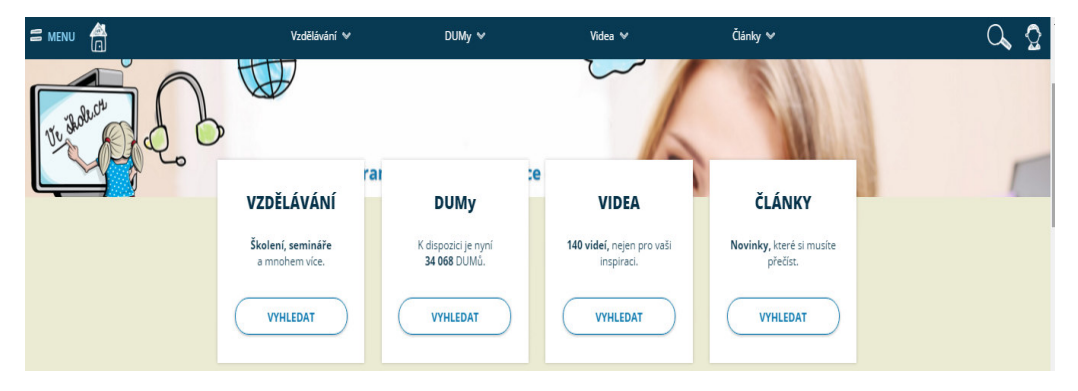

**Obr. 4 Webový portál Veskole.cz** 

Učitel zde může nalézt DUMy pro střední školy, základní školy, školy mateřské i žákovské DUMy. Hodnocení materiálů zde probíhá známkami od 1 do 4. Dále učitelé mohou na těchto stránkách v kategorii Vzdělávání nalézt informace o chystaných konferencích, školeních či webinářích. Jsou zde k dispozici materiály pro interaktivní cvičení či podklady pro výuku.<sup>21</sup>

V současné době (únor 2016) lze zde nalézt přibližně 33 500 DUMů.

## **Apple ve školství (avs.vyuka.info)**

Tyto stránky jsou zaměřené pouze na jeden operační systém iOS používaný v zařízeních iPad.

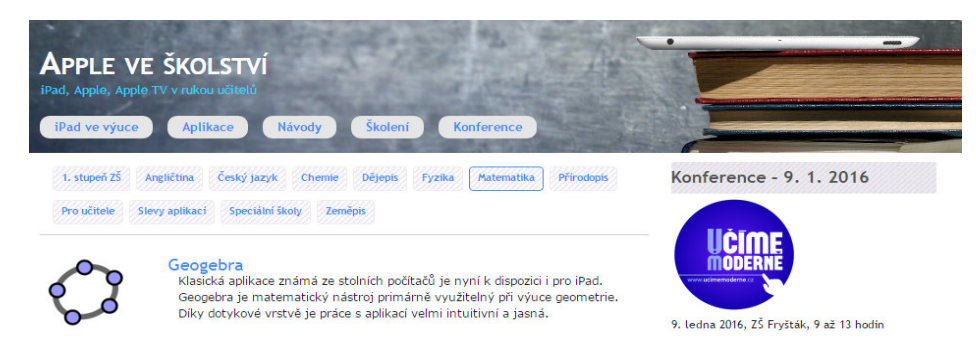

**Obr. 5 Webový portál Apple ve školství** 

 $\overline{a}$ <sup>21</sup> http://www.veskole.cz/

Učitelé zde naleznou návody, seznam aplikací, či upozornění na školení a konference, týkající se právě výuky v těchto zařízeních. Napomáhají výuce s moderními technologiemi, tedy slouží jako informační zdroj. Každá aplikace je popsána k čemu a jak slouží nebo zde můžou být videonávody.<sup>22</sup>

V současné době (únor 2016) lze zde nalézt přibližně 110 aplikací.

#### **Institut pro další vzdělávání (idv.cz)**

Na tomto portálu spolupracuje tým zkušených lektorů. Hledají nové formy vzdělávání pro dosažení vyšší efektivity. Jsou zde sepsány konference, Webináře, Projekty a jiné. V kapitole Inspirace pro výuku se nachází seznam aplikací pro všechny typy operačních systémů tabletů, webové aplikace, či ostatní zdroje.

| <b>INSTITUT</b><br>PRO DALŠÍ VZDĚLÁVÁNÍ                                                                                                    |                            |             |                    |            |                     |                                       |            |                                   |  |  |  |
|----------------------------------------------------------------------------------------------------|----------------------------|-------------|--------------------|------------|---------------------|---------------------------------------|------------|-----------------------------------|--|--|--|
|                                                                                                    |                            |             |                    |            |                     |                                       |            | Whledat                           |  |  |  |
| ONÁS<br><b>DOMU</b>                                                                                                    | <b>REFERENCE</b>           | <b>BLOG</b> | <b>KONTAKTY</b>    | <b>FAQ</b> | <b>PODPOŘTE NÁS</b> |                                       | PŘIHLÁŠENÍ | <b>REGISTRACE</b>                 |  |  |  |
|                                                                                                    | <b>INSPIRACE PRO VÝUKU</b> |             | <b>SLUŽBY</b>      |            |                     |                                       |            |                                   |  |  |  |
| Počet položek: 34                                                                                                    |                            |             |                    |            |                     |                                       |            | Semináře Konference               |  |  |  |
| Název aplikace:                                                                                                    | Předmět:                   |             | Doporučený stupeň: | Jazyk:     |                     | Odkazy:                               |            | Školináře                         |  |  |  |
|                                                                                                    | Matematika x               |             | II. stupeň x       | vyberte    |                     | vyberte                               |            |                                   |  |  |  |
|                                                                                                    |                            |             | Webináře           |            |                     |                                       |            |                                   |  |  |  |
|                                                                                                    | <b>Math Fight</b>          |             |                    |            | Předmět: Matematika |                                       |            | Služby pro rozvoj školy           |  |  |  |
| Tato alikace vám umožní opakovat základní matematické<br>operace - sčítání a odčítání, násobení a dělení. Zapojí dva<br>žáky a kdo rychleji vypočítá příklad klikne na správný<br>výsledek. Důležité je zvážit, jestli rychlost je právě to, co<br>chcete u žáků v oblasti matematického myšlení rozvíjet!! |                            |             |                    |            | stupeň              | Doporučený stupeň: I. stupeň, II.     |            | Vzděláváme s partnery<br>Projekty |  |  |  |
|                                                                                                    |                            |             |                    |            | Jazyk: anglicky     |                                       |            |                                   |  |  |  |
|                                                                                                    |                            |             |                    |            |                     | Pro víne informení klikněte na ikonu. |            | Inspirace pro výuku               |  |  |  |
|                                                                                                    | Odkazy: "                  |             |                    |            |                     |                                       |            |                                   |  |  |  |

**Obr. 6 Institut pro další vzdělávání** 

Aplikace jsou zde roztříděny podle předmětu, doporučeného stupně, jazyka, či operačního systému. Každá aplikace je krátce popsána a po otevření odkáže přímo na obchod (podrobnější popis, recenze uživatelů a odkaz na instalaci) či webový zdroj. $^{23}$ 

V současné době (únor 2016) lze zde nalézt přibližně 353 webových či tabletových aplikací.

#### **Common sense media (https://www.commonsensemedia.org/)**

Tento sever byl vytvořen, aby pomohl dětem s moderními technologiemi. Poskytuje objektivní informace, důvěryhodné poradenství a inovující nástroje.

 $^{22}$  http://avs.vyuka.info/?pg=1

<sup>&</sup>lt;sup>23</sup> http://www.idv.cz/inspirace-pro-vyuku.html

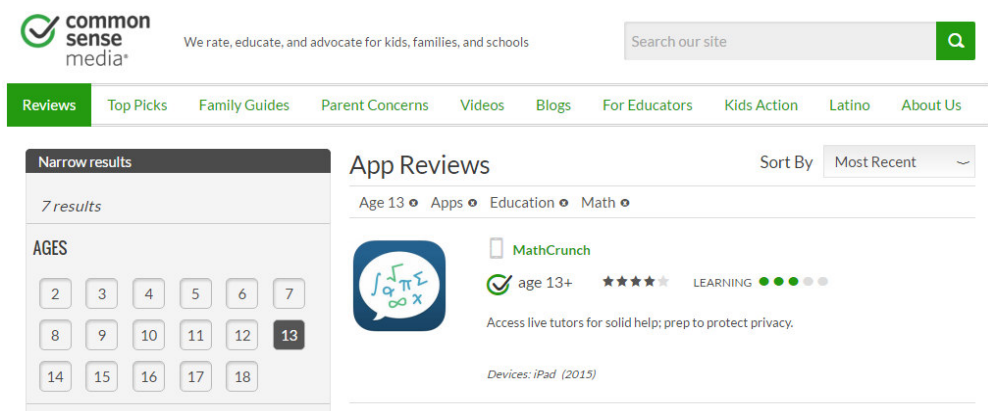

**Obr. 7 Common sense media** 

Nabízí největší knihovnu webových stránek, filmů, her, aplikací, knih, hudby a dalších. Seznam aplikací je v legendě pod odkazem Reviews. Aplikace jsou zde roztříděné podle používaného zařízení, ceny (placené, neplacené), žánru (vzdělávání, vzdělávací hry, dětské hry, atd.), předmětu, dovednosti, a jiných. Jako jeden z mála webů ukazuje pro jakou věkovou kategorii je aplikace určena. 24

V současné době (únor 2016) lze zde nalézt přibližně 3069 aplikací.

<sup>&</sup>lt;sup>24</sup> https://www.commonsensemedia.org/

## *2.5 Připojení tabletu k projektoru*

## **Připojení kabelem**

Některé tablety mají k dispozici HDMI konektor, přes který lze poslat obraz z tabletu do projektoru. Tento typ připojení omezuje učitele v pohybu po třídě, čímž ztrácí tablet svou mobilitu.<sup>25</sup>

## **Připojení přes počítač (notebook)**

Pokud je k dispozici počítač, který je připojen k projektoru, existuje možnost propojit tablet s počítačem. Tablet i počítač musí být připojeny k internetu. Poté již stačí do obou zařízení stáhnout program pro sdílení obrazovky. Jeden z nejznámějších programů je TeamViewer.<sup>26</sup>

## **Apple TV**

 $\overline{a}$ 

Apple TV je zařízení umožňující bezdrátové připojení iPadů k projektoru. Tato krabička se pomocí HDMI kabelu propojí s projektorem a stejně jako iPad musí být připojena na stejnou bezdrátovou síť. Nejlepším řešením je iPadová učebna, která již má svou samostatnou síť, zajištěnou libovolným bezdrátovým routerem. Přehrávat lze různý obsah z iCloud, Youtube, Flicker, iTunes, atd. $27$ 

Apple TV (Obr. 8), jak je již z názvu zřejmé pracuje pouze se zařízením od firmy Apple, tedy s operačním systémem iOS.

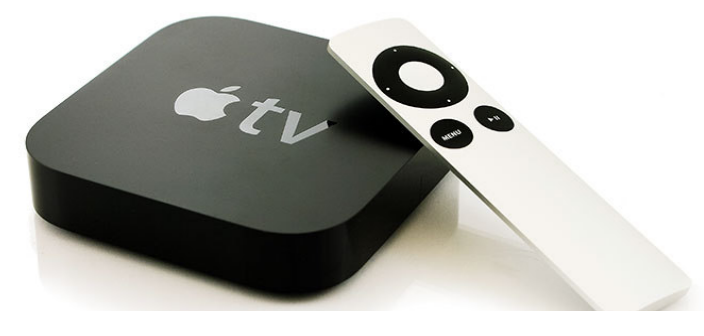

**Obr. 8 Apple TV<sup>28</sup>**

<sup>&</sup>lt;sup>25</sup> Dostupné z http://napadnik.zloutek-soft.cz/?p=106

 $^{26}$  Dostupné z http://napadnik.zloutek-soft.cz/?p=106

 $^{27}$  Dostupné z http://www.ipadvetride.cz/pouziti-apple-tv-ve-tride/

<sup>28</sup> Dostupné z http://marekcerny.eu/apple-tv-v-ceskem-prostredi/

#### **Google Chromecast**

Chromecast (**Chyba! Nenalezen zdroj odkazů.**) je malá krabička ve tvaru flash disku, která se připojí pomocí HDMI konektoru k projektoru. S použitím bezdrátové sítě (wi-fi) je možné připojit tablet, či mobilní zařízení k projektoru pro přenos obrazu.<sup>29</sup>

Google Chromecast pracuje se zařízeními s operačními systémy Android, Windows a iOS.

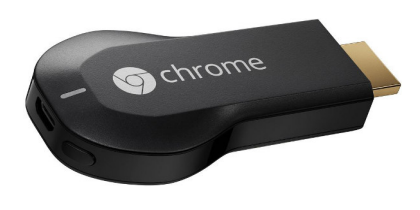

**Obr. 9 - Google Chromecast**<sup>30</sup>

### **Multimediální centra**

 $\overline{a}$ 

Multimediální centrum (**Chyba! Nenalezen zdroj odkazů.**) umožní bezdrátové streamování videí, obrázků a dalšího multumediálního obsahu pomocí technologie Wi-Fi. K projektoru je připojen pomocí HDMI rozhraní. Zařízení pracují na bázi systému Android a pro sdílení využívají nejčastěji aplikace EZcast. Dále podporují technologii Miracast pro zrcadlení obrazu, DLNA pro připojení sítových komponent, jako jsou počítače a notebooky, a zpravidla nechybí ani podpora AirPlay.<sup>31</sup> Tato zařízení jsou cenově dostupná a v mnoha různých provedeních s ohledem na výkon, dosah, či možnosti připojení.

Multimediální centra podporují iOS zařízení, Mac, Android telefony a tablety, Windows Phone a Windows PC a Unix PC.

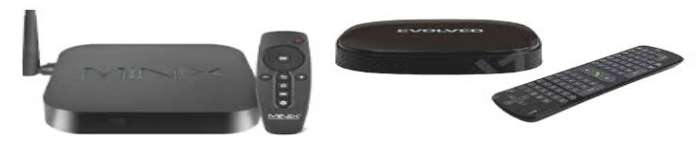

**Obr. 10 - Multimediální centra**<sup>32</sup>

 $^{29}$  Dostupné z http://tech.ihned.cz/testy/c1-60988460-test-google-chromecast-video-i-v-cesku

<sup>30</sup> Dostupné z http://www.exasoft.cz/google-chromecast\_d155023.html

<sup>&</sup>lt;sup>31</sup> Dostupné z http://www.evolveo.eu/cz/xtracast

<sup>32</sup> Dostupné z http://www.evolveo.eu/sk/digitalni-domov

## **AirVideo**

Pro starší typy projektorů jsou vhodným řešením pro přenos obrazu zařízení od firmy AirLive. Jedná se o bezdrátový adaptér k projektoru, který se připojuje pomocí VGA konektoru. Přidanou hodnotou tohoto zařízení je podpora čtyř zařízení naráz, tedy je možné zobrazit až čtyři rozdílné obrazy. Tato funkce je znázorněna na obrázku níže. $^{33}$ 

AirVideo podporuje iOS zařízení, Mac, Android telefony a tablety a Windows PC.

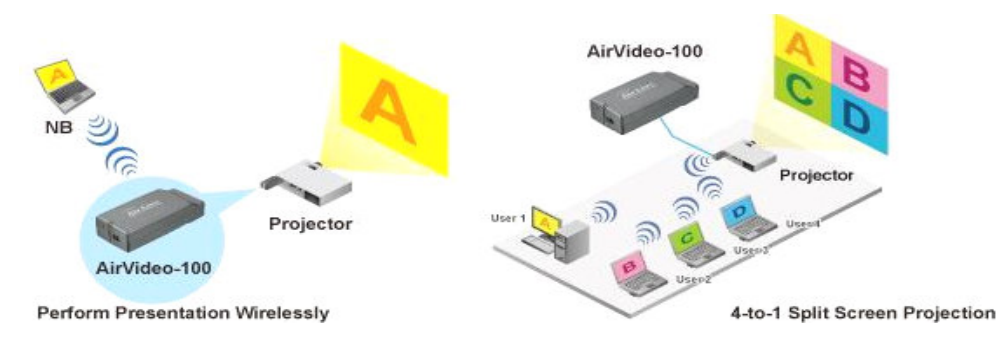

**Obr. 11 Topologie funkce 4to1 u AirVideo100<sup>34</sup>**

<sup>33</sup> Dostupné z http://cz.airlive.com/

<sup>34</sup> Dostupné z http://cz.airlive.com/

## *2.6 Pojmotvorný proces ve výuce matematiky*

Hejný – Kuřina (1990) rozdělují pojmotvorný proces do pěti etap:

- 1) "**Etapa Motivace -** Motivace žáka pramení z rozporu jeho pocitů "nevím" a "chci vědět". Správně motivovaný žák pokládá z vlastního zájmu otázky, protože se chce o problému dozvědět více.
- 2) **Etapa separovaných modelů (hledání) -** Dochází k postupnému nabývání zkušeností a představ z konkrétních příkladů. Tím začíná vznikat budoucí znalost. Čím více příkladů je před dítě předkládáno, tím pevnější bude jeho poznání.
- 3) **Etapa univerzálních modelů (nalézání výsledků)** Žáci začínají chápat, že nějaké separované modely jsou stejné. Poté přichází poznání, že tyto modely se mohou navzájem zastupovat. Etapa končí volbou univerzálního či obecného modelu, který může zastupovat všechny ostatní modely. Z představy se vytvoří pojem.
- 4) **Abstraktní zdvih** Objevuje se zrod abstraktního poznání, což je vlastně hlubší vhled do daného poznání. Může nastat i možnost, že k abstraktnímu zdvihu dojde již v etapě, kdy se vytváří univerzální model. Z pojmů se stávají termíny, které jsou zasazeny do slovních spojení či vět, kterým souhrnně říkáme definice.
- 5) **Etapa krystalizace** Nové poznání se usazuje v kognitivní struktuře, kde se spojuje s ostatními vědomostmi. Krystalizace probíhá velmi dlouho a u každého žáka individuálně.

Etapa automatizace hraje ve vyučování velkou roli, a však do poznávacího procesu přímo nepatří. Týká se nácviku a opakování již poznaných pojmů."

## *2.7 Programy pro výuku matematiky*

## **2.7.1 Programy CAS**

Computer Algebra Systems se používají pro symbolické a numerické výpočty. Cílem CAS je zautomatizování dlouhých a někdy náročných výpočtů. Jako hlavní rozdíl mezi programy CAS a kalkulačkou je schopnost řešit rovnice symbolicky, spíše než numericky.<sup>35</sup> Do této kategorie patří např. programy Maple, Mathematica, Derive a jiné

## **2.7.2 Programy dynamické geometrie - DGS**

Dynamic Geometry Systems jsou počítačové programy, které slouží jako geometrický náčrtník k vytváření geometrických útvarů a konstrukcí především v rovině. Umožňují manipulaci s nimi a provádí některé výpočty.<sup>36</sup> Do této kategorie patří např. program Cabri, GeoGebra a další.

## **2.7.3 Spreadsheet**

Spreadsheet slouží k zpracovávání informací, které jsou zapsané v tabulce. Utvářejí dobré výukové prostředí. Dříve se tento program užíval nejvíce ve finančnictví, dnes se ovšem používá k obsáhlému množství výpočtů či jiných zpracování dat.<sup>37</sup> Do této kategorie patří např. program Microsoft Excel, LibreOffice a jiné

## **2.7.4 Ostatní**

 $\overline{a}$ 

Dále existují následující: uzavřená výuková prostředí, různé trenažery, programy simulující určitý jev, programy umožňující dokazování vět (např. CoCoa), interaktivní učebnice, konstruktivní výukové programy a další.

<sup>35</sup> Dostupné z http://www.math.wpi.edu/IQP/BVCalcHist/calc5.html

<sup>36</sup> Dostupné z http://www.igi-global.com/dictionary/dynamic-geometry-systems/8499

 $37$  Dostupné z http://whatis.techtarget.com/definition/spreadsheet

## **3 Aplikace využitelné při výuce matematiky**

"Pro učitele představují informační a komunikační technologie, podle výsledků studií, perspektivní nástroj dobře využitelný ve výuce. K technologiím přistupují pedagogové povětšinou pozitivně a optimisticky s vědomím jistých rezerv. Často však pociťují nedostatky v oblastech metodické podpory a rozvoje digitálních kompetencí" (Binterová, Tlustý, 2013).

Využívání počítačů ve výuce můžeme klasifikovat různými způsoby. Některé typologie se zabývají konkrétním technologickým prostředkem (např. internetem a jeho službami), jiné vlivem ICT na práci učitele a další. Zounek a Šeďová (2009) rozděluje jednotlivé typologie následovně:

- 1) ICT jako nosič obsahu z hlediska pojmotvorného procesu je tato kapitola zaměřená hlavně na etapu univerzálních modelů a z části také na motivaci.
- 2) ICT jako extenze oka z hlediska pojmotvorného procesu je tato kapitola zaměřená hlavně na motivaci a z části také na etapu univerzálních modelů.
- 3) ICT jako pracovní nástroj z hlediska pojmotvorného procesu je tato kapitola zaměřená hlavně na etapu univerzálních modelů a z části také na krystalizaci.
- 4) ICT jako testovací nástroj z hlediska pojmotvorného procesu je tato kapitola zaměřená hlavně na krystalizaci a z části také na motivaci.
- 5) ICT jako kulisa a doplněk z hlediska pojmotvorného procesu je tato kapitola zaměřená hlavně na krystalizaci a z části také na motivaci.

"Podle výzkumných šetření je nejčastějším způsobem použití počítače ve výuce ve výuce jako testovacího stroje (41%), dále extenze oka (38%), počítač jako pracovní nástroj užívá 31% učitelů pro řešení úkolů a 32% z nich pro řešení projektů. Jako nosič obsahu ICT využívá jen 23% učitelů." (Zounek & Šeďová, 2009, s. 99)

## *3.1 ICT jako nosič obsahu*

V této typologii je využití technologií bráno jako výklad nového učiva. Výklad může být plně technologický, kdy lze využít moderní technologii jako učebnici, pro sledování videa nebo pro práci ve výukovém programu. Následující seznam aplikací lze z hlediska pojmotvorného procesu zařadit do etapy univerzálních modelů a z části také do motivace.

## **3.1.1 Interaktivní učebnice**

Mezi nejznámější vydavatele interaktivních učebnic (dále jen i-učebnic) v České republice patří Nakladatelství Fraus (FlexiLearn) a Nová Škola (Multimediální interaktivní učebnice – MIUč). Narozdíl od tištěné učebnice lze nalézt v i-učebnici mnoho multimediálních a interaktivních prvků (videa, zvukové nahrávky, obrázky, testy, mezipředmětové odkazy a další). I-učebnici může učitel používat na interaktivní tabuli, nebo každý žák na svém tabletu, případně vhodná kombinace, která je nejúčinnější.

I-učebnice by si měla škola či učitel(ka) vybírat dle didaktické správnosti, funkčnosti na všech operačních systémech, interaktivního obsahu, poznámkového bloku, školní multilicence a v neposlední řadě s přihlédnutím k nákladům na pořízení.

Žáci mohou studovat samostatně, či s pomocí učitele. Procházejí si učivo a vypracovávají úkoly, které si mohou, v učebnicích Fraus, ihned zkontrolovat pomocí interaktivního tlačítka se symbolem trojúhelníku, zobrazujícího výsledek dané úlohy (Obr. 12).

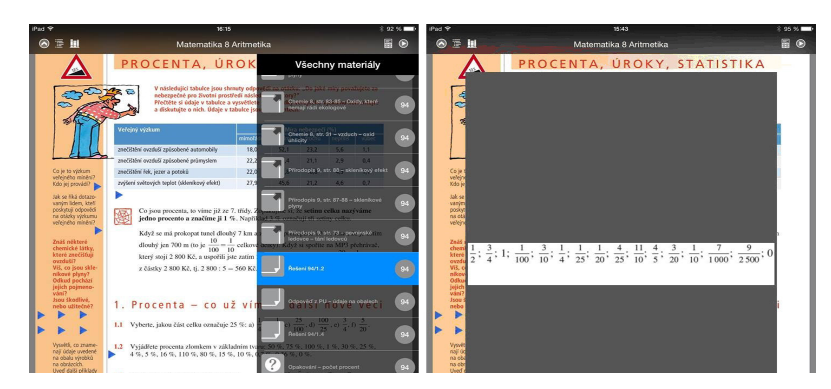

**Obr. 12 Výuka s i-učebnicí Fraus na iPadu - Základní škola, téma Procenta** 

Po levé nebo pravé straně se v oranžovém sloupci nacházejí otázky z mezipředmětové výuky (přírodopis, dějepis, historie,…) či z běžného života. Po zmáčknutí modrého trojúhelníku se zobrazí odpověď, nebo stránka z jiné i-učebnice týkající se daného tématu (např. z chemie).

V kontextové nabídce lze vyvolat řešení příkladů, odkazy na stránky jiných i-učebnic, odkazy na webové stránky, obrázky, audiovizuální nahrávky a příklady pro opakování učiva nabízející zpětnou vazbu (viz Obr. 13). Další praktická funkce umožňuje učiteli zakrýt část obrazovky i-učebnice a docílit tím vyšší pozornosti probíraného příkladu. Na konci učebnice se nachází kapitola Angličtina v matematice, na které lze nalézt teorii, testy a procvičovací příklady.

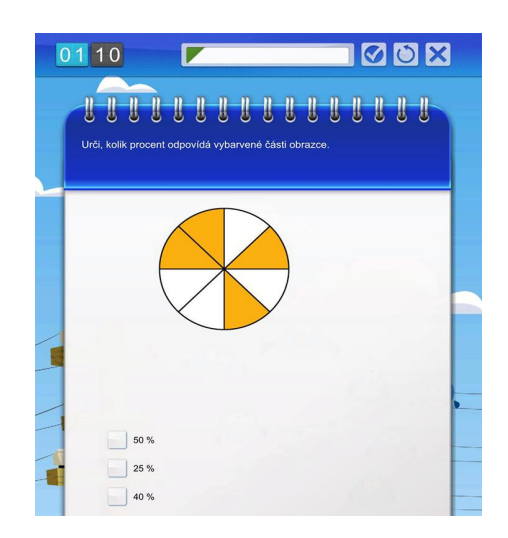

**Obr. 13 Opakovací úlohy se zpětnou vazbou z i-učebnice Fraus na iPadu** 

Jak již bylo zmíněno dříve, tato ukázka je použita z interaktivní učebnice od nakladatelství Fraus pro základní školy osmé třídy, téma Procenta. Tyto učebnice jsou kvalitně zpracované a didakticky správné. Důkazem je ocenění Stříbrné medaile, tedy druhého místa, které získaly v soutěži evropských učebnic BESA, v rámci matematiky pro i-učebnici Matematika 6 (2009).<sup>38</sup>

<sup>38</sup> Dostupné z https://www.fraus.cz/cs/oceneni/stribrna-medaile-pro-matematiku-6-10222

Druhá nejznámější i-učebnice se nazývá MIUč (Multimediální interaktivní učebnice). Pracuje pouze na zařízeních s operačním systémem Android, či Windows. Na Obr. 14 je znázorněn příklad výuky procent. MIUč je rozdělena do výukové učebnice a pracovního sešitu. Kontextová nabídka se člení do kapitol, cvičení, obrázků, videí, zajímavostí, WWW, audia, textů, animací a alb. V pravé části se nachází souhrn všech stránek učebnice v miniaturách. Levá část nabízí základní nabídku nástrojů jako v např. v programu Malování, tedy ukazatel, posuvník, tužku, fixu, gumu, obarvení, kapátko a další. Horní část lišty nabízí základní geometrické nástroje, díky kterým lze do učebnice rýsovat. Ve spodní části se nalézá anglický matematický slovníček se slovíčky k danému tématu.

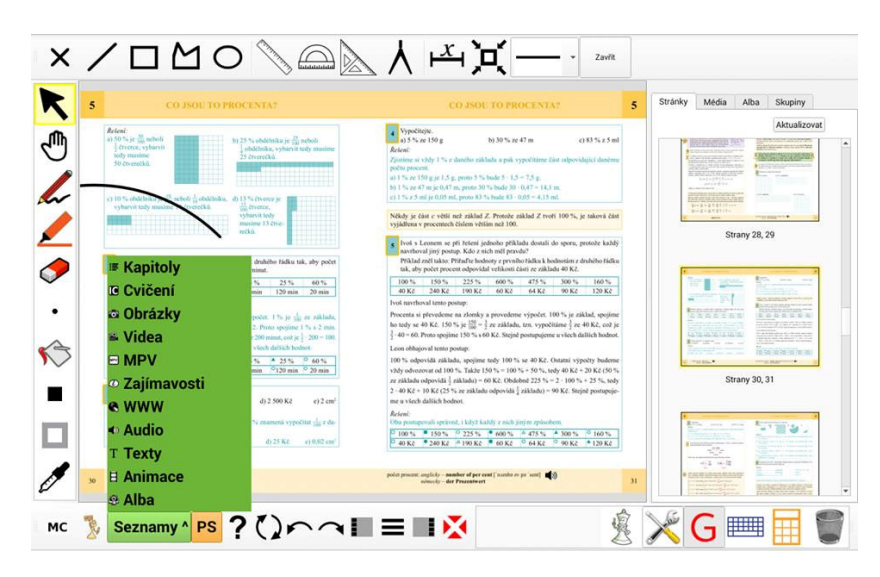

**Obr. 14 Výuka s tabletem (Android) i-učebnice MIUč - Základní škola, téma Procenta** 

V dnešní době si většina učitelů, žáků i rodičů nedokáží představit výuku bez učebnic. Tištěné učebnice pro žáky nejsou atraktivní. Výhodou i-učebnice je zábavnější forma výuky, kdy se žáci učí svým vlastním tempem. Mohou probrat vše, co potřebují k pochopení, věnovat tomu čas, který je pro ně optimální, vypočítat tolik příkladů, aby jim bylo vše jasné. Díky interaktivním prvkům, děti často otevírají i-učebnice také doma po škole a snaží se příklady pochopit. Tištěnou učebnici většina žáků schová již ve škole do batohu a znovu ji otevře buď při psaní domácího úkolu, nebo až při následující výuce.

Při používání i-učebnic přechází učitel do role tutora. Jeho hlavním úkolem je naplánovat průběh výuky, kontrolovat práci žáků, hodnotit vše tak, aby byl pojmotvorný proces co nejúspěšněji splněn. Učitel musí změnit svůj styl vyučování, tudíž je pro něj, alespoň zpočátku, výuka komplikovanější.

## **3.1.2 Videa**

Mezi další nosiče obsahu se řadí výuková videa, která jsou již známé z e-learningových či blended-learningových kurzů, kde výuka probíhá distančně. Mohou se však zařadit i do normální, tedy prezenční výuky. Žáci je mohou použít v případě, že nechápou probírané učivo a bojí se žádat učitele o opakované vysvětlení. Dále jsou vhodná pro žáky, které probírané učivo zaujalo a chtějí se dozvědět více. Výuková videa mohou sloužit jako vhodné zpestření výuky a upoutání pozornosti žáků.

#### **Khan Academy**

 $\overline{a}$ 

Mezi nejznámější server/aplikaci lze zařadit Khan Academy (Obr. 15). Jsou zde dvě možnosti přístupu. První možnost je navštívit webové stránky v české verzi,<sup>39</sup> na kterých jsou videa česky dabovaná či doplněná o české titulky. Druhá možnost je stáhnout si aplikaci, ve které jsou videa pouze v anglické verzi, což může některým žákům způsobovat blok. Pro žáky je mnohem schůdnější studovat ve svém rodném jazyce. Aplikace pracuje na všech platformách. Videa se nespustí, pokud není zařízení připojeno k internetu.

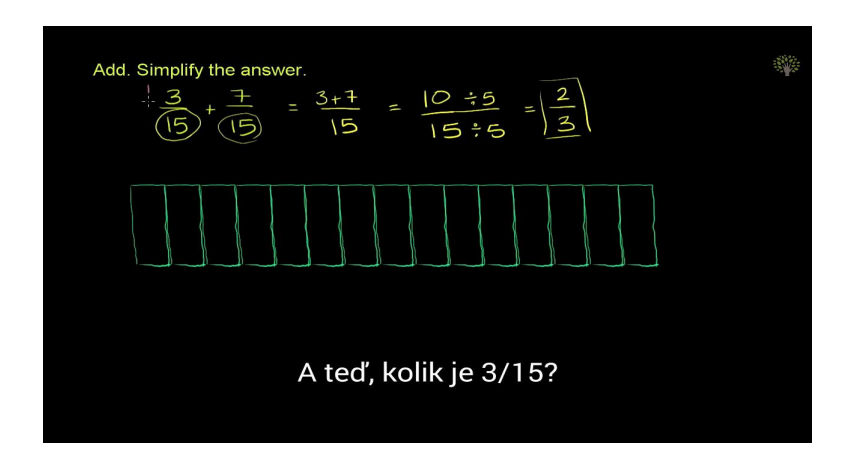

**Obr. 15 Výuková videa Khan Academy** 

<sup>39</sup> Dostupné z https://khanovaskola.cz/video/1/8/340-scitani-zlomku-se-stejnymi-jmenovateli

Tato videa jsou srozumitelná a jednoduchá. Délka jednotlivých videí je různorodá (2 minuty až 10 minut). Na těchto videích je vidět pouze černá virtuální tabule, a učitel komentuje krok za krokem.

#### **Maths Everywhere**

 $\overline{a}$ 

Aplikace pracuje v zařízeních s operačním systémem iOS (Apple), Android, či na webových stránkách.<sup>40</sup> Je rozdělena na tři části. První částí jsou každodenní nástroje, které řeší odpovědi na běžné problémy, jedná se o různé kalkulačky, např. slevy, nákupní seznam, měření rychlosti, studentská kalkulačka, výpočet úroků a jiné. Druhá část obsahuje videotutoriály (Obr. 16) různých postupů pro výuku matematiky. Žák si může zvolit kategorii, do které spadá (začátečník, střední nebo pokročilá úroveň). Všechna videa jsou v anglickém jazyce. Délka videí je od 1 minuty do 6 minut. Videa jsou obohacená o obrázky a počítačově psaný text. Graficky jsou velmi dobře zpracované, jednoduché a srozumitelné.

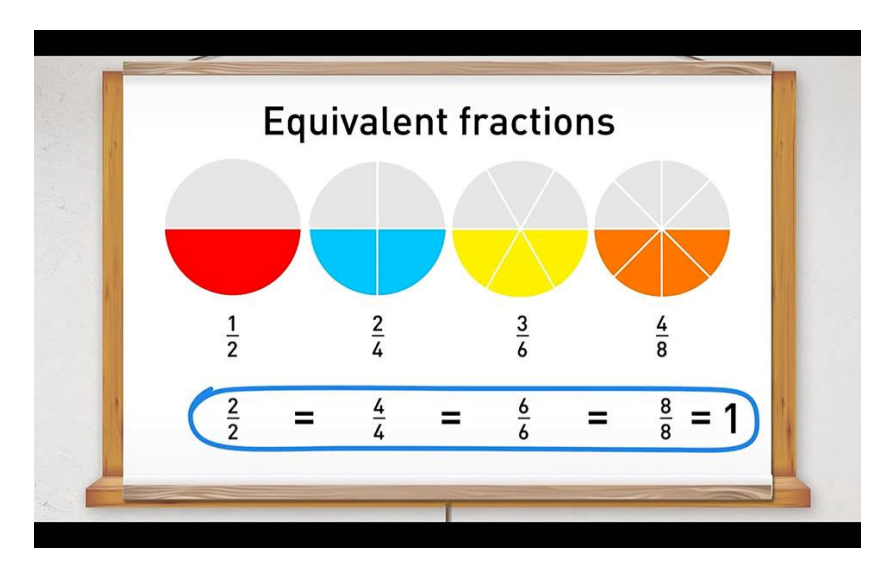

**Obr. 16 Výuková videa Maths Everywhere** 

 $^{40}$  Dostupné z http://app.mathseverywhere.co.uk/#/theory/beginner/fractionsAndDecimals/fractions

## **3.1.3 Výukový program**

Existují dva druhy výukových programů. První mohou být plně technologické, kdy aplikace zavede a procvičí daný pojem (žáci nepotřebují učitele). Druhá varianta je technologická pouze z části, kdy učitel využije již zavedený program, či předpřipravené výukové materiály. Sám potom výuku doplňuje určitými texty, symboly, svým komentářem nebo výkladem.

## **SketchExplorer**

Aplikace SketchExplorer (Obr. 17) pracuje v zařízeních s operačním systémem iOS (Apple), je zdarma ke stažení ale pouze v anglické verzi. Umožňuje prohlížení a práci s nákresy dokumentů, tzv. skicami. V pravém dolním rohu se nachází 3 základní tlačítka (otazník, lupa a kniha), která umožňují získat informace o aplikaci, dočasné zvětšení oblasti skici a přístup k uloženým a vzorovým skicám. Vlastní skici se mohou přenášet pomocí sdílení souborů v iTunes, e-mailových příloh, odkazů na webových stránkách, či pomocí Cloudové služby např. Dropbox. Žáci mohou rozvíjet své znalosti přes elementární matematiku, geometrii, algebru, trigonometrii a další. Sketchpad nabízí mnoho dokumentů, které zahrnují matematické aktivity a interaktivnost. Tuto aplikaci mohou využívat žáci mateřských škol až po studenty vysokých škol.

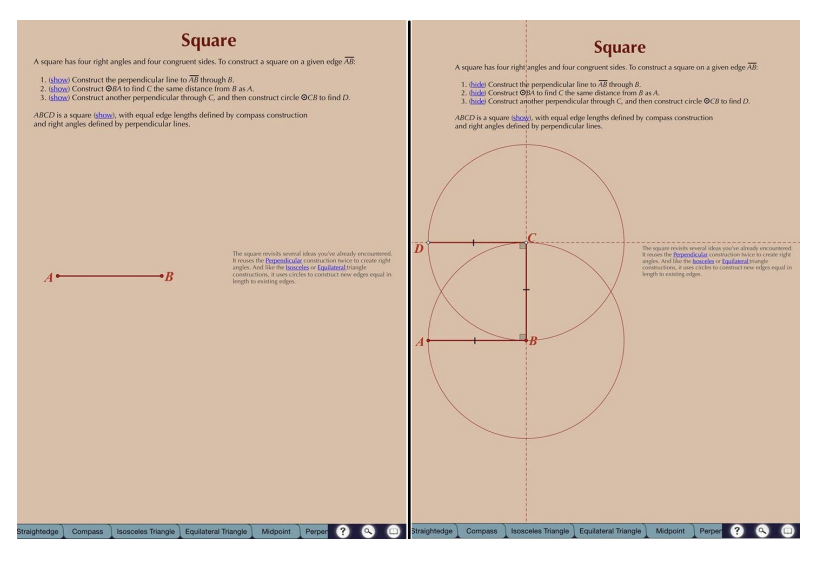

**Obr. 17 Tvorba čtverce v aplikaci SketchExplorer**
#### **Free Graphing Calculator**

Aplikace pracuje v zařízeních s operačním systémem iOS (Apple) a Android. Jak již název vypovídá, aplikace je zdarma a v anglickém jazyce. Na této aplikaci je možné vidět odlišnosti vlastností a grafiky u operačních systémů. U iOS se nachází kontextová nabídka ve spodní části, u Androidu naopak v horní části. Jedná se o grafický kalkulátor s několika funkcemi. Vědecká kalkulačka, která je jednoduchá na pochopení a snadno ovladatelná. Dále rovnice, do kterých lze zadat až 4 rovnice najednou. Následují grafy (Obr.18 - levá část), které zobrazí zadané rovnice z předchozí nabídky. Další částí jsou reference, ve kterých jsou shrnuty teoretické poznatky, ať už pro základní, tak i pro střední školu. Následuje tabulka (Obr.18 – prostřední část), která ukazuje výsledky zadaných rovnic pro hodnoty x a y. Další zajímavá kalkulačka se nazývá řešitel trojúhelníku (Obr.18 – pravá část), kde stačí zadat buď hodnoty stran nebo stupňů a program dopočítá ostatní hodnoty. Další a poslední částí je řešitel polynomů, kde stačí zadat koeficienty u základních lineárních, kvadratických či kubických rovnic a kalkulačka vypočítá hodnoty v x.

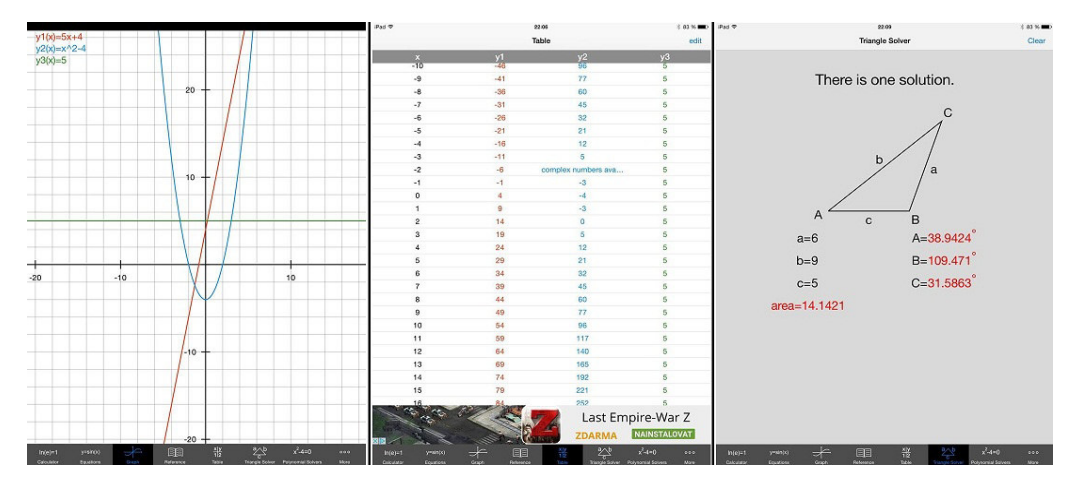

**Obr.18 Práce ve výukovém programu Free Graphing Calculator** 

### **3.1.4 Seznam aplikací nosičů obsahu**

Níže je zobrazen seznam aplikací, které slouží jako nosič obsahu. Aplikace jsou řazeny dle kapitol tematického plánu, abecedně. Aplikace se často opakují vzhledem k tomu, že jsou použitelné ve více částech tematického plánu. V tabulce nejsou uvedeny interaktivní učebnice, protože by náležely do každé části. U každé aplikace je vždy uvedeno, pro jaký operační systém je určena (je k dispozici v obchodě s aplikacemi daného OS). Preferovány byly aplikace, které jsou bezplatné (zdarma ke

stažení) a současně obsahují co nejméně reklam. Aplikace sloužící jako nosič obsahu, jsou nejvíce dostupné v OS Android. V příloze č. 2 je k dispozici souhrnná tabulka, která je tříděná podle kurikula do čtyř oblastí v RVP.

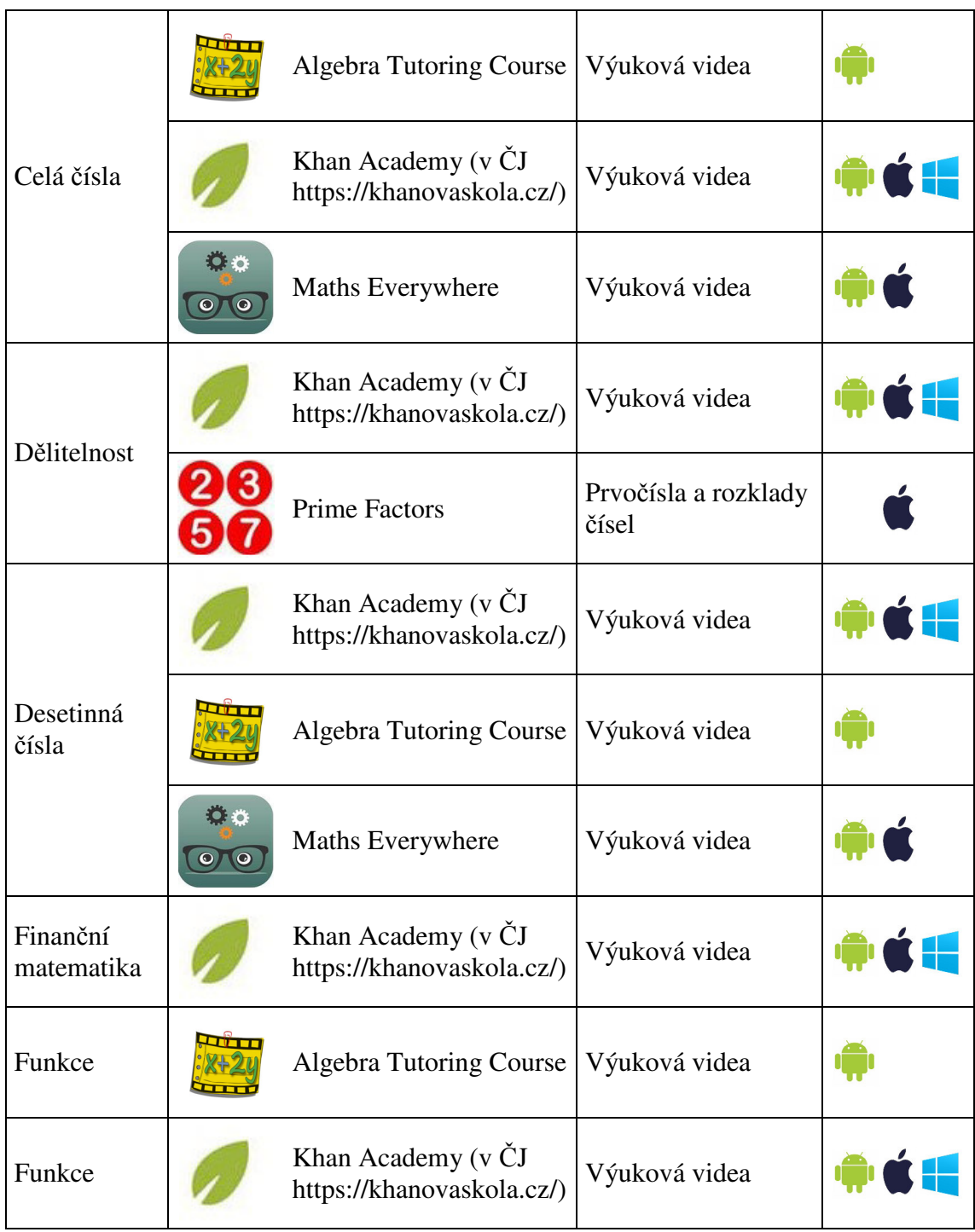

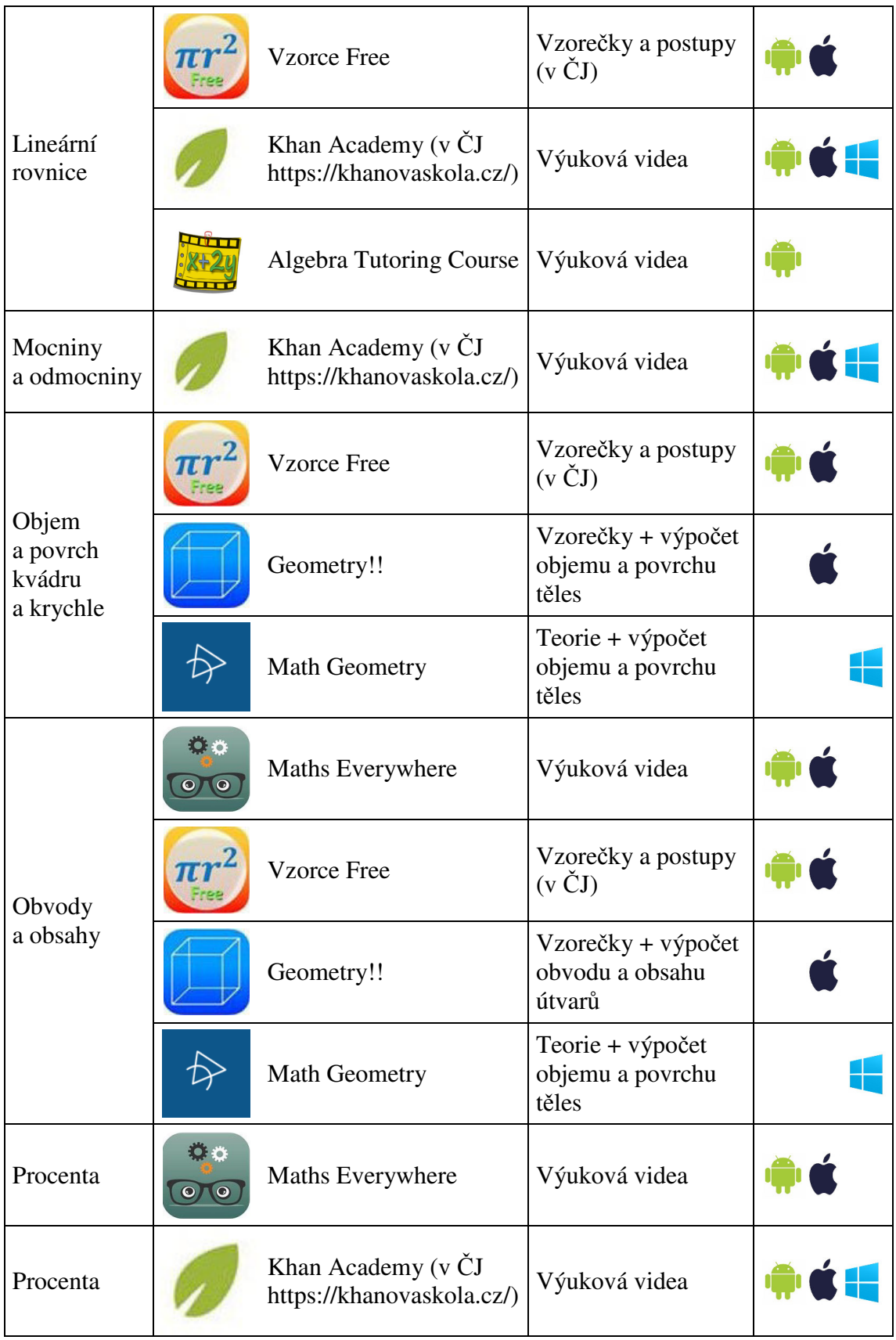

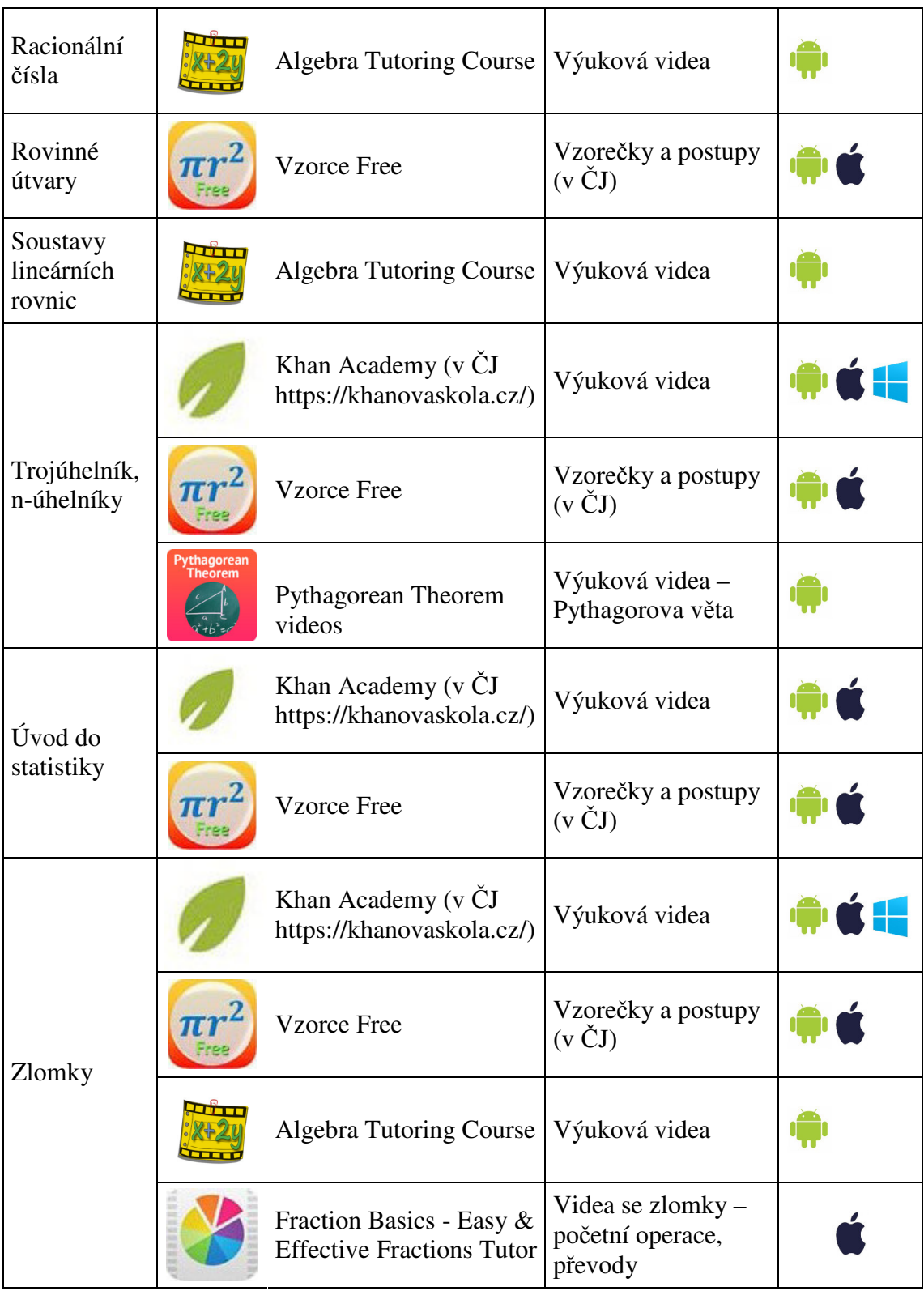

# *3.2 ICT jako extenze oka*

Pod pojmem extenze je možné si představit doplnění či rozšíření výuky pomocí smyslových, tělesných či mentálních schopností žáků. Aplikace, které budou představeny jsou využívány ve smyslu extenze oka, tedy vizualizéry. Program slouží učiteli jako výuková pomůcka, kdy může žákům ukázat určitý graf, obrázek a jiné, pomocí moderních technologií. Učitel se odchyluje od klasické výuky, kdy používá pouze tištěné učebnice, kde jsou obrázky pouze statické. Představuje žákům i jinou možnost výuky, dynamickou výuku. Žákům se spíše vštípí do paměti a pochopí výuku daného pojmu, pokud je před ním vytvářen a může vidět různé vlastnosti pojmu. Následující seznam aplikací, lze z hlediska pojmotvorného procesu zařadit do motivační etapy a z části také do etapy univerzálních modelů.

#### **Sketchometry**

 $\overline{a}$ 

Aplikace pracuje v zařízeních s operačním systémem iOS (Apple), Android i Windows 8.1+, nebo na webových stránkách.<sup>41</sup> Sketchometry je možné stáhnout zdarma v anglickém jazyce. Aplikace funguje jak na tabletech, smartphonech, tak i na počítačích. Je skvělým nástrojem pro vizualizaci matematických pojmů a konstrukcí. Tento dynamický matematický software umožňuje uživateli znázornit geometrické objekty, tím že žáci kreslí na tablet prsty nebo dotykovým perem. Do aplikace se rýsuje pouhým táhnutím prstu na obrazovku, na rozdíl od programu GeoGebra, kde si uživatel musí nejdříve vybrat svůj nástroj a poté ho použít na nákresně. Existuje mnoho gest (viz příloha 1), které nahradí mnoho nástrojů.

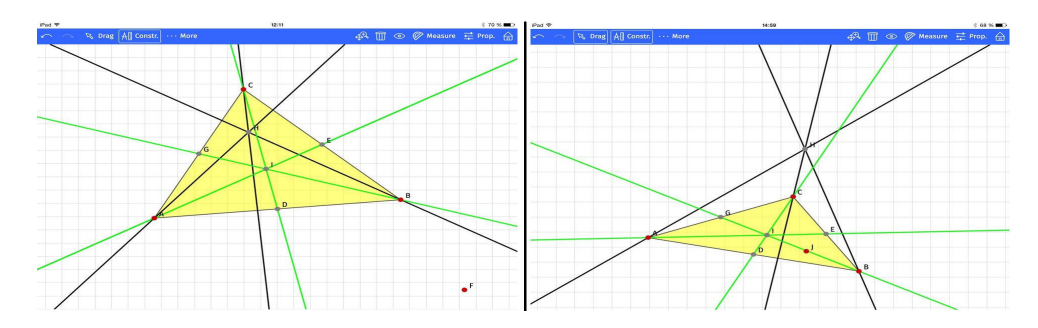

**Obr.19 Práce v aplikaci Sketchometry - výšky a těžnice** 

<sup>41</sup> http://start.sketchometry.org/index.html

Na Obr.19 jsou znázorněny výšky a těžnice v programu Sketchometry. Mnoho žáků má velký problém zapamatovat si, jaký je mezi nimi rozdíl. V tomto případě není nic jednoduššího, než vzít tablet, či zajít do počítačové učebny a např. na programu Sketchometry, ukázat jaký je mezi nimi rozdíl. Obrázek je interaktivní, takže žáci mohou pohybovat vrcholy trojúhelníku a pozorovat, že pohybem vrcholů se mění souřadnice průsečíku výšek a těžiště. Tímto způsobem je možné žákovi vysvětlit, že výšky se nemusí protínat pouze v daném trojúhelníku, ale i mimo něj (Obr.19).

#### **FX Algebra Problem Solver**

Aplikace pracuje v zařízeních s operačním systémem iOS (Apple) a Android. Software je určen pro základní, střední i vysoké školy. Aplikace je založena na automatickém řešení matematických příkladů. Nachází se zde vzorové příklady, které lze pozměnit. Příklad po otevření nabídne krokované řešení (viz Obr. 20), popřípadě animované řešení pomocí videí. Aplikací Algebra Problem Solver lze řešit příklady na procvičení celých čísel, prvočísel, zlomků, složených čísel, desetinných čísel, grafů, funkcí a mnoho dalších.

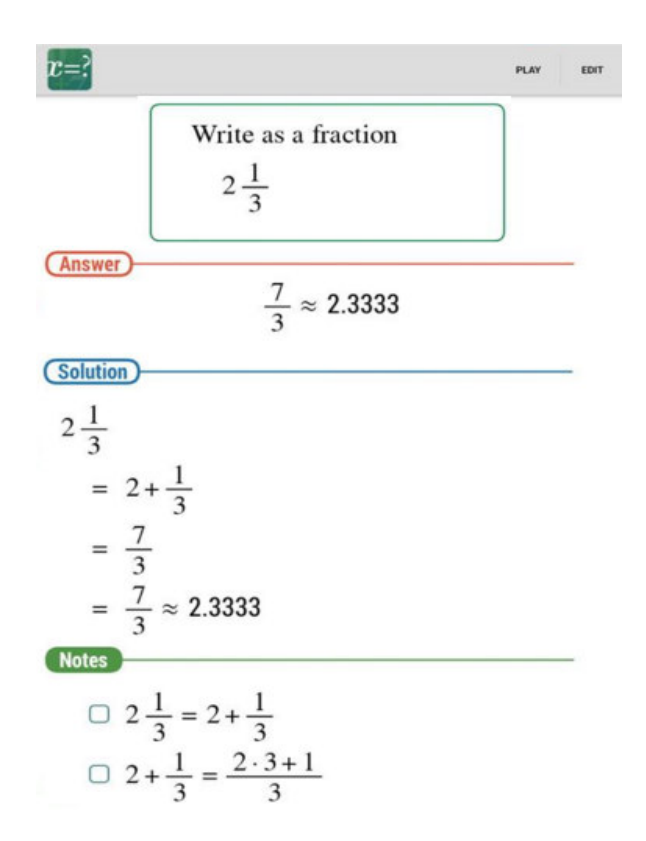

**Obr. 20 FX Algebra Problem Solver** 

# **PythCal**

Aplikace pracuje v zařízeních s operačním systémem Android. Slouží k měření úhlů v trojúhelníku či obdélníku. Zajímavou vlastností aplikace je funkce kamera, kdy se spustí klasický fotoaparát přidaný o kružnici s trojúhelníkem. Pomocí vrcholů lze nastavit velikost trojúhelníku. V pravé části Obr. 21 je znázorněn odhad velikosti úhlů trojúhelníku a délky stran.

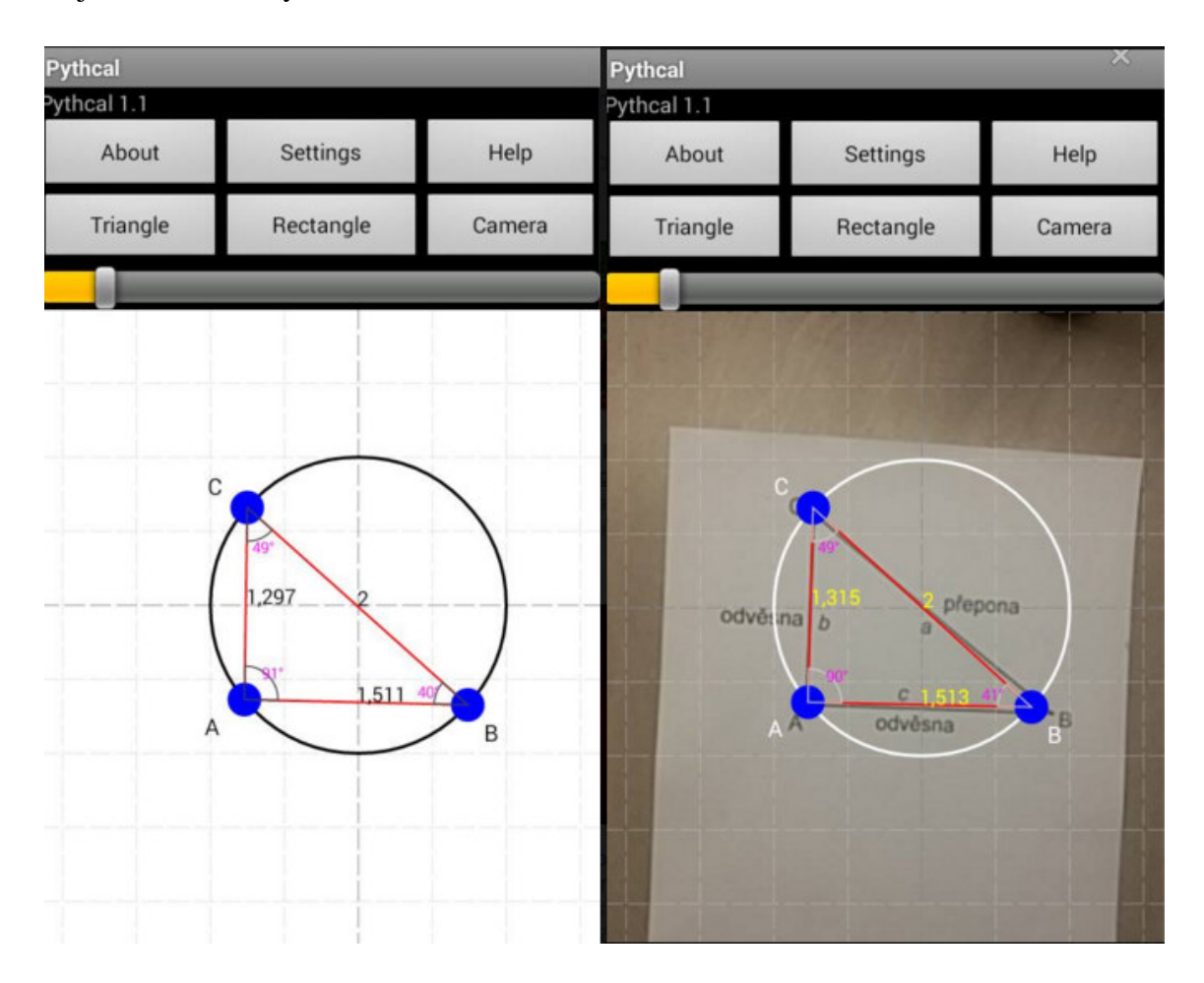

**Obr. 21 PythCal** 

# **3.2.1 Seznam aplikací extenze oka**

Níže je zobrazen seznam aplikací, které jsou využívány ve smyslu extenze oka. Aplikace jsou řazeny dle tematického plánu, abecedně. Aplikace se často opakují vzhledem k tomu, že jsou použitelné ve více částech tematického plánu. U každé aplikace je vždy uvedeno, pro jaký operační systém je určena (je k dispozici v obchodě s aplikacemi daného OS). Preferovány byly aplikace, které jsou bezplatné (zdarma ke stažení) a současně obsahují co nejméně reklam. Aplikace, které jsou využívány ve smyslu extenze oka jsou nejvíce dostupné v iOS pro zařízení Apple.V příloze č. 2 je k dispozici souhrnná tabulka, která je tříděná podle kurikula do čtyř oblastí v RVP.

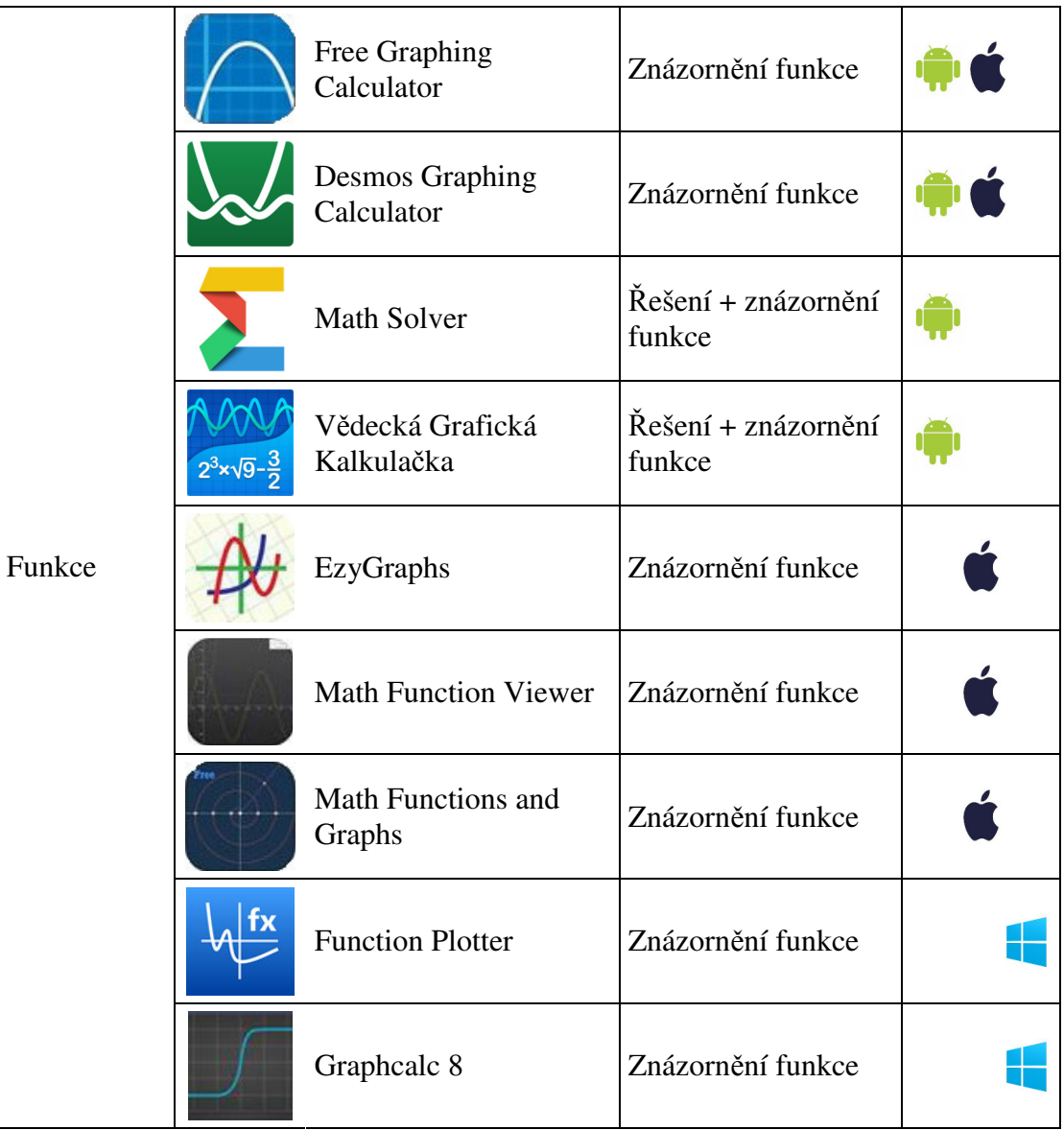

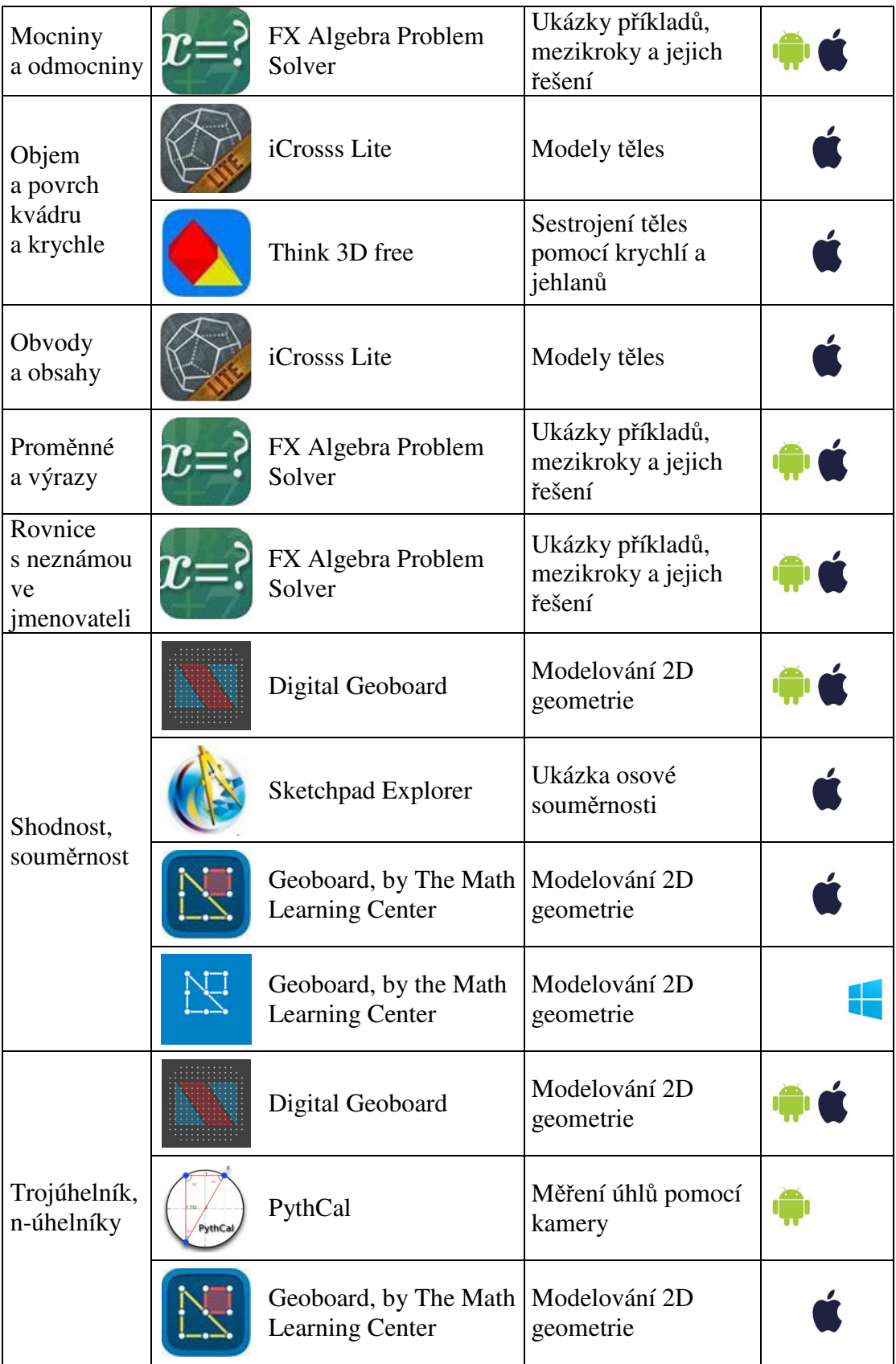

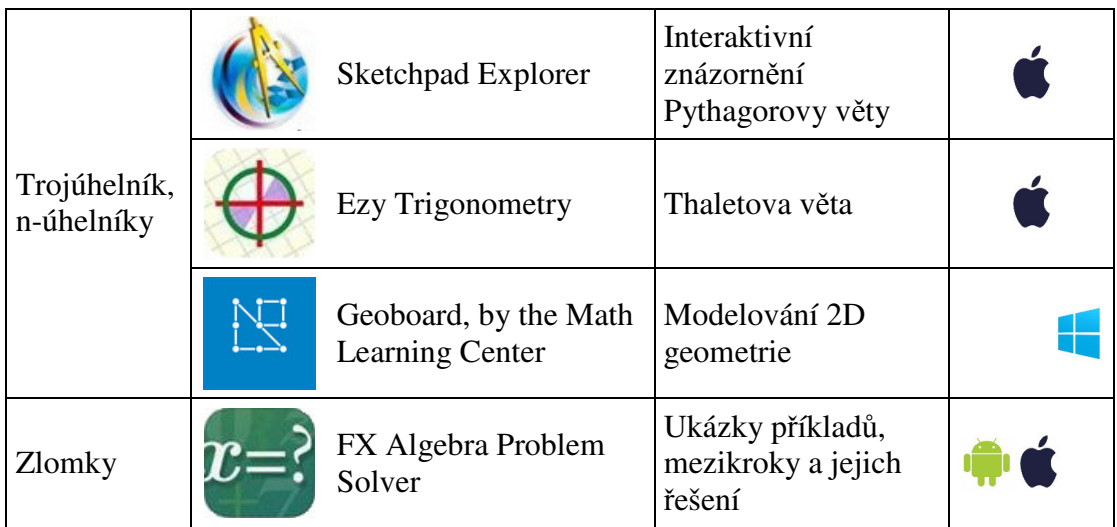

# *3.3 ICT jako pracovní nástroj*

Žáci pomocí moderní technologie (počítač, tablet) vytvářejí určité výstupy. Aby používali pracovní nástroj správně, je velmi důležité, naučit žáky ovládat jej. Učitel by neměl popisovat přímo nabídku nástrojů, např. zde se nachází ikona kružnice, přes kterou ji mohou narýsovat. Popisování je ztráta času. Řešením může být ukázka na určitém příkladu, kdy žáci pozorují či si sami vyzkouší, jak daný nástroj pracuje (např. při rýsování kružnice). Pracovní nástroje je možné rozdělit na dva typy. První typ je aplikační, u kterého se jedná o splnění úkolu, pokud má jednoznačné zadání (např. něco narýsovat, spočítat). Druhým typem je tvorba, kdy žák nemá zadaný určitý algoritmus kroků. Učitel tedy poukazuje hlavně na výsledný výstup. V této části je předpokladem, že žáci již program umí ovládat a používají ho k vyřešení určité situace, splnění samostatné práce. Následující seznam aplikací, lze z hlediska pojmotvorného procesu zařadit do etapy univerzálních modelů a z části také do etapy krystalizace.

#### **GeoGebra**

Aplikace pracuje v zařízeních s operačním systémem iOS (Apple), Android, Windows či na webových stránkách. GeoGebra (Obr. 22) je všestranný výukový nástroj, který je možné použít při řešení různých matematických úloh. Program GeoGebra v sobě spojuje dva pohledy na řešený problém – pomocí geometrie a i algebry.

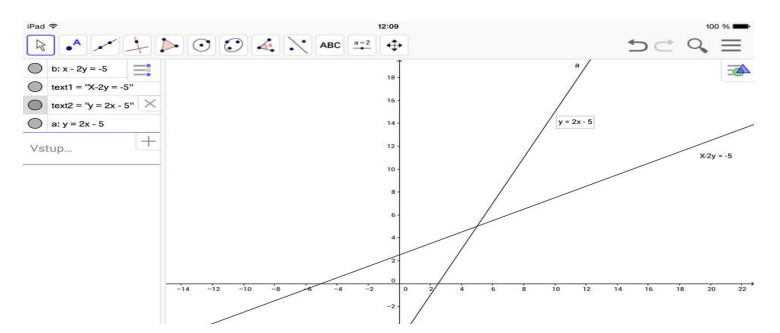

**Obr. 22 Použití tabletu jako pracovního nástroje v programu GeoGebra** 

Program GeoGebra můžeme rozdělit na 3 základní části. První částí je okno Nákresna, do které mohou žáci pomocí nabídky nástrojů rýsovat či použít příkazový řádek pro přidání funkce. Žáci sledují zobrazení funkcí, bodů, trojúhelníků, a jiné. Druhou částí je Algebraické okno, ve kterém se zobrazují zápisy souřadnic jednotlivých bodů, zápisy funkcí. Zde žáci mohou vidět rozdíl mezi grafickým a algebraickým zápisem. Třetí částí je okno Tabulka, která je vzhledem velmi podobná programu Microsoft Office Excel. Tabulku žáci používají pro zapsání seznamu bodů, které se promítnou do grafické podoby.

#### **Photomath – Camera Calculator**

Aplikace pracuje v zařízeních s operačním systémem iOS (Apple) a Android. Photomath je převratná aplikace, která vyfotografuje zadanou úlohu a vyřeší ji i s mezikroky. Aplikace zatím neumí řešit ručně psané úlohy, ale i pro takové případy je zde zpřístupněna klávesnice. Photomath dokáže řešit aritmetické příklady, zlomky, desetinná čísla, lineární rovnice a soustavy lineárních rovnic. Na Obr. 23 je zobrazen vyfotografování příkladu a následné krokové řešení.

| FOTOAPARAT KLAVESTICE<br>$=$ |                                       | $\leftarrow$ Postup                             | $\leftarrow$ Postup |         | $\leftarrow$ Postup |                   | $\leftarrow$ Postup                  |         | $\leftarrow$ Postup   |                |
|------------------------------|---------------------------------------|-------------------------------------------------|---------------------|---------|---------------------|-------------------|--------------------------------------|---------|-----------------------|----------------|
|                              |                                       | $10x - 1 = 15 - 6x$<br>o                        | $10x - 1 = 15 - 6x$ | 0       | $10x - 1 = 15 - 6x$ | $\mathscr{O}$     | $10x - 1 = 15 - 6x$                  |         | $\approx$ 10x-1=15-6x |                |
|                              |                                       | Přeskupit hodnoty                               | $10x+6x=15+1$       | (1)     | $10x + 6x = 15 + 1$ | $\circ$           | $10x + 6x = 15 + 1$                  | (1)     | $10x + 6x = 15 + 1$   | (1)            |
|                              | $10x - 1 = 15 - 6x$                   | $10x + 6x = 15 + 1$<br>⊙                        | Vypočítat součet    |         | $16x = 15 + 1$      | $\left( 2\right)$ | $16x = 15 + 1$                       | (2)     | $16x = 15 + 1$        | (2)            |
|                              | $\frac{3x}{2} + 5 = \frac{5x}{2} - 1$ | (2)<br>$16x = 15 + 1$                           | $16x = 15 + 1$      |         | Vypočítat součet    |                   | $16x = 16$                           | (3)     | $16x = 16$            | $\circledcirc$ |
|                              | $1-z-2=3-z-9$                         | $\left(3\right)$<br>$16x = 16$                  | $16x = 16$          | $\circ$ | $16x = 16$          | ☺                 | Vydělit obě strany rovnice číslem 16 |         | $x = 16 \div 16$      | (4)            |
|                              | 0<br>$10x - 1 = 15 - 6x$              | $\left(\overline{A}\right)$<br>$x = 16 \div 16$ | $x = 16 \div 16$    | $\circ$ | $x = 16 \div 16$    | $\circ$           | $x = 16 \div 16$                     | $\odot$ | Vydělit hodnoty       |                |
| $x = 1$                      | $VY - X = 11Y - 10$                   | $x = 1$                                         | $x = 1$             |         | $x = 1$             |                   | $x = 1$                              |         | $x = 1$               |                |

**Obr. 23 Photomath - Camera Calculator** 

#### **MyScript Calculator**

Aplikace pracuje v zařízeních s operačním systémem iOS (Apple) a Android. Jedná se o kalkulačku provádějící matematické operace pomocí rukopisu. Výhodou této aplikace je převod ručně psaného textu na digitální text a následné vyřešení příkladu. K psaní příkladů není zapotřebí klávesnice. Pomocí aplikace MyScript Calculator je možné řešit základní početní operace, procenta, goniometrické funkce a další.

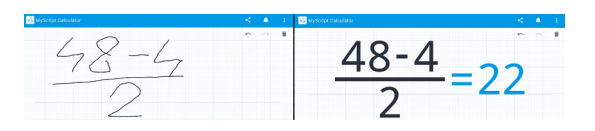

**Obr. 24 MyScript Calculator** 

Na Obr. 24 je v levé části možné vidět ručně napsaný text, který je následně převeden na digitální text a vyřešen (pravá část obrázku č. 24).

# **3.3.1 Seznam aplikací pracovních nástrojů**

Níže je zobrazen seznam aplikací, které slouží jako pracovní nástroj. Aplikace jsou řazeny dle tematického plánu, abecedně. Aplikace se často opakují vzhledem k tomu, že jsou použitelné ve více částech tematického plánu. U každé aplikace je vždy uvedeno, pro jaký operační systém je určena (je k dispozici v obchodě s aplikacemi daného OS). Preferovány byly aplikace, které jsou bezplatné (zdarma ke stažení) a současně obsahují co nejméně reklam. V příloze č. 2 je k dispozici souhrnná tabulka, která je tříděná podle kurikula do čtyř oblastí v RVP. Aplikace sloužící jako pracovní nástroj, jsou nejvíce dostupné opět v OS Android.

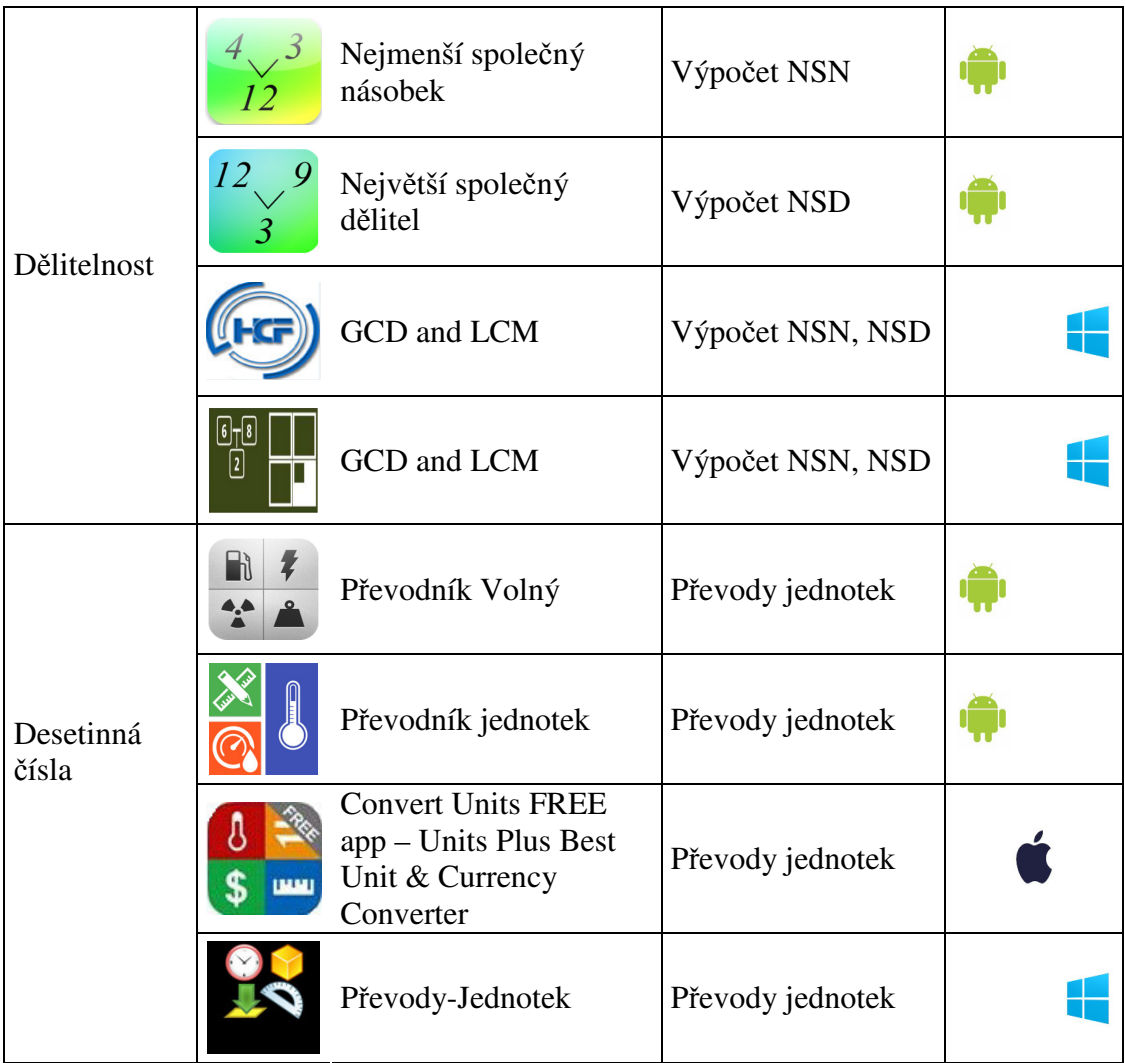

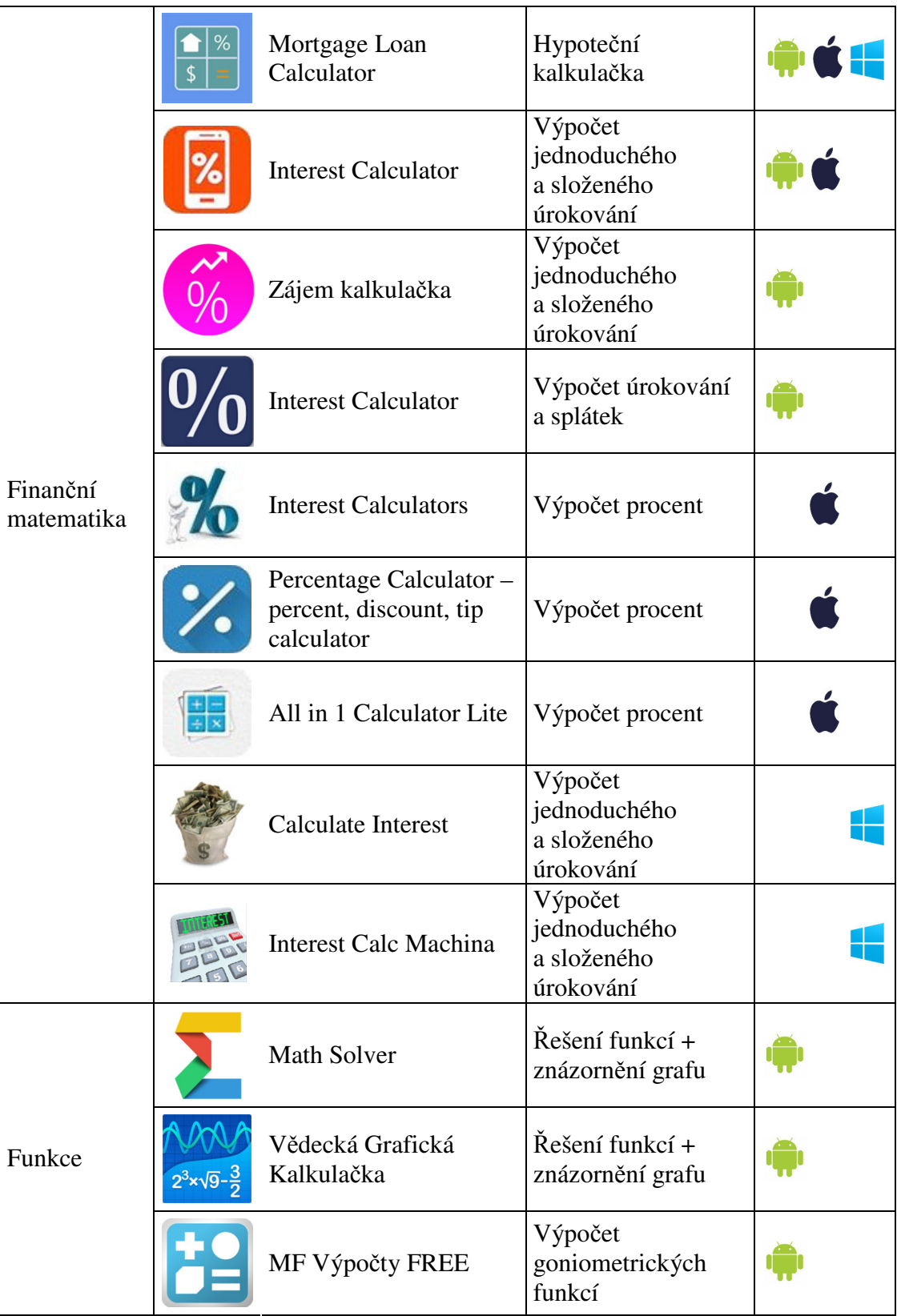

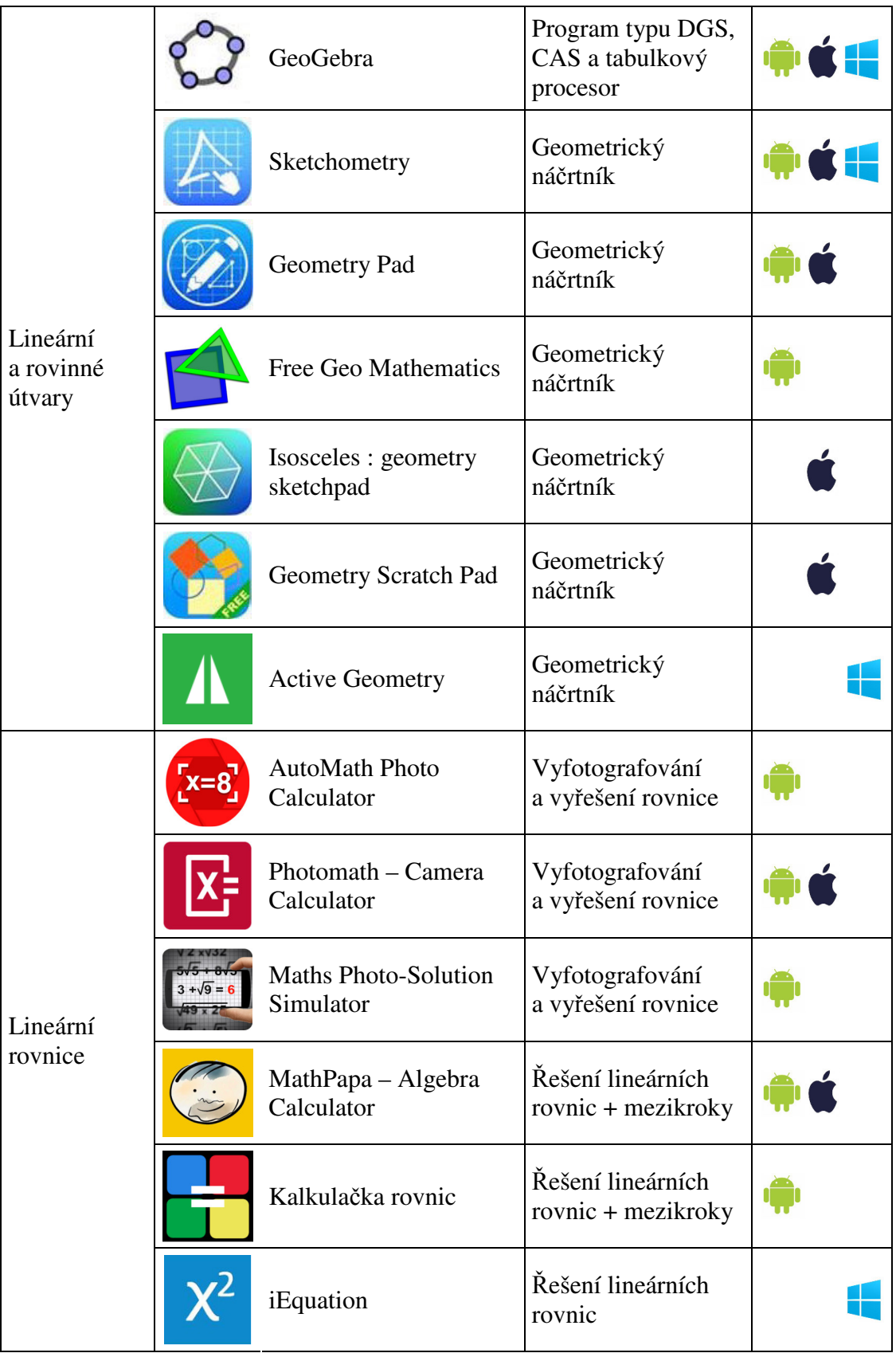

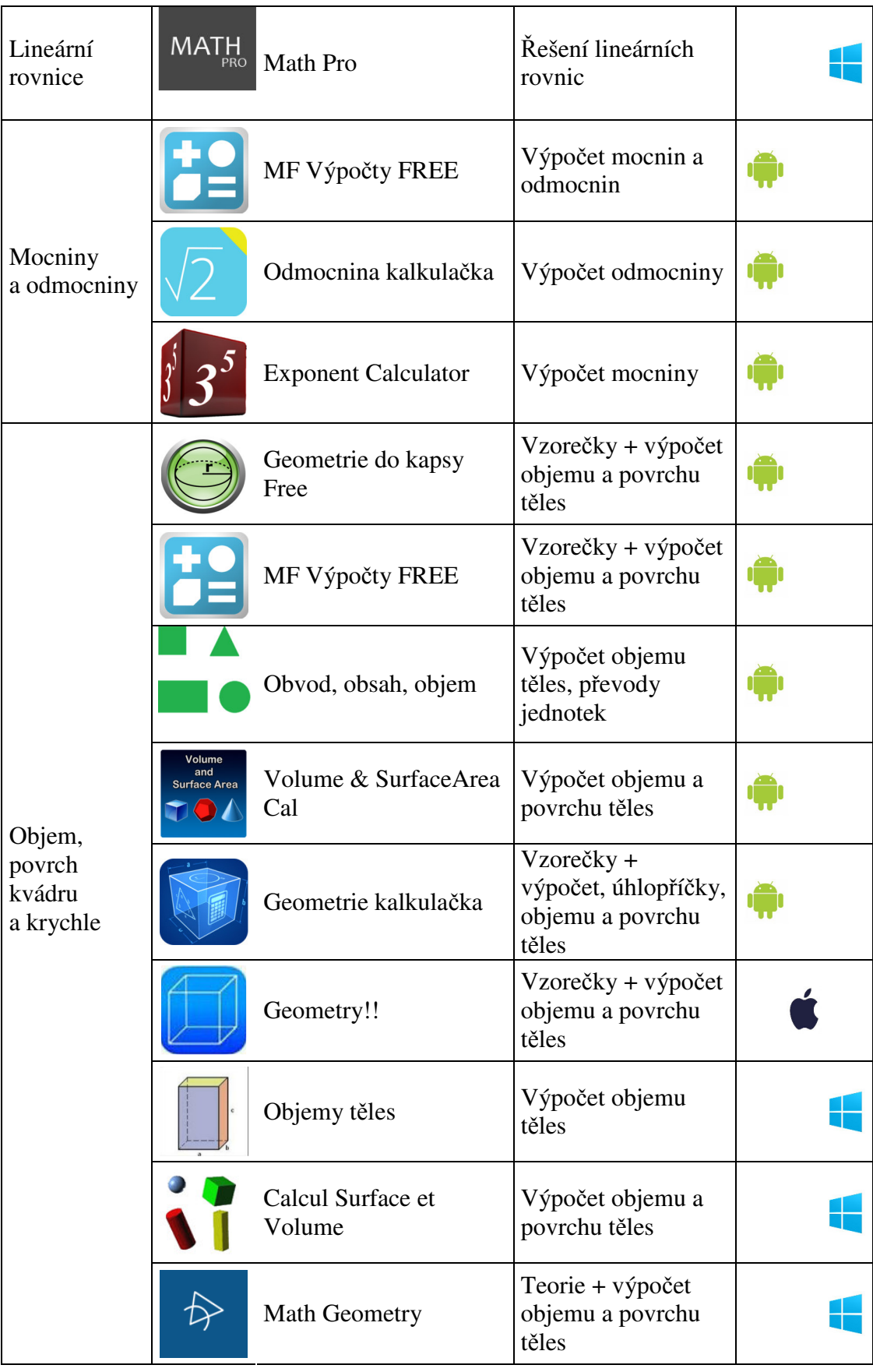

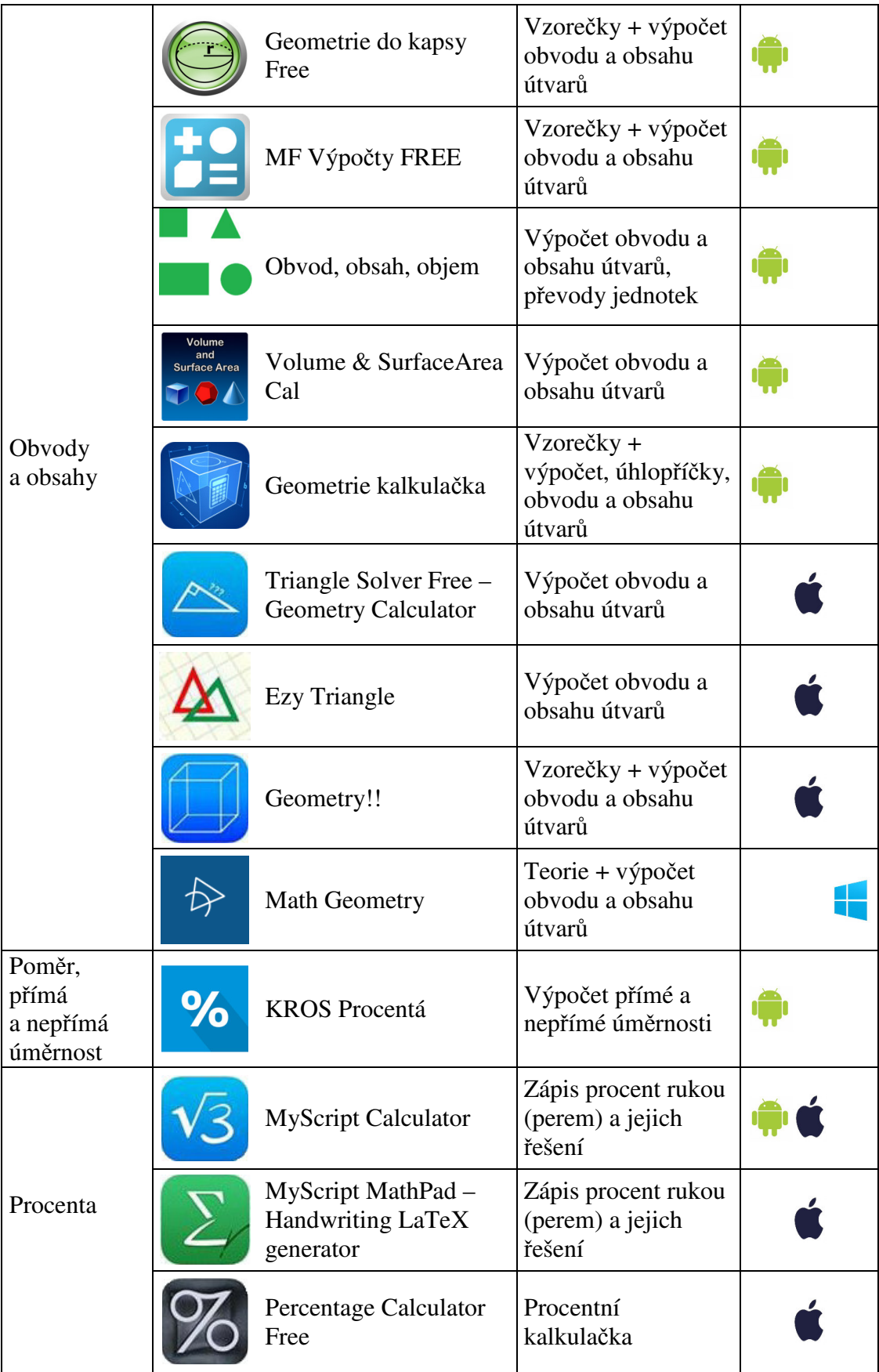

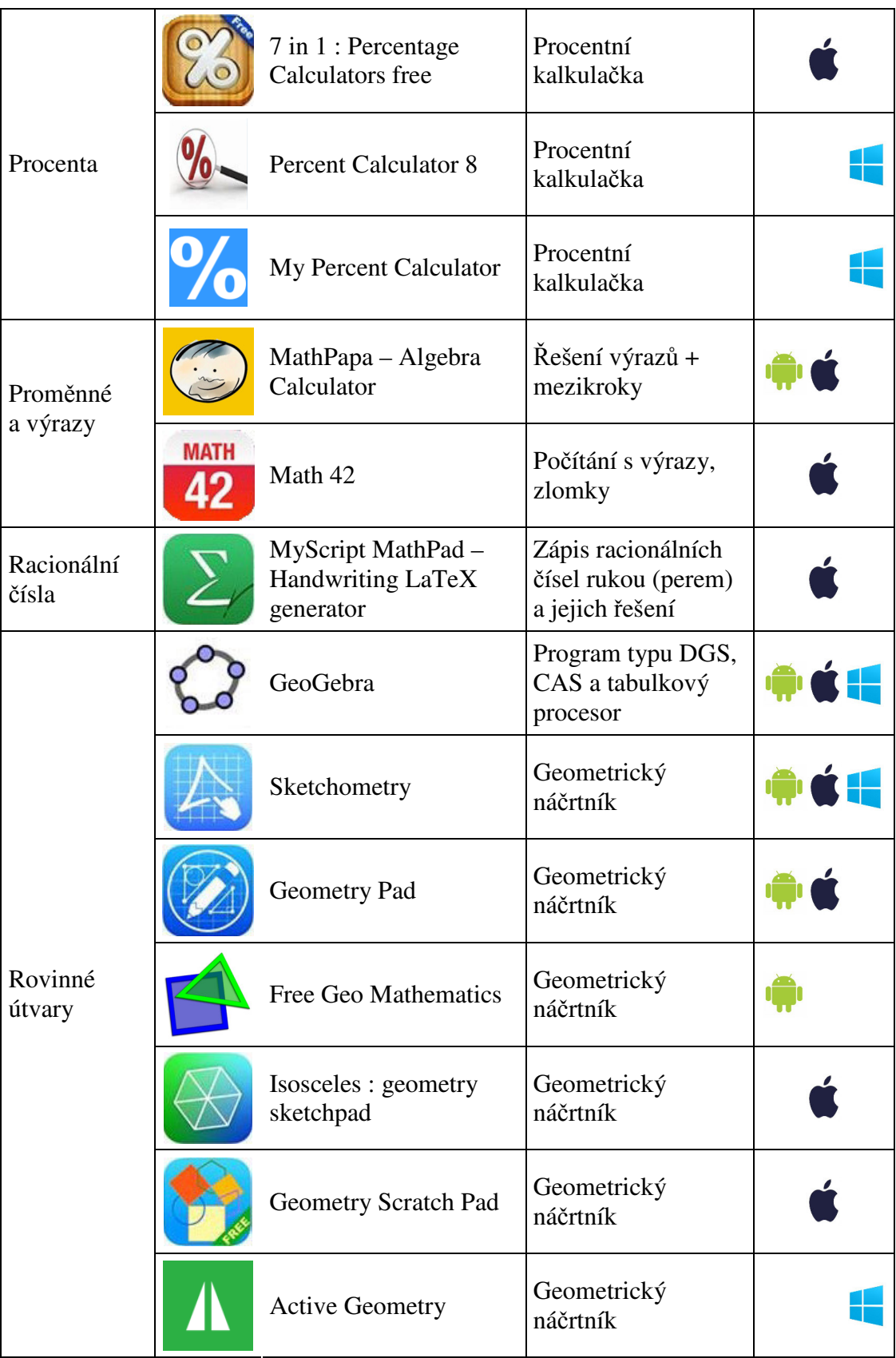

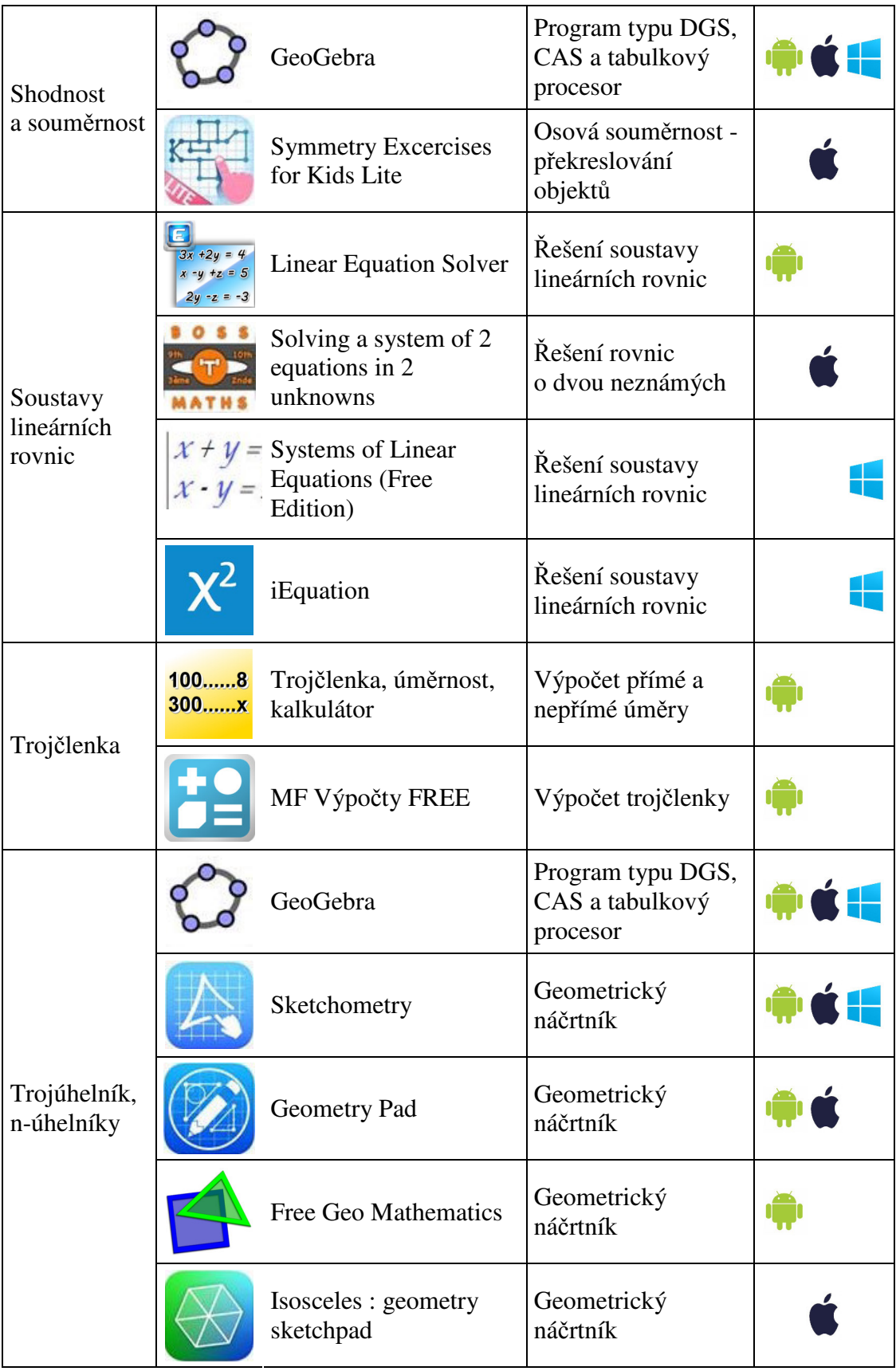

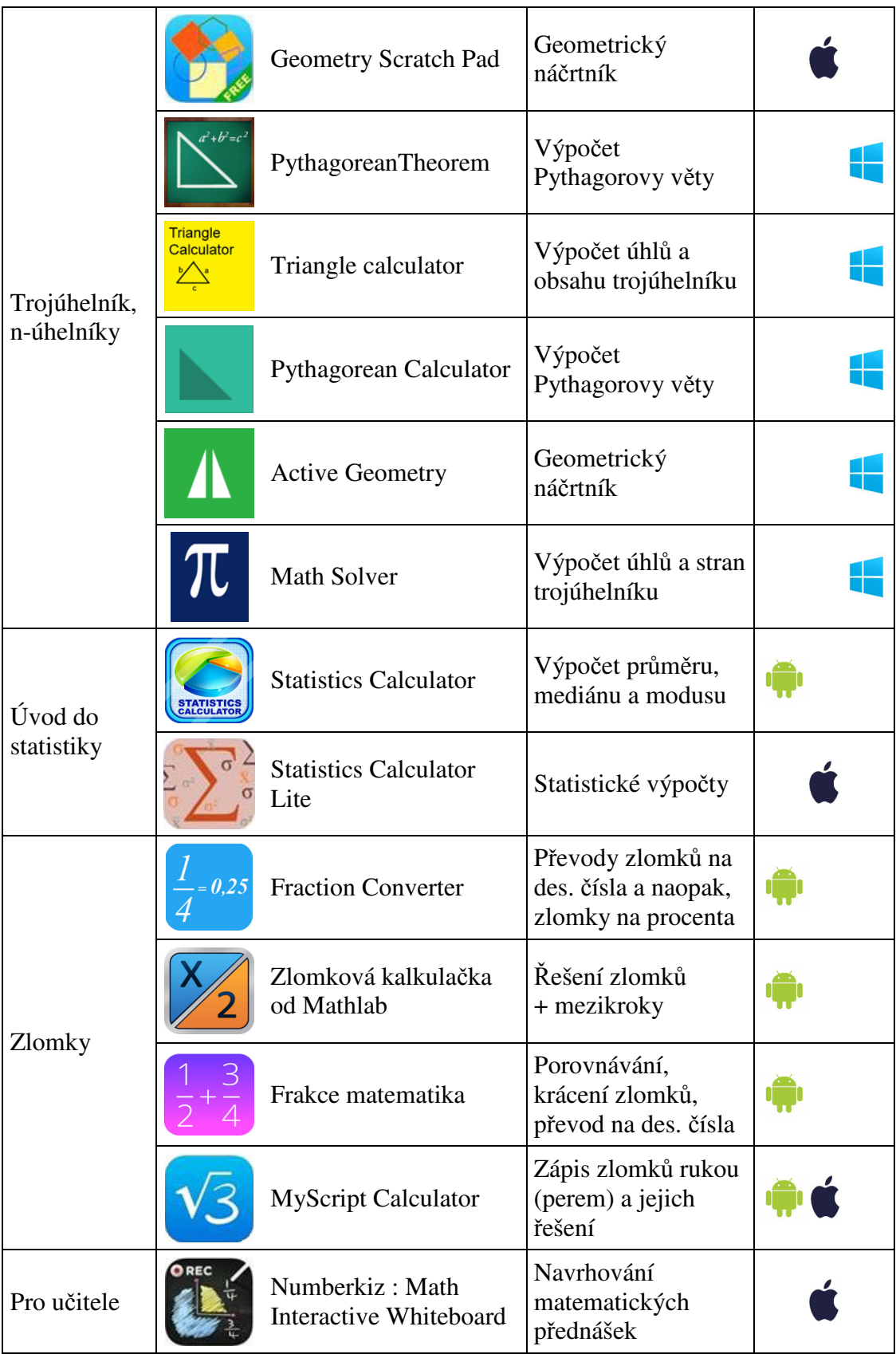

# *3.4 ICT jako testovací nástroj*

Aplikace použitelné jako testovací nástroj jsou určeny k procvičení určitého tématu učiva, či ověření získaných znalostí. Bohužel je velmi málo aplikací, které jsou v českém jazyce. Je velmi důležité, aby učitel zvolil test, který je didakticky správný. Učitel může použít aplikaci, která testuje znalosti v anglickém jazyce, avšak je nutné zvážit, jestli žáci budou rozumět cizím slovíčkům. Na druhou stranu zařadí mezipředmětovou výuku cizích jazyků. V kapitole ICT jako nosič obsahu je uveden příklad, kdy žák pomocí interaktivní učebnice testuje své znalosti na Obr. 13. Existují i různé testy, které vygeneruje počítač, jsou dostupné na webových stránkách a žáci pak mohou pomocí tabletu zadávat výsledky. Dále existují aplikace, které učiteli umožní vytvořit si svůj vlastní výukový test, který promítne na interaktivní tabuli, a žáci pomocí svých tabletů odpovídají na otázky. Následující seznam aplikací, lze z hlediska pojmotvorného procesu zařadit do etapy krystalizace a z části také do motivace.

#### **www.thatquiz.org**

Na těchto webových stránkách (viz Obr. 25) je velké spektrum matematických témat, mohou je použít učitelé základních škol, středních škol, ale i vysokých škol. Procvičování učiva může nastavit učitel (tedy pro všechny stejné zadání), ale i žáci sami. Je zde možnost vybrat si kolik příkladů budou žáci počítat. Jakmile je test dokončen, zobrazí se zpětná vazba, kde žáci najdou výpis chyb. Po vyhodnocení je možné se k příkladům vrátit a projít si příklad znovu, popř. objevit v čem žák udělal chybu.

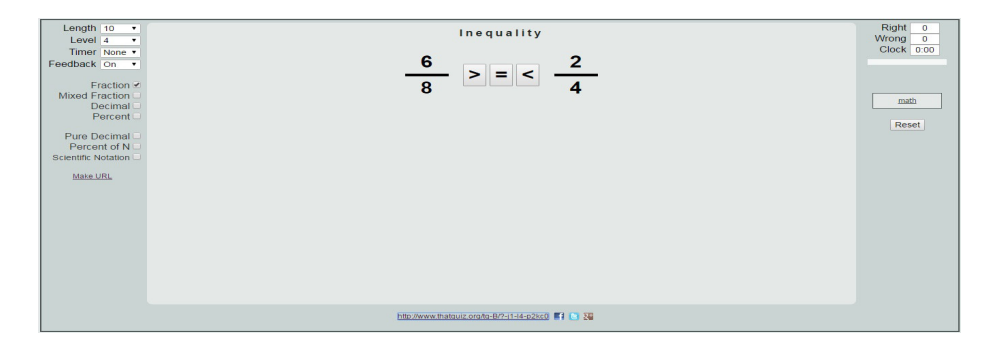

**Obr. 25 ThatQuiz - porovnávání zlomků**

#### **Kahoot!**

Aplikace pracuje v zařízeních s operačním systémem Android, Windows nebo na webových stránkách.<sup>42</sup> Kahoot! patří do kategorie hlasovacích zařízení. V aplikaci jsou tři režimy – Kvíz, Průzkum a Diskuze. Režim Kvíz – žáci v časovém limitu odpovídají na otázky a zároveň získávají body (soutěž). Režim Průzkum je na stejném principu jako kvíz, jediný rozdíl spočívá v tom, že žáci neodpovídají v časovém limitu a nezískávají body. V režimu Diskuze je možnost získat odpověď pouze na jednu otázku, která může vyvolat ve třídě diskuzi. Kahoot! lze využít v Matematice ale i v dalších předmětech. Na stejném principu pracuje aplikace Socrative, která je multiplatformní.

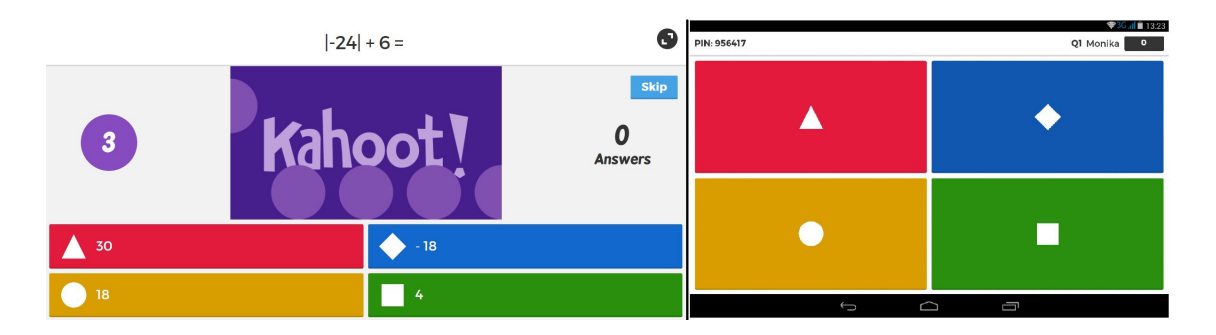

**Obr. 26 Testování pomocí Kahoot!** 

Učitel vytvoří test na webových stránkách. Každý test má vygenerovaný svůj kód, který si žáci opíšou do aplikace, a tím se jim načte daný test. Na Obr. 26 je v levé části zobrazena otázka, na kterou žáci odpovídají. Otázka a možnosti se zobrazí pouze na interaktivní tabuli. Na Obr. 26 v pravé části je zobrazena obrazovka žáka, který má právě odpovídat na otázku. Na konci kvízu se objeví zpětná vazba pomocí grafu, který znázorňuje, kteří žáci odpověděli na danou sadu otázek správně.

#### **iMath Free**

 $\overline{a}$ 

Aplikace pracuje v zařízeních s operačním systémem Windows. Aplikace pomáhá žákům zlepšit jejich matematické dovednosti a zvyšuje jejich zájem o matematiku. Na začátku se nachází rozdělení do třech oblastí: Základní matematický trénink, rychlé výpočetní praktiky a matematické hry.

<sup>&</sup>lt;sup>42</sup> https://kahoot.it/

Kapitola základní matematický trénink je určena pro žáky do páté třídy – je zde více než 20 témat a více než 900 matematických dovedností. V bezplatné verzi si žák může vyzkoušet pouze první úlohu u každé kapitoly. Rychlé početní cvičení (viz Obr. 27 iMath Free - Rychlé početní cvičení) slouží k procvičení, či testování sčítání, odčítání, násobení a dělení.

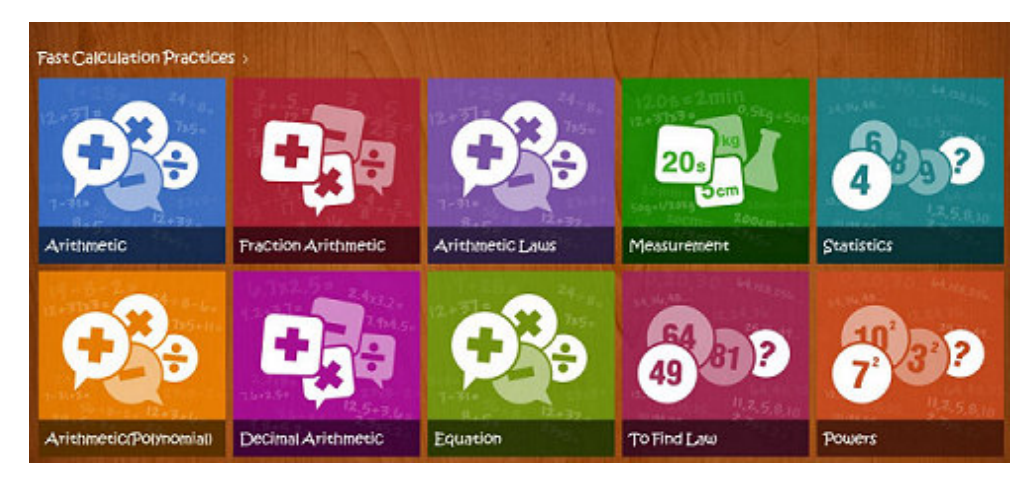

**Obr. 27 iMath Free - Rychlé početní cvičení** 

Je zde 12 témat, na kterých mohou žáci procvičovat dané početní operace např. u celých čísel, u desetinných čísel, u zlomků a lineárních rovnic. Dále žáci mohou procvičovat, převody jednotek, základy statistiky, mocniny, odmocniny a geometrické výpočty. V aplikaci je možnost dvou hráčů, kdy se na obrazovce zobrací dvě okna, každé s jinými příklady. Výhoda pro školy, které mají možnost propůjčit tablet pouze dvěma žákům dohromady (viz Obr. 28 iMath Free - 2 hráči).

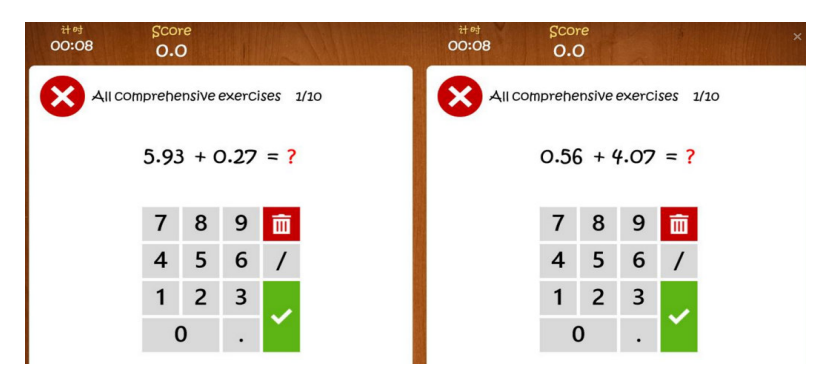

**Obr. 28 iMath Free - 2 hráči** 

Poslední kapitolou jsou matematické hry. Kde je možnost si zahrát 4 matematické hry: Sudoku (4 úrovně obtížnosti), 24 bodů, Matematické pexeso a Matematickou rychlost.

# **3.4.1 Seznam aplikací testovacích nástrojů**

Níže je zobrazen seznam aplikací, které slouží jako testovací nástroj. Aplikace jsou řazeny dle tematického plánu, abecedně. Aplikace se často opakují vzhledem k tomu, že jsou použitelné ve více částech tematického plánu. U každé aplikace je vždy uvedeno, pro jaký operační systém je určena (je k dispozici v obchodě s aplikacemi daného OS). Preferovány byly aplikace, které jsou bezplatné (zdarma ke stažení) a současně obsahují co nejméně reklam. Aplikace sloužící jako testovací nástroj, jsou nejvíce dostupné v OS Windows. V příloze č. 2 je k dispozici souhrnná tabulka, která je tříděná podle kurikula do čtyř oblastí v RVP.

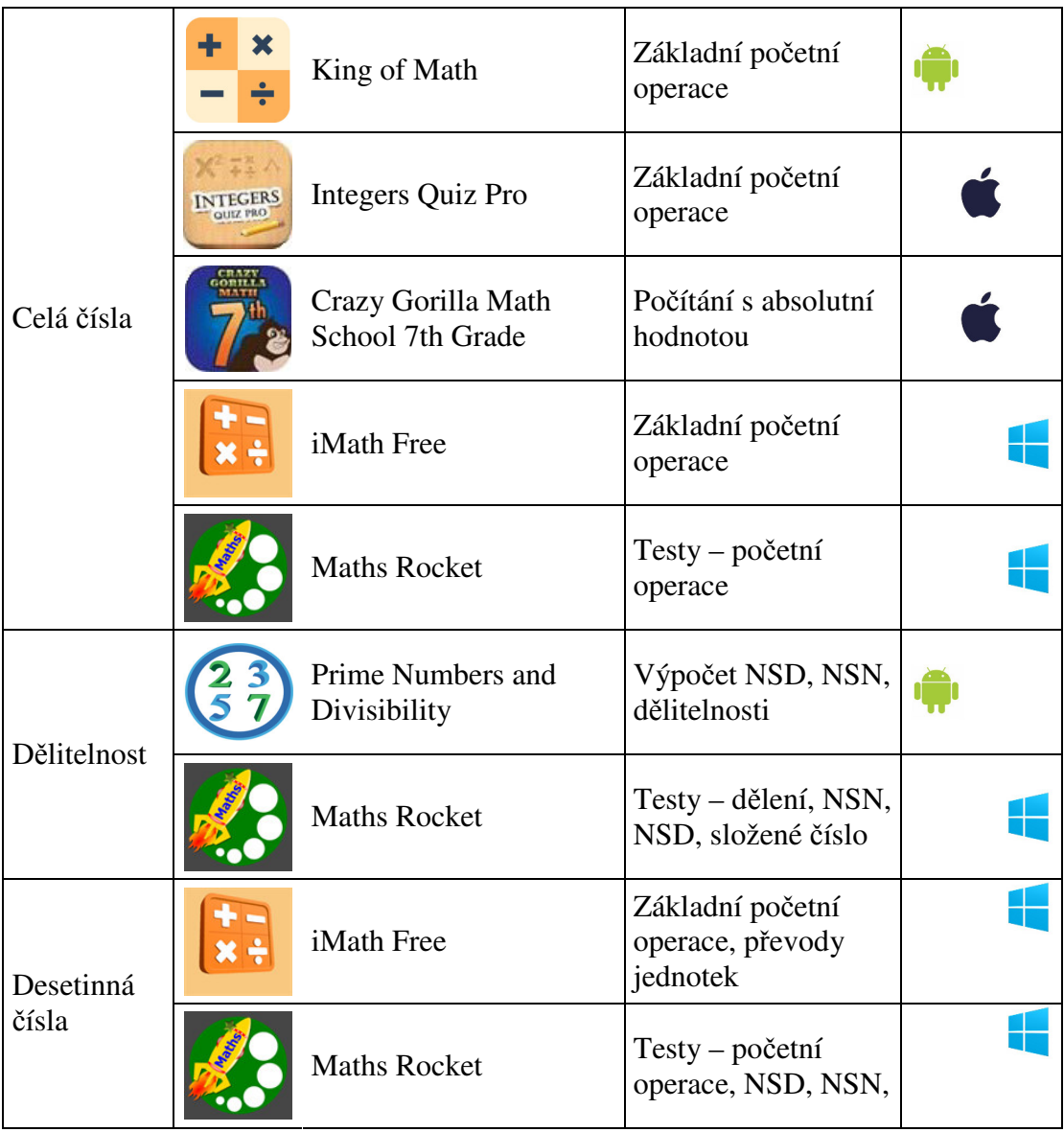

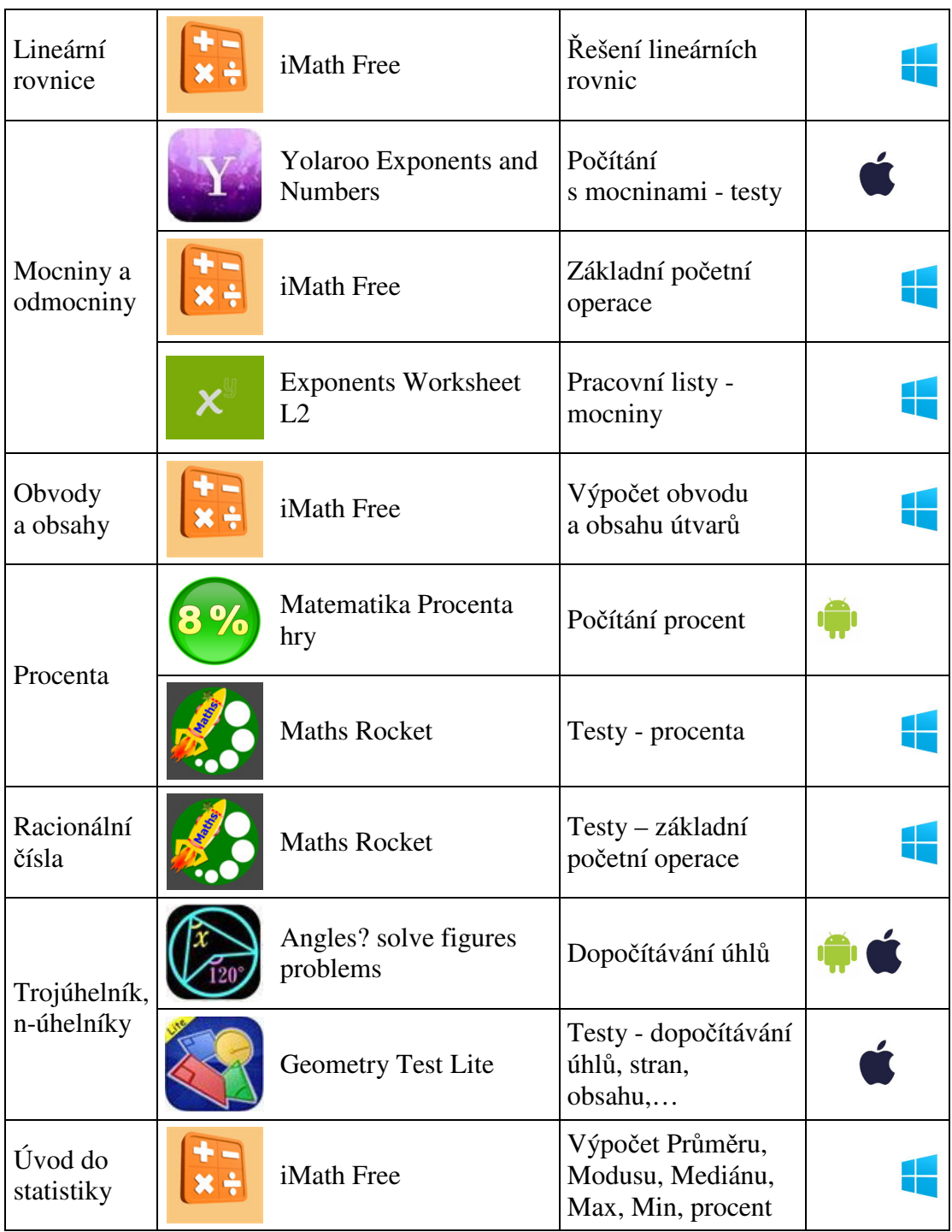

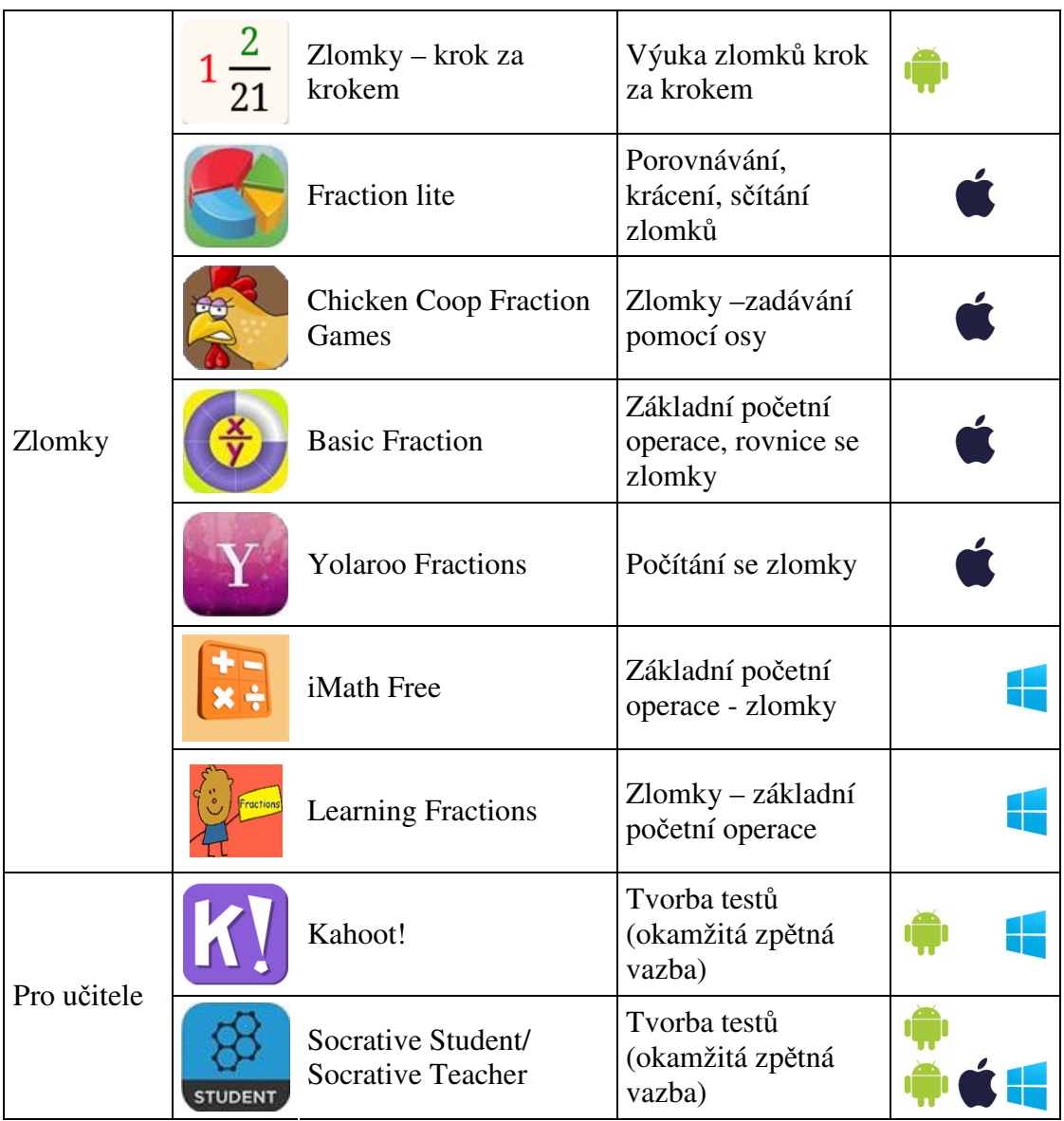

# *3.5 ICT jako kulisa a doplněk*

Mezi učiteli může vzniknout otázka, zda toto téma patří do výuky, či plní didaktickou funkci. Zde je možné posuzovat každý předmět zvlášť. V některých předmětech se může pustit film, výukové video, audionahrávka, či hra. V matematice lze použít výuková videa, která jsou již zmíněná na začátku praktické části diplomové práce, nebo zvolit vhodnou didaktickou hru. Následující seznam aplikací, lze z hlediska pojmotvorného procesu zařadit do etapy krystalizace a z části také do motivace.

### **Hry pro 2 – Matematika hry**

Aplikace pracuje v zařízeních s operačním systémem iOS (Apple), Android a Windows. Tato hra procvičuje základní matematické operace, je vhodná i pro děti na prvním stupni. Zlepšuje matematické schopnosti, reflexy a soustředění žáků. Obrazovka je rozdělena do dvou částí (viz Obr. 29). Žáci mezi sebou soutěží v počítání příkladů, kdy rychlejší žák, dostane bod za správně zodpovězenou otázku. Jakmile jeden žák dosáhne 10 bodů, hra končí.

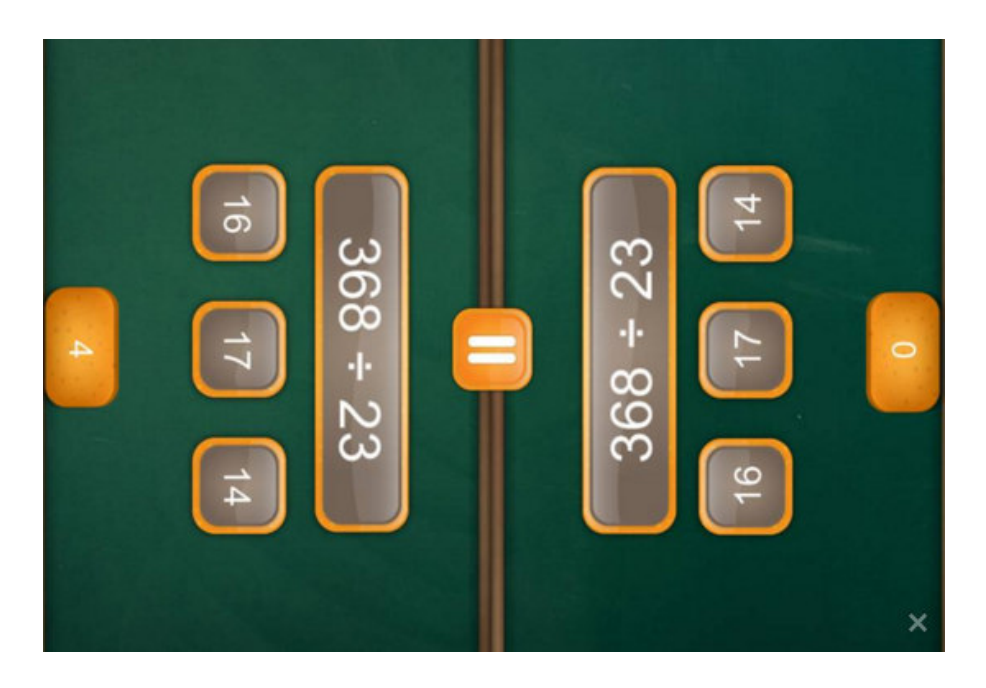

**Obr. 29 Hry pro 2 - Matematika hry** 

#### **Fraction Bingo (Lite)**

Aplikace pracuje v zařízeních s operačním systémem Android. Aplikace je podobná hře Bingo, kdy žáci mají číselně zadaný zlomek a mají k němu najít správné grafické vyjádření (viz Obr. 30). Ve hře lze procvičovat grafické vyjádření zlomků, jejich zjednodušení a početní operace. V bezplatné (free) verzi lze sčítat zlomky a graficky je vyjádřit. Děti se u hry nestresují, protože mohou počítat vlastním tempem. U hry Fraction Bingo si děti odpočinou.

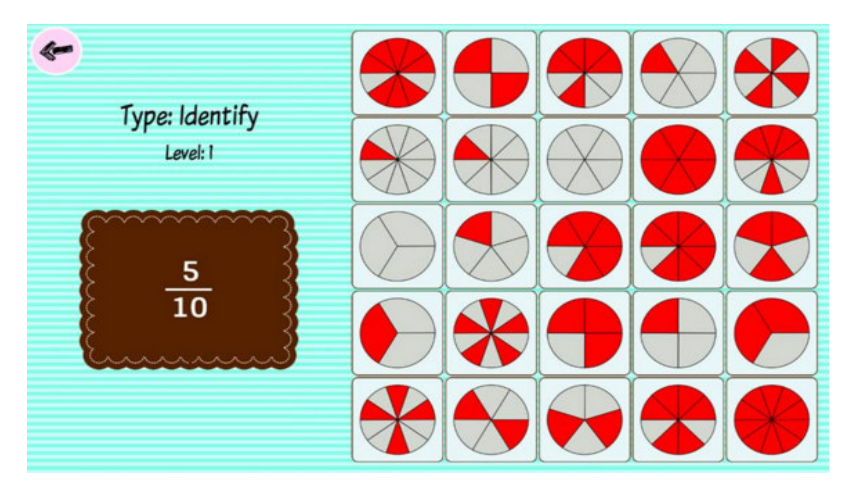

**Obr. 30 Fraction Bingo (Lite)** 

#### **Middle School Math Planet – Fun math game curriculum for kids**

Aplikace pracuje v zařízeních s operačním systémem iOS (Apple) a Android. Middle School Math Planet je v anglickém jazyce. V názvu se uvádí, že aplikace je pro střední školy, ale je doporučena pro věk 11+, tedy i pro základní školy. Hra procvičuje násobení, dělení, zlomky, desetinná čísla, algebru, úhly a další. Všechny tyto aktivity jsou rozděleny do několika úrovní (planet) podle obtížnosti. Žáci mohou procvičovat různé dovednostní aktivity, nebo testují svou rychlost a přesnost. Za každou aktivitu získávají ohodnocení v podobě hvězdiček, což je motivuje. Výhodou této hry je okamžitá zpětná vazba. Jakmile vyplní úlohu, hned se zobrazí, zda žák odpověděl správně či ne. Pokud učitel zvolí určitou úlohu z této matematické hry, může to pro žáka znamenat odpočinek, zábavu, zpestření a zároveň procvičení matematických dovedností. Ve free verzi u zařízení s operačním systémem iOS je povoleno 5 úrovní (planet), u zařízení s operačním systémem Android pouze 1 úroveň. V každém kole se procvičuje 6 různých aktivit.

Obr. 31 znázorňuje počítání se zlomky, Dr Potato chce 1/2 pečiva, zatímco Mr S chce o 3/2 více, než Dr Potato. Na levé straně obrázku se nachází nůž, kterým žák pečivo rozřeže (pomáhají mu k tomu znázorněné čáry). Poté žák vezme polovinu pečiva a vloží jí Dr Potatovi na talíř. U pana Mr S musí spočítat, kolik pečiva požaduje, tedy 1/2 +3/2, a vypočtenou hodnotu vloží panu Mr S na talíř. Svůj výpočet si zkontroluje pomocí tlačítka Done, které ihned podá zpětnou vazbu.

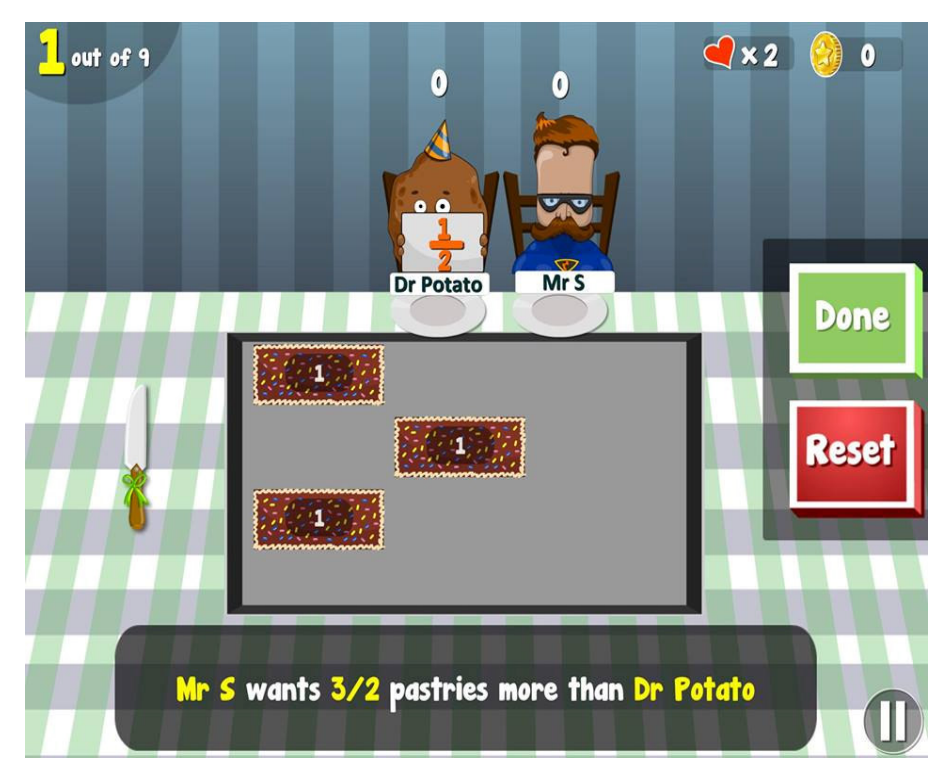

**Obr. 31 Math planet - party time – zlomky** 

### **3.5.1 Seznam aplikací her**

Níže je zobrazen seznam aplikací, které slouží jako kulisa a doplněk. Aplikace jsou řazeny dle tematického plánu, abecedně. U každé aplikace je vždy uvedeno, pro jaký operační systém je určena (je k dispozici v obchodě s aplikacemi daného OS). Preferovány byly aplikace, které jsou bezplatné (zdarma ke stažení) a současně obsahují co nejméně reklam. Aplikace sloužící jako kulisa a doplněk, jsou nejvíce dostupné pro zařízení Apple s iOS. V příloze č. 2 je k dispozici souhrnná tabulka, která je tříděná podle kurikula do čtyř oblastí v RVP.

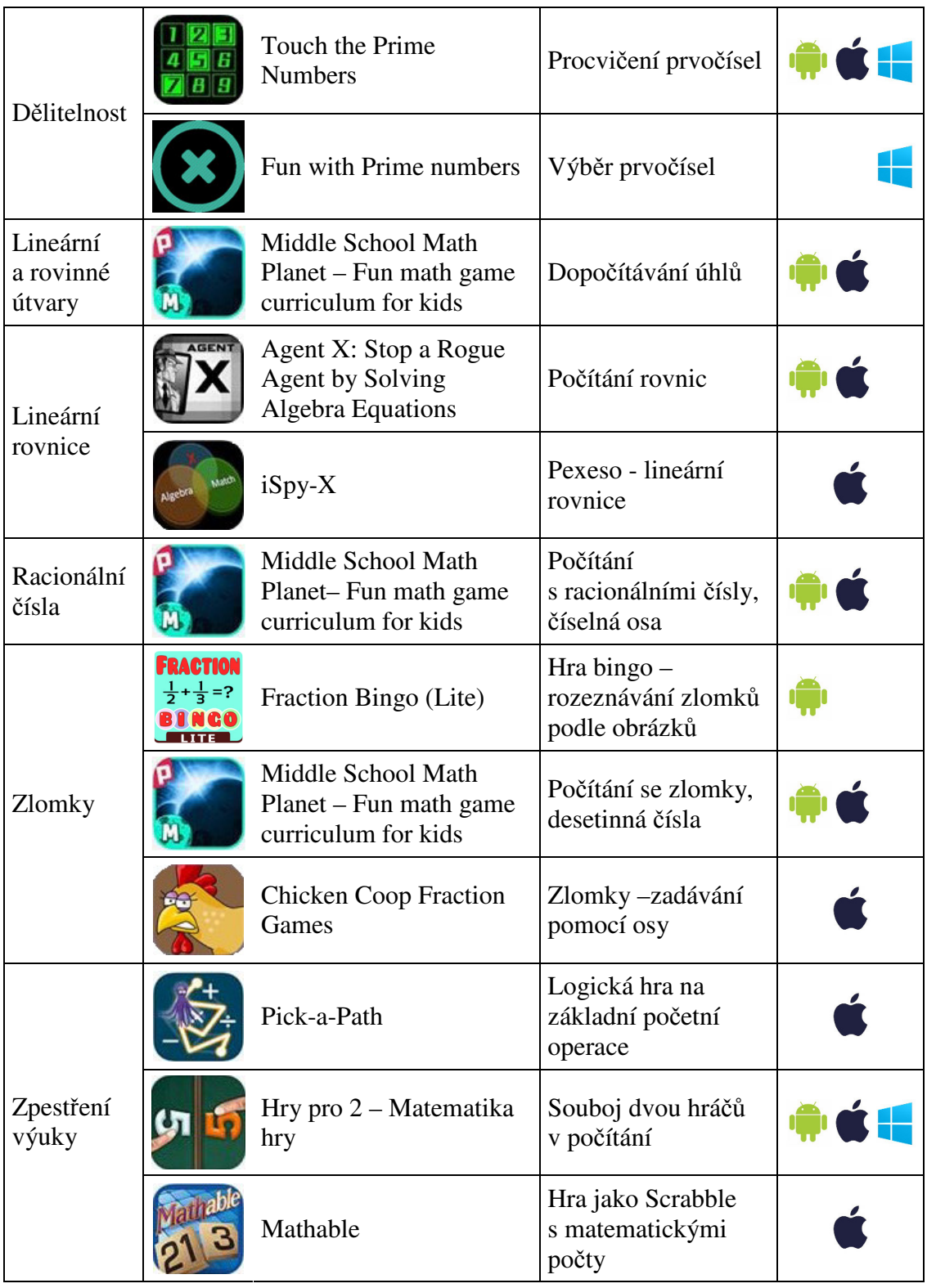

# **4 Aplikační hodina (výzkum)**

Pro aplikační hodinu jsem si zvolila Základní školu Pohůreckou v Českých Budějovicích. Tato škola se zúčastnila projektu Škola dotykem, díky kterému získala vybavení pro zařízení tabletové učebny. Třída je vybavena sadou tabletů Samsung Galaxy Note 10.1. 2014 Edition s operačním systémem Android a dále dotykovou obrazovkou s úhlopříčkou 65 palců a stolním počítačem. Dále je k dispozici nabíjecí box, který je znázorněn na Obr. 32, do kterého se vždy po skončení výuky tablety uloží k dobíjení baterií, a zároveň slouží jako zabezpečení tabletů.

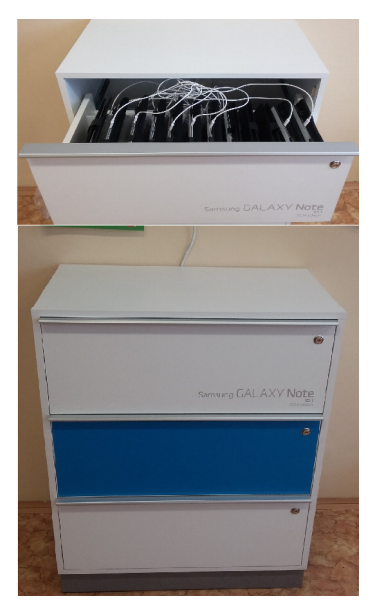

 **Obr. 32 Nabíjecí box Samsung Galaxy Note**

V aplikační hodině jsem měla možnost vyzkoušet si 3 vybrané matematické aplikace. Zkušební hodina probíhala se žáky osmé třídy. Zvolené aplikace byly využity ve fázi upevnění pojmu v pojmotvorném procesu žáků.

Po konverzaci s paní učitelkou matematiky jsem zjistila, že tablety aplikují pouze s pomocí webových stránek (např. http://old.zsdobrichovice.cz/matika.htm), kde se nachází různé výukové pomůcky a programy pro výuku. Proto mým hlavním cílem bylo ukázat žákům i paní učitelce, že tablety lze v hodinách matematiky využít efektivněji. Představila jsem pár vybraných aplikací, které by mohli nadále využívat.

Ve zkoumané třídě bylo 24 žáků, tedy plný počet. Dva žáci si zapomněli dát nabíjet tablet, pracovali tedy ve dvojicích. Výuka proběhla ve středu pátou vyučovací hodinu s přítomností učitelky matematiky. Žáci již pátou vyučovací hodinu bývají neklidní a chtějí jít domů. Obávala jsem se, že bude obtížné sjednat ve třídě pořádek, ale k tomu mi byla velmi nápomocná jejich učitelka.

# *4.1 Výuka s aplikací Kahoot!*

Žáci aplikaci Kahoot! již znali z občanské výuky, ale byla zde možnost ukázat, že jí lze využít i při výuce matematiky. Je nutné, aby učitel měl předem připravený a promyšlený test a věděl, co žáci zvládnou za určitý časový limit. V aplikaci je možné použít počítání s absolutní hodnotou, jednoduché výrazy, dopočítávání vnitřních úhlů, počítání obvodů a obsahů rovinných útvarů, objem a povrch těles, upravovat zlomky, či s nimi počítat a mnoho dalších.

Do aktivity byli zapojeni všichni žáci, aby si otestovali své znalosti. Jediné v čem spatřuji nevýhodu této aplikace je, že otázka i možnosti se promítnou pouze na interaktivní tabuli, což způsobuje, naklánění žáků, aby si mohli přečíst otázku a odpovědět na ni.

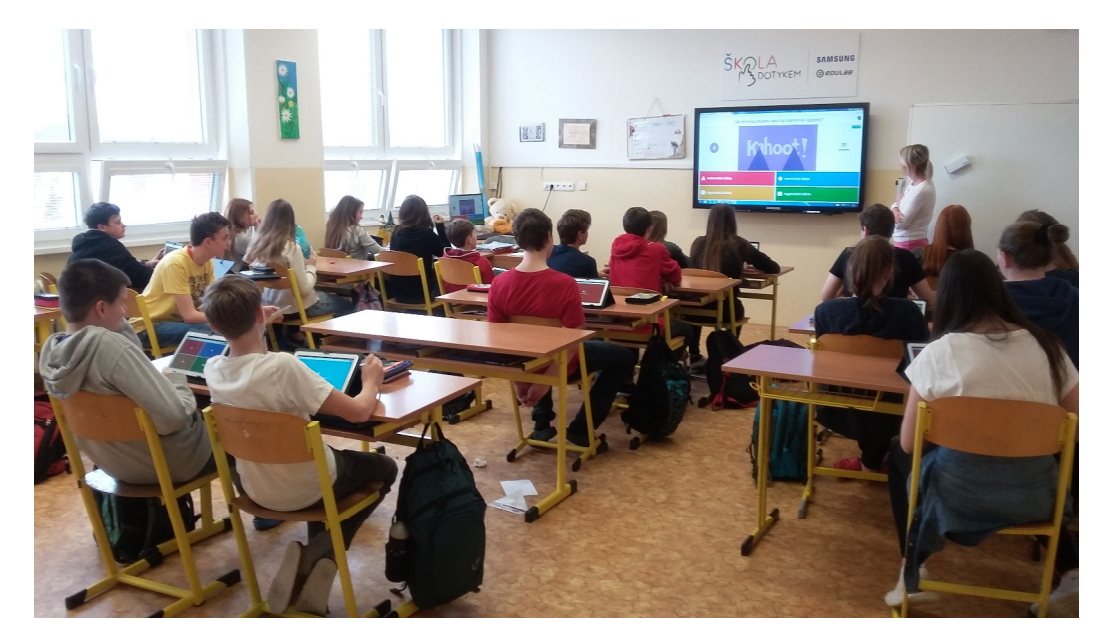

**Obr. 33 Výuka pomocí aplikace Kahoot!** 

Tato aplikace je vhodná na opakování probraného učiva. Testy si každý učitel vytváří sám, a proto může nastavit i jejich délku, například zvolit krátkou pětiminutovku nebo desetiminutovku. U delších testů by mohlo dojít ke ztrátě pozornosti. Žáci mezi sebou soutěží, kdo zvládne rychleji a správně odpovědět na nejvyšší počet otázek. Je to pro ně motivace, zda na konci testu budou nejlepší.

Vzhledem k tomu, že jsem chtěla vyzkoušet 3 výukové aplikace, a měla jsem pouze 1 vyučovací hodinu, musela jsem zvolit průřez různých témat. Na ukázku v programu Kahoot! jsem vybrala 3 příklady, které žákům připadají problémové. Jedná se o převody jednotek, absolutní hodnotu a příklad na obsah obdélníku.

První testová otázka se zabývala převodem jednotek (viz Obr. 34), kdy žáci měli převést 159 mm na m. Zde 19 žáků z 24 odpovědělo správně, což ukázala okamžitá zpětná vazba.

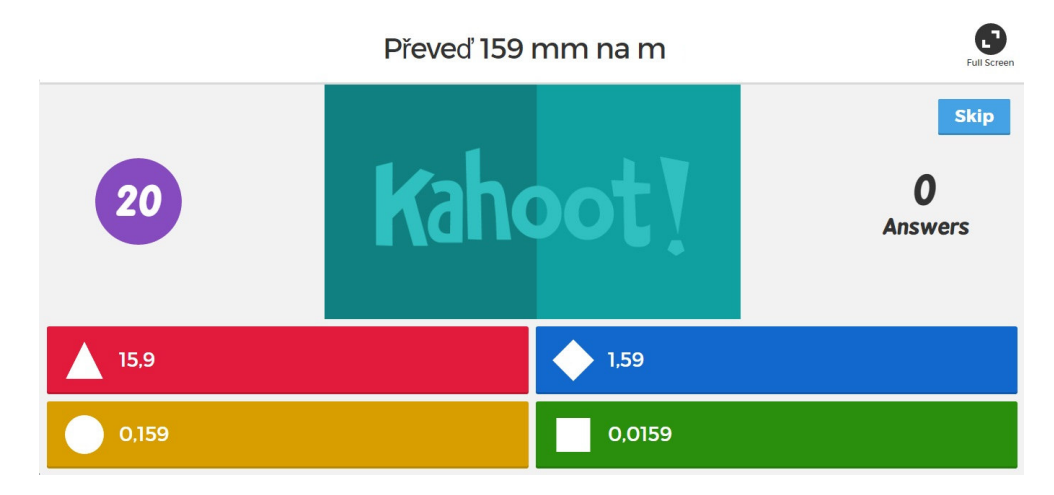

**Obr. 34 Převody jednotek v aplikaci Kahoot!** 

Dříve než jsem přepnula na další otázku, zeptala jsem se žáků, zda by někdo z nich byl schopný vysvětlit způsob převádění jednotek. Přihlásilo se 14 žáků, vybrala jsem jednoho žáka, který vysvětlil ostatním jeho způsob převádění. Na tabuli si nejdříve nadepsal jednotky délky, tak jak jdou za sebou, tedy mm, cm, dm, m, km. Poté pod všechny délkové jednotky napsal číslo 159, následující krok spočíval pouze v přidávání a posouvání desetinné čárky, popřípadě doplnění nul.

Druhá testová otázka se zabývala absolutní hodnotou, kdy žáci měli vypočítat příklad uvedený na Obr. 35. Po zodpovězení otázky a následném vyhodnocení jsem zjistila, že absolutní hodnota je opravdu problémové téma. V druhé otázce odpovědělo správně pouze 12 žáků z celkových 24.

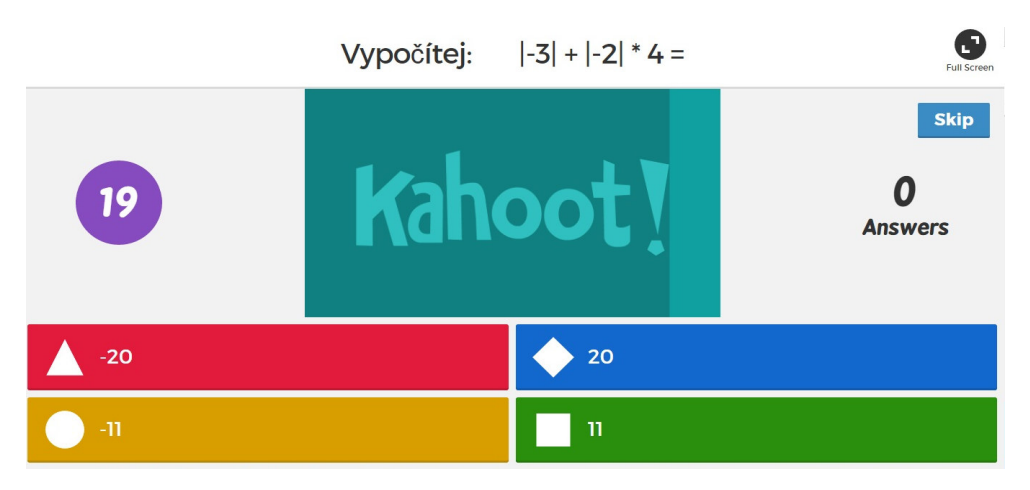

**Obr. 35 Absolutní hodnota v aplikaci Kahoot!** 

Poněvadž jsem neměla tolik času, správný způsob počítání s absolutní hodnotou jsem ukázala na tabuli já a vysvětlila jim, co absolutní hodnota znamená a její vlastnosti.

Třetí a poslední příklad se zabýval obsahem obdélníků. Kde žáci měli vypočítat příklad uvedený na Obr. 36. Příklad nebyl až tolik problémový, správně odpovědělo 18 žáků z 24. Hlavním problémem u řešení tohoto typu příkladu je, že si žáci zaměňují vzorečky na obvod a obsah. Žáci si nejlépe zapamatují vzorečky častým opakováním.

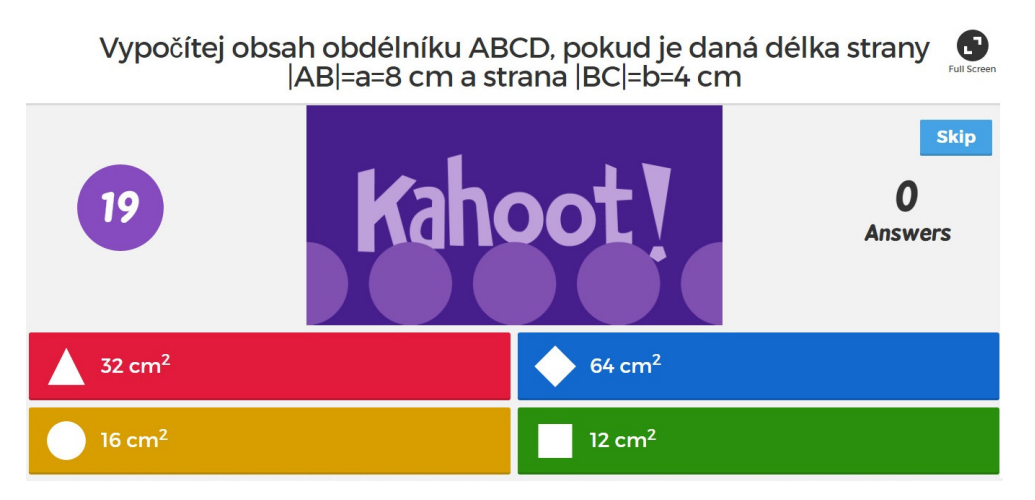

**Obr. 36 Obsah obdélníku v aplikaci Kahoot!** 

Ačkoliv se jednalo o druh testu, nezpozorovala jsem na žádném žákovi nervozitu či strach. U žáků bylo vidět nadšení a motivace, protože se jednalo o jinou aktivitu než v klasické výukové hodině.

# *4.2 Výuka s aplikací Angles?*

Po otestování aplikace Kahoot! přichází na řadu další testovací aplikace zvaná Angles? (Obr. 37). Žáci mají za úkol dopočítat vnitřní a vedlejší úhly. Tato aplikace je brána spíše pro zpestření hodiny či na procvičení dopočítávání úhlů. Úlohy jsou řazeny od nejlehčích po nejtěžší. K dispozici je 5 úrovní. S žáky v hodině jsem vyzkoušela pouze první úroveň a již ta pro ně byla velkým oříškem. Ačkoliv jsem aplikační hodinu měla s žáky osmé třídy a testovali jsme učivo šesté třídy, nastávaly problémy s vedlejšími úhly.

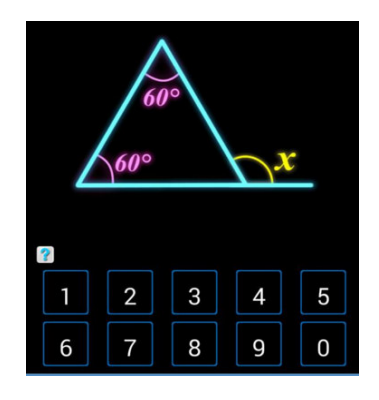

**Obr. 37 Vedlejší úhly s aplikací Angles?** 

První 4 příklady v první úrovni žáci zvládali bravurně, ale jakmile přišel příklad číslo 5, který je zobrazen na Obr. 37, téměř všichni se zarazili, a nevěděli jak dál postupovat. Nejdříve jsem obcházela jednoho žáka po druhém. Ale když jsem zjistila, že na tomto příkladu se pozastavilo asi 21 žáků, řešila jsem daný problém před celou třídou. První moje rada byla použít nápovědu (viz Obr. 38), která se skrývá v pravém rohu pod názvem Hint. Po ukázání nápovědy, uspělo dalších 16 žáků. Posledním pěti žákům jsem vysvětlila výpočet na tabuli.

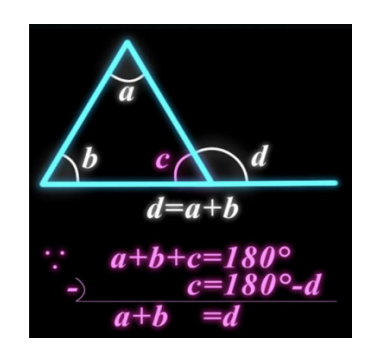

**Obr. 38 Nápověda v aplikaci Angles?** 

# *4.3 Výuka s aplikací Math Planet*

Jako poslední aplikaci jsem zvolila aplikaci Math Planet, která slouží k procvičování zlomků, násobení, úhlů, dělení, porovnávání velikosti a řazení čísel na osu. Jak již bylo zmíněno v popisu výše, každá úroveň má 6 různých úloh. Žáci musí nejdříve splnit první úlohu, čímž se odemkne další. Nelze přeskakovat z lehčí úrovně na těžší, žáci musí projít všemi. Zde se učitel stává tutorem. Žáci plní úlohu a tutor pouze obchází třídu a pozoruje jestli všichni žáci pracují, popř. radí s problémovými příklady. Bohužel operační systém Android má v bezplatné (free) verzi zpřístupněno pouze jedno kolo, takže jsem žákům nemohla předvést těžší úrovně. Na ukázku jsem vybrala 4 úlohy, které žáci řešili.

První úloha se zabývala zlomky, v aplikaci je nazývaná jako Party Time. Žáci měli vyřešit 9 příkladů, aby mohli postoupit do dalšího kola. Začínalo se jednoduchými příklady, kdy žáci podle zlomků zobrazených u figurek, rozdělovali koláč na jednotlivé talíře. S vyšší obtížností úloh si žáci porcovali koláč sami pomocí šipek v levé části (viz Obr. 39). Úloha žákům nezpůsobovala žádné problémy.

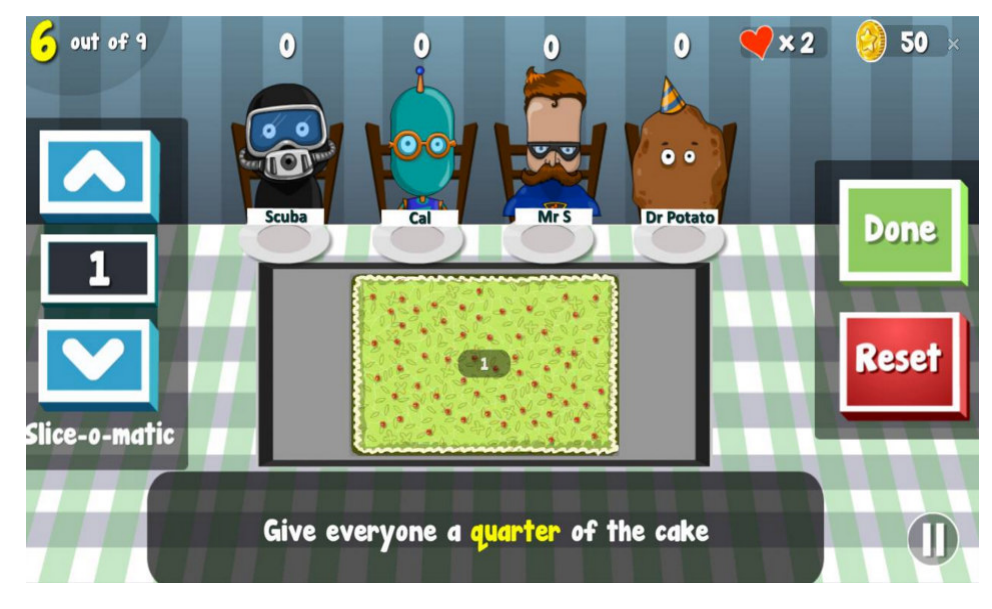

**Obr. 39 Math Planet - Party Time – zlomky** 

Druhá úloha Pop Bubble spočívala v zařazení čísel na číselnou osu v časovém limitu, pro dosažení bonusu. Aby žáci postoupili do další úrovně, museli splnit devět kol, kdy v každém kole zařazovali 4 bubliny s číslem na správné místo číselné osy
(viz Obr. 40). Nejdříve zařazovali bubliny na číselnou osu od nuly do desíti. Obtížnost se zvyšovala zvětšováním osy, zařazením zlomků, které museli krátit, aby je mohli umístit, ale i s těmito úlohami si žáci snadno poradili.

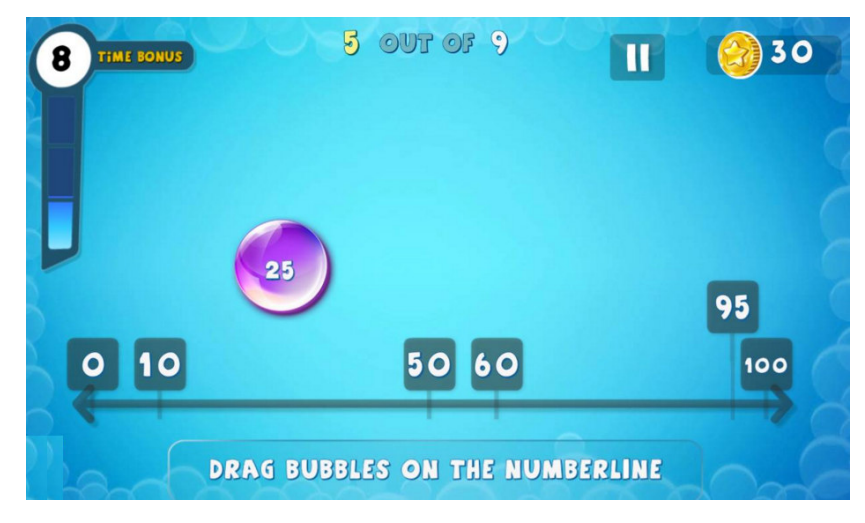

**Obr. 40 Math Planet - Pop Bubble číselná osa** 

Třetí úloha, Magnitude Comparison, se zabývala porovnáváním co největšího počtu čísel v časovém limitu. Úlohy začínaly porovnáváním celých čísel, což žákům připadalo velmi jednoduché. Občas udělali chybu, díky snaze zvládnout porovnat co nejvíce příkladů za daný časový limit, což způsobovalo nepozornost. Obtížnost se zvýšila při porovnávání zlomků a dále i číselné osy (viz Obr. 41). V první úrovni žáci porovnávali pouze zlomky se stejným jmenovatelem. S úlohou neměly děti problémy.

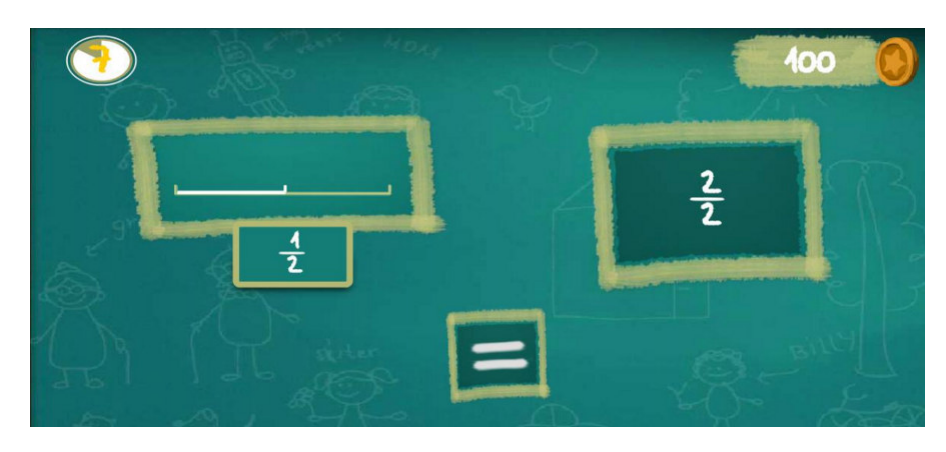

**Obr. 41 Math Planet – Magnitude Comparison – porovnávání zlomků**

Čtvrtá a poslední úloha Angle Asteroids slouží k orientaci v úhlech. První úroveň se zabývá úhly do 180°. Obrazovka je rozdělená na kvadranty od 0° do 90° a od 90° do 180°. Každý kvadrant je rozdělen slabšími čarami po 15°. Úkolem žáka je zjistit, o kolik se musí naklonit jeho raketa, která začíná na pozici 0°, aby mohl sestřelit paprskem daný asteroid. Naklánění rakety probíhá pomocí posuvníku v pravé části (viz Obr. 42). Raketa se vrátí vždy na počáteční polohu, tedy 0°. Tato úloha už žákům nepřišla moc jednoduchá, někteří sčítali čáry po 15°, aby sestřelili správný asteroid. Ostatní zkoušeli tipovat, či si vybírali pouze asteroidy, které byly označeny hodnotou úhlu.

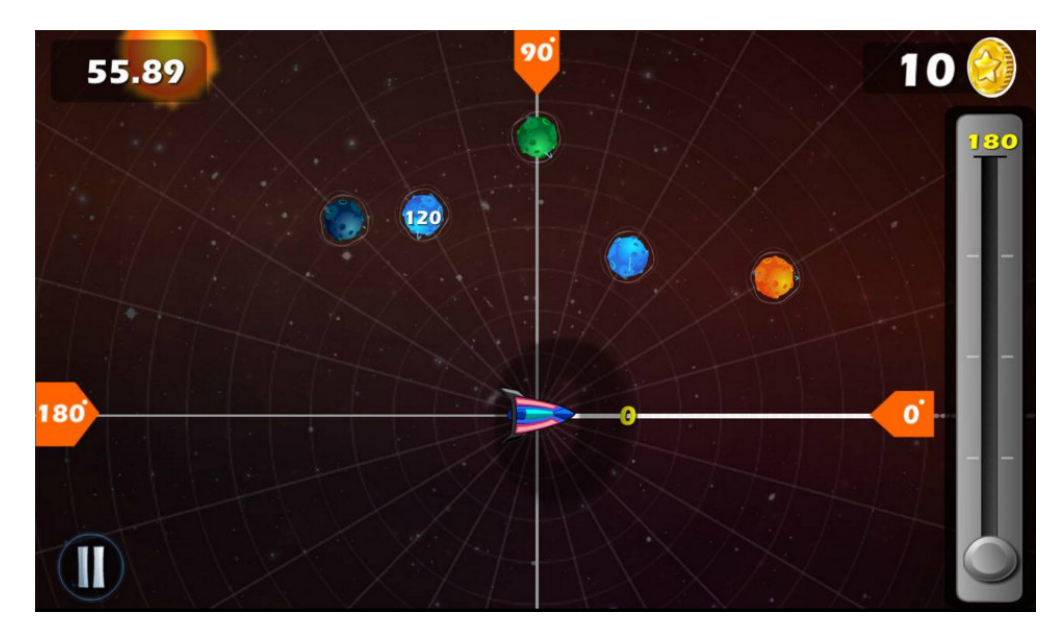

**Obr. 42 Math Planet - Angel Asteroids – úhly** 

Aplikace Math Planet byla pro žáky velmi zajímavá. Jeden žák se mě dokonce zeptal, zda je aplikace opravdu určená pro střední školy, že mu připadá velmi jednoduchá. Vypůjčila jsem mu na 5 minut iPad s operačním systémem iOS, kde je ve free verzi zpřístupněno 5 úrovní. Nastavila jsem 4 úroveň, hru Party Time, kde měl rozdělovat čokoládu pomocí nože na několik kousků a zároveň počítat se zlomky, např. figurka 1 chce dvě třetiny čokolády a figurka 2 chce o jednu polovinu méně než figurka 1.

Čtvrtá úroveň mu začala dělat jisté problémy. Nevěděl jak začít, tak si rozdělil čokoládu na úplně nejmenší kousky. Zjistil, že rozdělení mu nepomůže. Přihlásil se, a prosil mě o radu. Vysvětlila jsem mu, že jde o odečítání zlomků. Stále se snažil, počítat selským rozumem. "Když mám dvě třetiny, tak jedna polovina ze dvou třetin je polovina dvou třetin, tedy výsledek bude jedna třetina". Stále nechápal, proč to není jedna třetina a proč ho aplikace nechce pustit na další krok. Poradila jsem mu, ať si zkusí příklad vypočítat na papír. V tu chvíli si vzpomněl na pravidlo, které se používá u odečítání zlomků (převod na společného jmenovatele). A během minuty znal řešení příkladu, a mohl začít s následujícím příkladem. Na konci hodiny mi vracel iPad s úsměvem a se slovy, že tato aplikace je dobrá na procvičení příkladů, ale čtvrtá úroveň je těžká.

#### *4.4 Závěr výzkumu*

Cílem mého výzkumu bylo vyzkoušet výuku s tablety, pozorovat reakce žáků při práci s moderními technologiemi a ukázat žákům i paní učitelce, že tablety lze v hodinách matematiky využít efektivněji.

Podle mého názoru se testovací hodina z hlediska výzkumu vydařila. Žákům jsem stihla ukázat všechny tři matematické aplikace, práci s nimi, a možnosti využití při výuce.

Ačkoliv žáci předem věděli, že budou zkoušet matematické aplikace, reagovali otráveně "hmmm zase matika". Atmosféra na začátku hodiny nebyla nějak výjimečná, většina žáků nemá ráda matematiku, proto si říkali "Proč by matematika mohla být lepší s tabletem? Jsou to pořád ty samé výpočty a nuda". Ale opak se stal pravdou.

Jako první jsme vyzkoušeli aplikaci Kahoot!, kterou již znali, takže pro ně již nebyla velkým zpestřením, byla spíše ukázkou pro paní učitelku, že v této aplikaci je možné připravovat i matematické testy. Zde bylo možné pozorovat rozdílné vnímání žáků, ačkoliv šlo o test, žáci se nebáli a nebyli nervózní. Kdybych jim rozdala v tu samou hodinu, stejný test na papíře, určitě by alespoň třetina žáků zpanikařila.

Druhá aplikace Angles? pro ně byla novinkou, proto je zaujala více než Kahoot!. Všichni žáci věděli, že součet vnitřních úhlů v trojúhelníku je 180°, ale když se dostali na obtížnější úrovně, nevěděli, jak dál pokračovat. Dokonce bylo možné pozorovat úpadek zájmu, po zjištění správného postupu u dalších příkladů, zájem rychle vzrostl.

Třetí aplikace Math Planet žáky zaujala nejvíce, protože se nejednalo přímo o testovací nástroj, ale svým způsobem o matematickou hru. Nebyla zaměřená pouze na jedno téma, ale střídalo se zde více matematických úloh. Při spuštění aplikace, nastal ve třídě klid a všichni žáci se soustředili pouze na řešení příkladů.

O přestávce jsem rozdala žákům krátký dotazník a poprosila, jestli by ho vyplnili. Dotazník obsahoval pět otázek, které se zabývaly výukou s tablety. Na Obr. 43 je zobrazen jeden vyplněný dotazník jako vzor. Všechny dotazníky, které žáci vyplnili jsou v příloze č. 3.

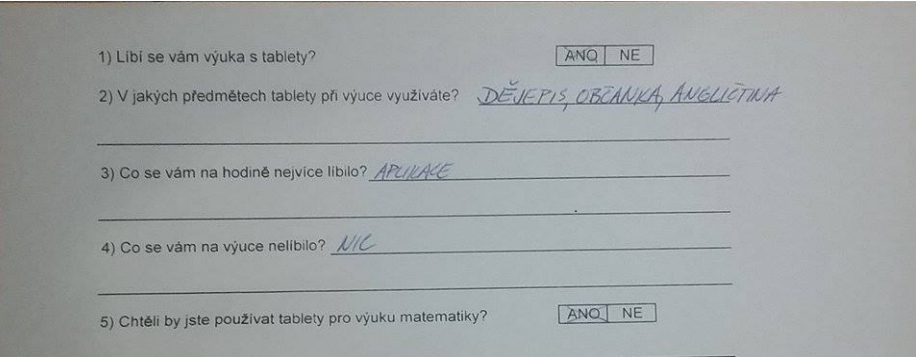

**Obr. 43 Dotazník** 

Protože se jednalo jen o jednu třídu, tedy 24 žáků, nemohu z dotazníků vyvozovat žádné závěry, nezabývám se zde žádným statistickým vyhodnocováním, pouze popisuji výsledky a slovně uvádím některé z odpovědí.

*První otázka, jestli se žákům líbí výuka s tablety, byla zodpovězena jednotně, všem žákům se líbila výuka s tablety.* 

*Druhá otázka, tedy v jakých předmětech žáci využívají tablety při výuce se lišila, na občanskou nauku si vzpomnělo 22 žáků, na anglický jazyk 18 žáků, na dějepis 17 žáků a na matematiku 12 žáků.* 

*Třetí otázku, co se žákům na hodině nejvíce líbilo, zodpovědělo 23 žáků, jako nejčastější odpověď uváděli aplikace, následovala výuková aplikace Math Planet, dva žáci neodpověděli vůbec a zbytek odpověděl vše.* 

*Čtvrtou otázku, co se jim na výuce nelíbilo zodpovědělo 23 žáků. Mezi nejčastější odpovědi patřilo nic, dále pak málo času, aplikace s úhly a časový limit při výpočtech v aplikaci Kahoot!* 

*Na pátou otázku odpověděli všichni jednoznačně, že by chtěli nadále používat tablety ve výuce matematiky.* 

Výuka s tablety je pro žáky bezesporu zajímavější než klasická výuka. Žáci byli soustředěnější a mohli počítat svým tempem, tudíž se nemuseli ohlížet na ostatní. Zapojení tabletů do výuky matematiky způsobilo u žáků rozvoj motivace, která je nutná pro zlepšení jejich znalostí. Poznali způsob výuky matematiky, kdy jen nepočítají v sešitu, popř. u pomalejších žáků se může jednat pouze o opisovaní výpočtů z tabule, protože učivo nestíhají pochopit.

Věřím, že zapojením tabletů do výuky by mohlo dojít k větší oblibě matematiky u žáků, ať už se jedná o algebru, či o geometrii. Pro žáky je velkou výhodou okamžitá zpětná vazba, která jim ihned pomůže pochopit v čem mohli udělat chybu.

Věřím, že tablety se stanou každodenní pomůckou učitele při výuce. Ať už při přípravě na výuku, nebo při použití společně s žáky, kdy každý pracuje na svém tabletu.

#### **5 Závěr**

Dnešní vývoj IT technologií je velmi rychlý a mnoho z nás nezvládá udržovat tempo s nejnovějšími trendy. Tato práce je souhrnnou analýzou moderní výuky pomocí tabletů. Zároveň slouží jako podklad pro přípravu na výuku matematiky.

V první části práce je čtenář seznámen s nejnovějšími způsoby výuky, za použití počítačů, tabletů, projektoru, či interaktivní tabule. Jednotlivá zařízení jsou detailně popsaná s ohledem na použití při výuce, tedy jejich vzájemné propojení a synchronizaci. Dále jsou popsány výhody využití tabletů oproti klasickým počítačům, a sice jejich kompaktní rozměry, i nový intuitivní způsob ovládání. Následuje rozlišení tabletů dle zvoleného operačního systému a základní popis způsobu pořizování aplikací.

Zdrojem podkladů pro výuku pomocí IT zařízení je široké množství serverů a internetových stránek, které jsou v práci přehledně popsány. Učitel tak má možnost sám vyhledávat a plánovat svou výuku pomocí digitálních učebních materiálů.

Druhá část práce, aplikační, klasifikuje různé způsoby, které se zabývají konkrétním technologickým prostředkem (např. internetem a jeho službami). Základní typologie ICT je rozdělena dle Zounka a Šeďové (2009) na 5 částí. ICT jako nosič obsahu, extenze oka, pracovní nástroj, testovací nástroj, a kulisu či doplněk. Každá kategorie zahrnuje vybrané aplikace, které vhodně reprezentují využití v dané části výuky. Podrobně popsané aplikace slouží jako inspirace pro učitele při plánování výuky s pomocí tabletů.

Každá kategorie dále zahrnuje také souhrnnou tabulku čítající aktuálně dostupné aplikace pro výuku matematiky. Jsou abecedně členěny dle částí tematického plánu. V tabulce jsou zahrnuty aplikace pro operační systémy Android, iOS a Windows. Dostupnost aplikace v konkrétním systému je pak znázorněna symbolem OS.

Z analýzy vybraných aplikací je zřejmé, že každý operační systém je vhodný, více či méně, pro jednotlivé kategorie použití ICT. Například OS Android je nejvhodnější pro aplikace typu nosič obsahu a pracovní nástroje, protože nabízí největší množství daných aplikací. iOS od firmy Apple je naopak nejvíce vhodný pro použití aplikací typu extenze oka, případně jako kulisu a doplněk. OS Windows nabízí největší množství aplikací sloužících jako testovací nástroj.

Poslední částí této práce byla aplikační hodina s využitím vybraných aplikací při hodině matematiky. Cílem hodiny bylo představení nové formy výuky paní učitelce i žákům, a následné získání zpětné vazby na připravenou hodinu, formou dotazníkového šetření. Průběh výuky byl velmi nečekaný. Žáci byli nadšeni a všichni se aktivně zapojili, i přesto, že se jednalo o málo oblíbený předmět Matematika. Stejně tak i následná konzultace s paní učitelkou byla velmi pozitivní. Dříve si nedokázala představit použití mobilních aplikací při výuce Matematiky. Hodina tak pro ní byla velmi inspirativní a zajímala se o další aplikace použitelné v budoucí výuce. Vyhodnocení dotazníků, které žáci vyplnili, přineslo další kladné názory na tento způsob výuky. Většina žáků hodinu vnímala nejen jako zajímavou, ale také poučnou. Někteří z nich, díky aplikacím, více porozuměli učivu, se kterým měli doposud potíže. Všichni žáci by rádi s výukou pomocí tabletů pokračovali i nadále.

Přidanou hodnotou této práce je zejména souhrnná tabulka, která je součástí přílohy. Tato tabulka obsahuje nejvhodnější, aktuálně dostupné, aplikace pro výuku matematiky. Zahrnuje aplikace pro všechny tři typy operačních systémů. Všechny jsou stručně popsány a zejména řazeny dle kurikula, umožňující snadnou orientaci a vyhledávání pro učitele.

## **6 Seznam použité literatury**

#### **Tištěné zdroje**

Binterová, Helena, Pavel TLUSTÝ. *Učení matematiky s počítačem.* 1. vyd. České Budějovice: Jihočeská univerzita v Českých Budějovicích, 2013. ISBN 978-80-7394-410-0.

DOSTÁL, Jiří, *Interaktivní tabule ve výuce*. Journal of Technology and Information Education. Olomouc, Univerzita Palackého 2009, Ročník 1, Číslo 3, s. 11 - 17. ISSN 1803-6805

HEJNÝ, Milan. *Teória vyučovania matematiky*. 2. vyd. Bratislava: Slovenské pedagogické nakladateľstvo, 1990. ISBN 80-08-01344-3.

NEUMAJER, Ondřej, Lucie ROHLÍKOVÁ a Jiří ZOUNEK. *Učíme se s tabletem: využití mobilních technologií ve vzdělávání*. 1. vyd. Praha: Wolters Kluwer, 2015. ISBN 978-80-7478-768-3.

NEUMAJER, Ondřej. *Volba operačního systému pro školní tablety*. Praha: Wolters Kluwer ČR a. s., 2013, roč. 10, č. 12, s. 16-20. ISSN 1214-8679

ZOUNEK, Jiří a Klára ŠEĎOVÁ. *Učitelé a technologie: mezi tradičním a moderním pojetím*. 1. vyd. Brno: Paido, 2009. ISBN 978-80-7315-187-4.

#### **Internetové zdroje**

*ActivPen* [online]. In: [cit. 2016-01-05]. Dostupné z: http://www.activboard.cz/ index.php?option=com\_content&task=view&id=114&Itemid=92

*Adaptér pro snadné bezdrátové streamování médií do televize - vyměňte malý displej za velký!* [online]. In: [cit. 2016-02-10]. Dostupné z: http://www.evolveo.eu/cz/xtracast

*AirLive* [online]. In: [cit. 2016-02-10]. Dostupné z: http://cz.airlive.com/

*AirLive* [online]. In: [cit. 2016-02-10]. Dostupné z: http://www.pbtech.co.nz/index.php?z=p&p=NETAIR2809

*Apple představil očekávaný trumf. Nový tablet se jmenuje iPad* [online]. In: 2010 [cit. 2016-01-04]. Dostupné z: http://technet.idnes.cz/apple-predstavilocekavany-trumf-novy-tablet-se-jmenuje-ipad-ptp-/hardware.aspx?c=A100127\_183613 \_hardware\_kuz

*Apple TV v českém prostředí* [online]. In: 2015 [cit. 2016-02-03]. Dostupné z: http://marekcerny.eu/apple-tv-v-ceskem-prostredi/

*Co je to aktivní tabule?* [online]. In: [cit. 2016-01-08]. Dostupné z: http://www.4zszdar.cz/projektict/search.php?rsvelikost=sab&rstext=all-phpRSall&rstema=296

*Computer Algebra Systems* [online]. In: [cit. 2016-02-11]. Dostupné z: http://www.math.wpi.edu/IQP/BVCalcHist/calc5.html

*Digitální domov* [online]. In: [cit. 2016-02-10]. Dostupné z: http://www.evolveo.eu/sk/digitalni-domov

DOLEJŠ, Jan. *Hlasové zadávání od Googlu se naučilo více jazyků zároveň* [online]. In: 2014 [cit. 2016-01-05]. Dostupné z: http://www.svetandroida.cz/hlasove-zadavanigoogle-201408

*Google Chromecast* [online]. In: [cit. 2016-02-05]. Dostupné z: http://www.exasoft.cz/google-chromecast\_d155023.html

*Interaktivní tabule Interwrite® Dual Board* [online]. In: [cit. 2016-01-05]. Dostupné z: http://www.interaktivni.cz/Tools/IV/Board/

*Interaktivní tabule SMART Board* [online]. In: [cit. 2016-01-05]. Dostupné z: http://www.chytratabule.cz/produkty/interaktivni-tabule-smart-board/

*IPad Scotland Evaluation* [online]. East Yorkshire: The University of Hull, 2012 [cit. 2016-01-15]. Dostupné z: http://www.janhylen.se/wpcontent/uploads/2013/01/Skottland.pdf

JANŮ, Stanislav. *Deset tipů pro práci s tabletem: šetříme baterku i zbytečnou práci* [online]. In: 2012 [cit. 2016-01-04]. Dostupné z: http://www.cnews.cz/ clanky/deset-tipu-pro-praci-s-tabletem-setrime-baterku-i-zbytecnou-praci

JAVŮREK, Karel. *Dotyková technologie: začalo to před 50 lety*[online]. In: 2013 [cit. 2016-01-04]. Dostupné z: http://www.zive.cz/clanky/dotykova-technologie-zacalo-topred-50-lety/multitouch-kdyz-jeden-prst-nestaci/sc-3-a-170384-ch-88581/default.aspx

*Khanova škola* [online]. In: [cit. 2016-02-15]. Dostupné z: https://khanovaskola.cz/video/1/8/340-scitani-zlomku-se-stejnymi-jmenovateli

*Mathseverywhere* [online]. In: [cit. 2016-02-15]. Dostupné z: http://app.mathseverywhere.co.uk/#/theory/beginner/fractionsAndDecimals/fractions

MRÁZEK, Štěpán. *Co je to vlastně Tablet PC?* [online]. In: 2002 [cit. 2016-01-04]. Dostupné z: http://www.svethardware.cz/co-je-to-vlastne-tablet-pc/7080

NEUMAJER, Ondřej. *Tablet s a nebo bez klávesnice* [online]. In: 2014 [cit. 2016-01- 05]. Dostupné z: http://vzdelavameprobudoucnost.blogy.rvp.cz/ 2014/03/31/tablet-s-anebo-bez-klavesnice/

OCELKOVÁ, Petra. *Interaktivní učebnice ve výuce vzdělávací oblasti člověk a příroda* [online]. In: [cit. 2016-01-08]. Dostupné z: http://projekty.osu.cz/ zemepisnove/wp-content/uploads/1.5.Interaktivni\_ucebnice.pdf

*Použití Apple TV ve třídě* [online]. In: 2012 [cit. 2016-02-03]. Dostupné z: http://www.ipadvetride.cz/pouziti-apple-tv-ve-tride/

*Připojení tabletu k projektoru* [online]. In: 2015 [cit. 2016-02-02]. Dostupné z: http://napadnik.zloutek-soft.cz/?p=106

SCHÖN, Otakar. *Vyzkoušeli jsme Chromecast: Tajná televizní zbraň Googlu umí být užitečná i v Česku* [online]. In: 2013 [cit. 2016-02-05]. Dostupné z: http://tech.ihned.cz/testy/c1-60988460-test-google-chromecast-video-i-v-cesku

*Spreadsheet* [online]. In: [cit. 2016-02-11]. Dostupné z: http://whatis.techtarget.com/definition/spreadsheet

*Stříbrná medaile pro Matematiku 6* [online]. In: 2009 [cit. 2016-02-11]. Dostupné z: https://www.fraus.cz/cs/oceneni/stribrna-medaile-pro-matematiku-6-10222

*Tablet PC* [online]. In: [cit. 2016-01-04]. Dostupné z: http://www.pooh.cz/clanky/tabletPC/tablet\_pc.asp

VÍTEK, Jan. *Průvodce světem tabletů* [online]. In: 2011 [cit. 2016-01-05]. Dostupné z: http://www.svethardware.cz/pruvodce-svetem-tabletu/30591

*What is Dynamic Geometry Systems* [online]. In: [cit. 2016-02-11]. Dostupné z: http://www.igi-global.com/dictionary/dynamic-geometry-systems/8499

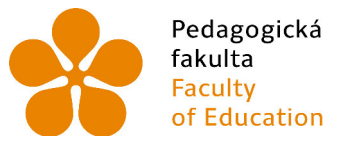

Jihočeská univerzita v Českých Budějovicích **University of South Bohemia** in České Budějovice

# **7 Přílohy**

**Příloha č. 1 – Pomocné gesta v aplikaci Sketchometry** 

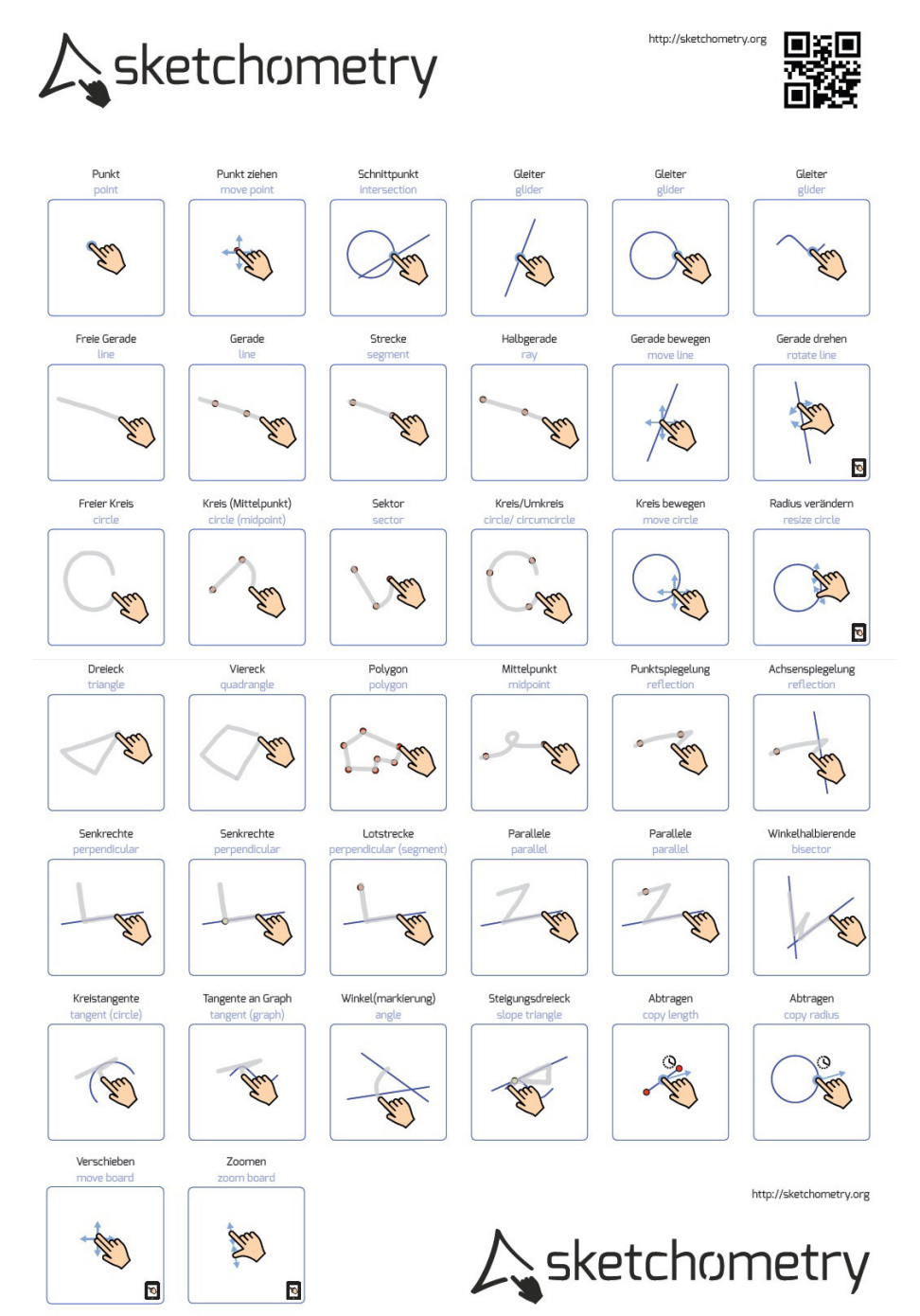

## **Příloha č. 2 – tabulky**

# **1) Číslo a proměnná**

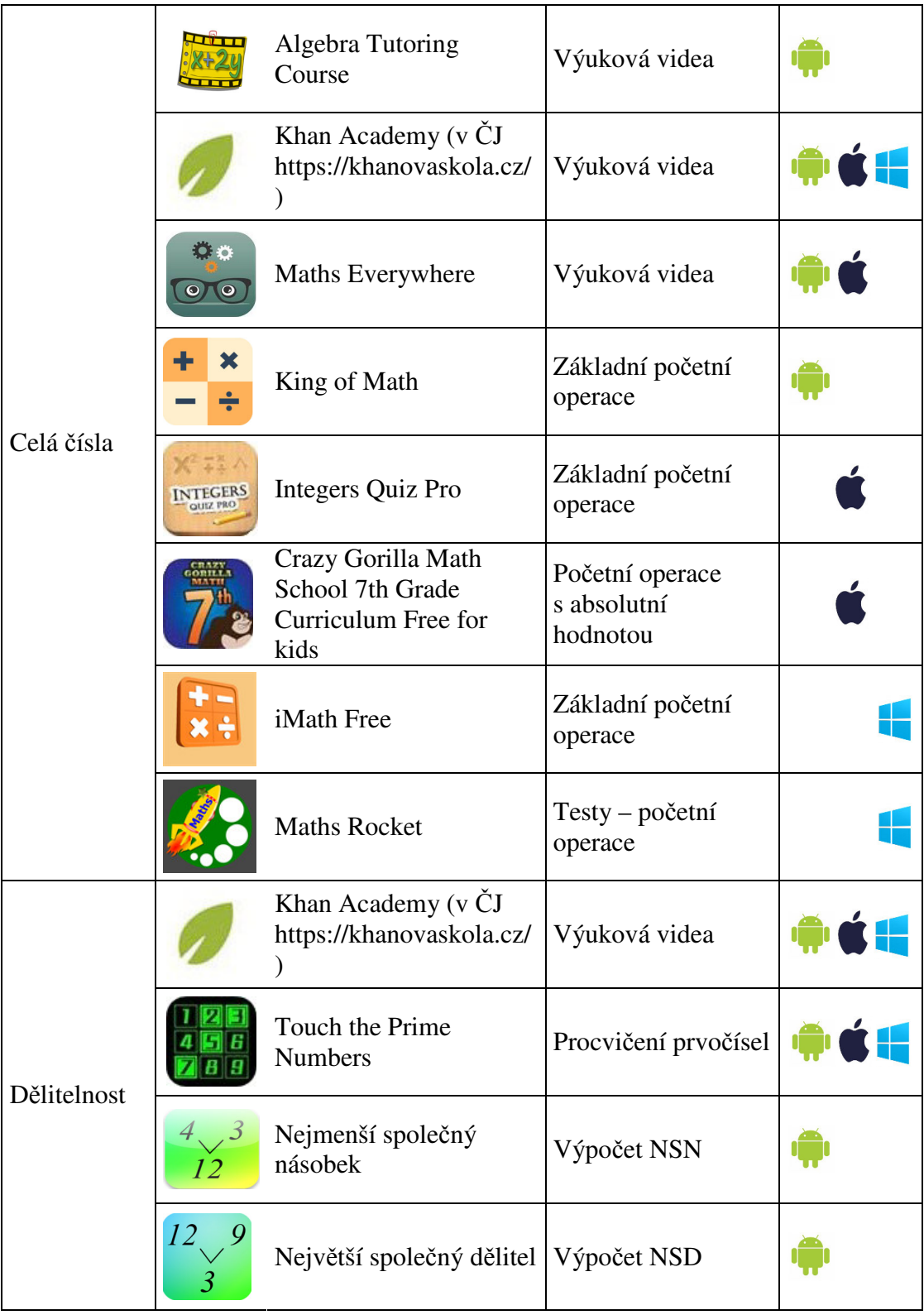

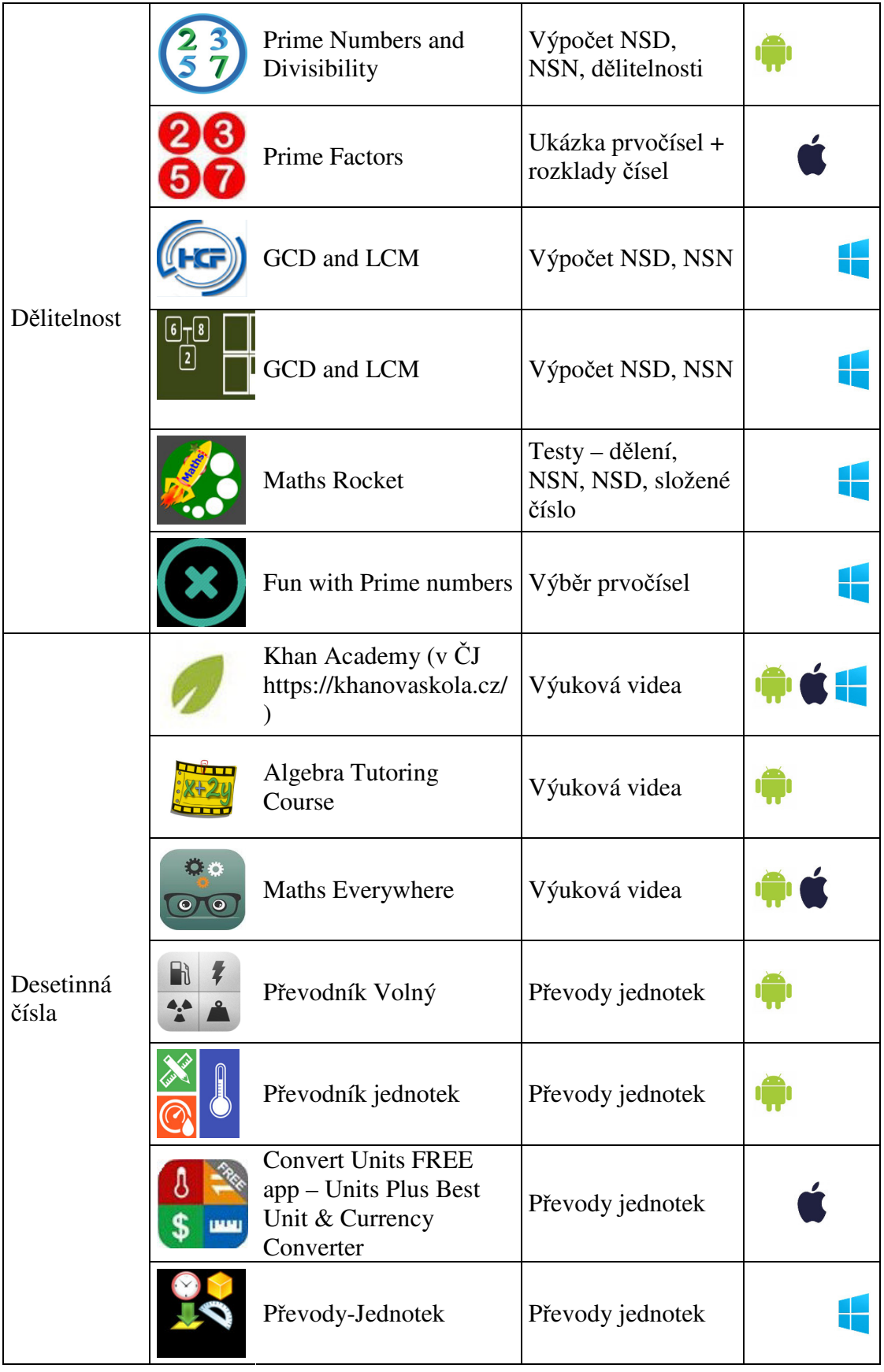

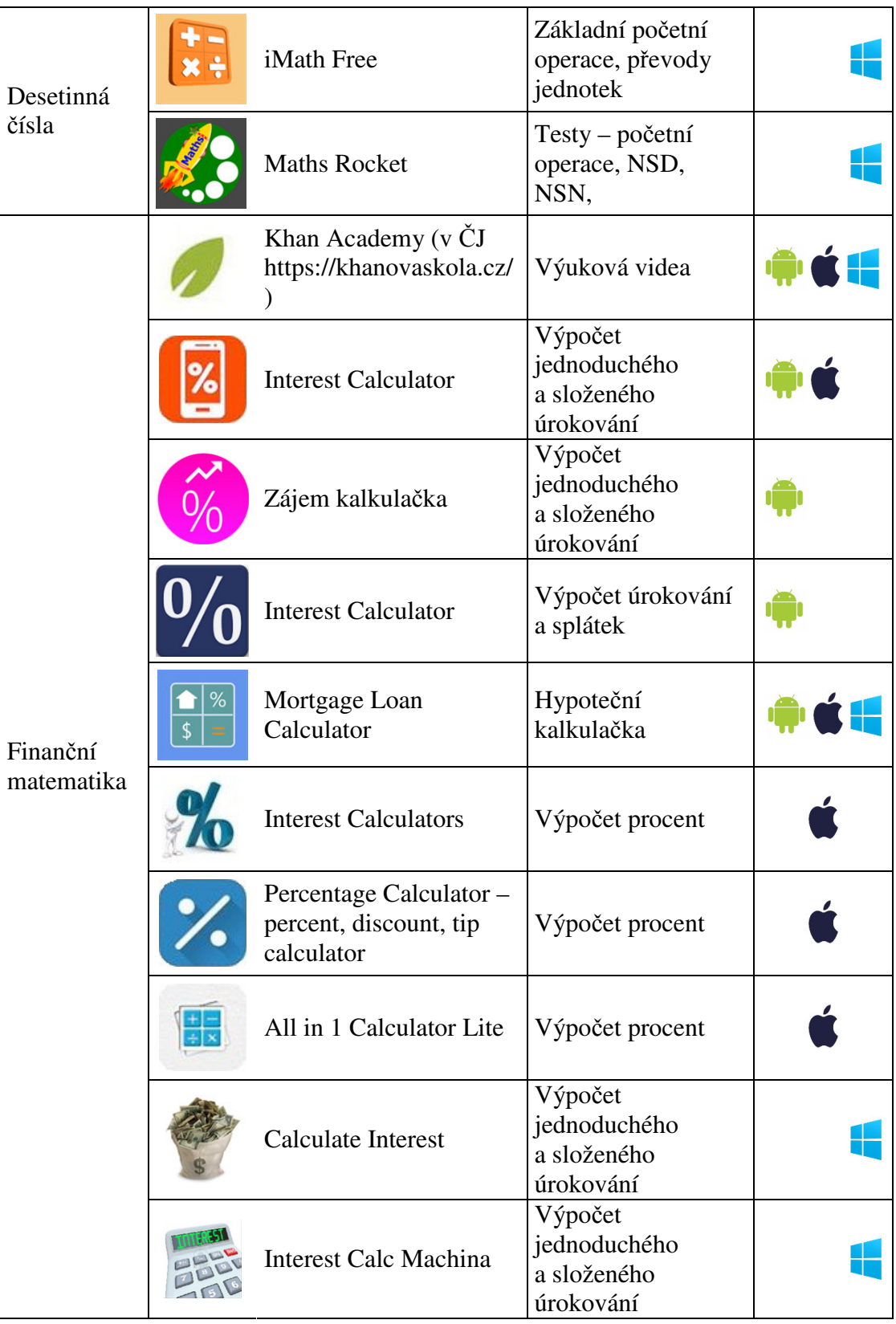

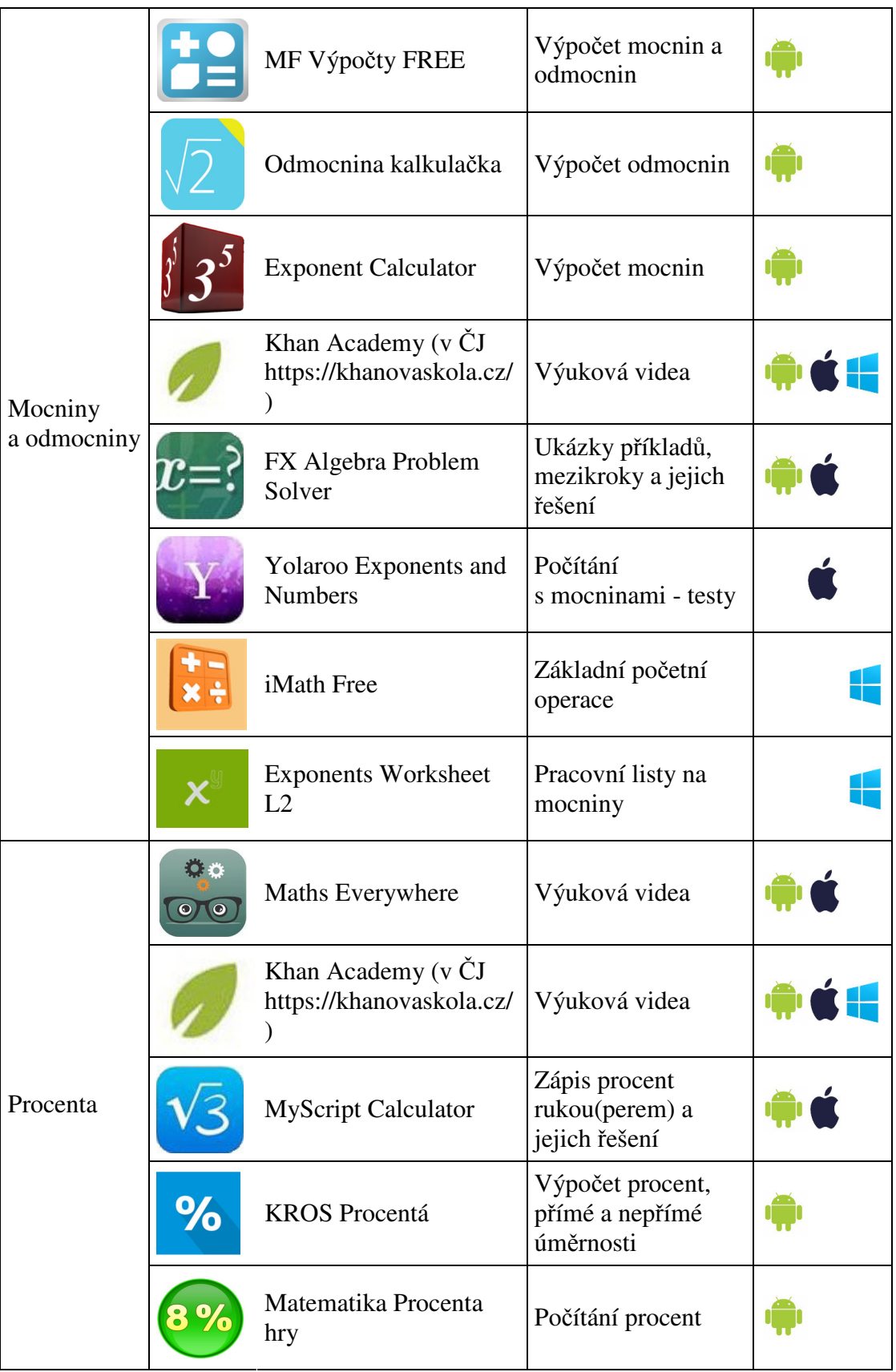

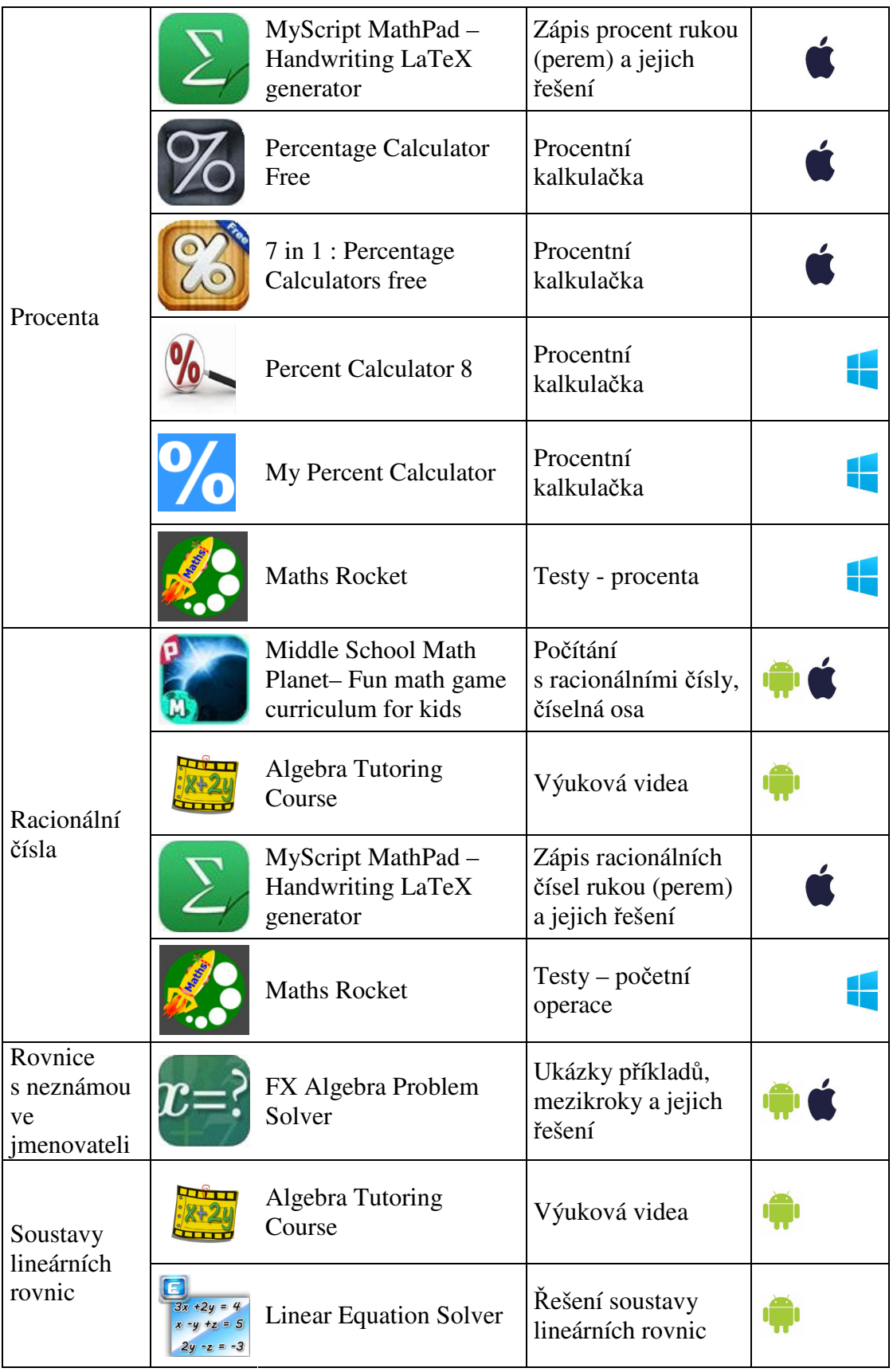

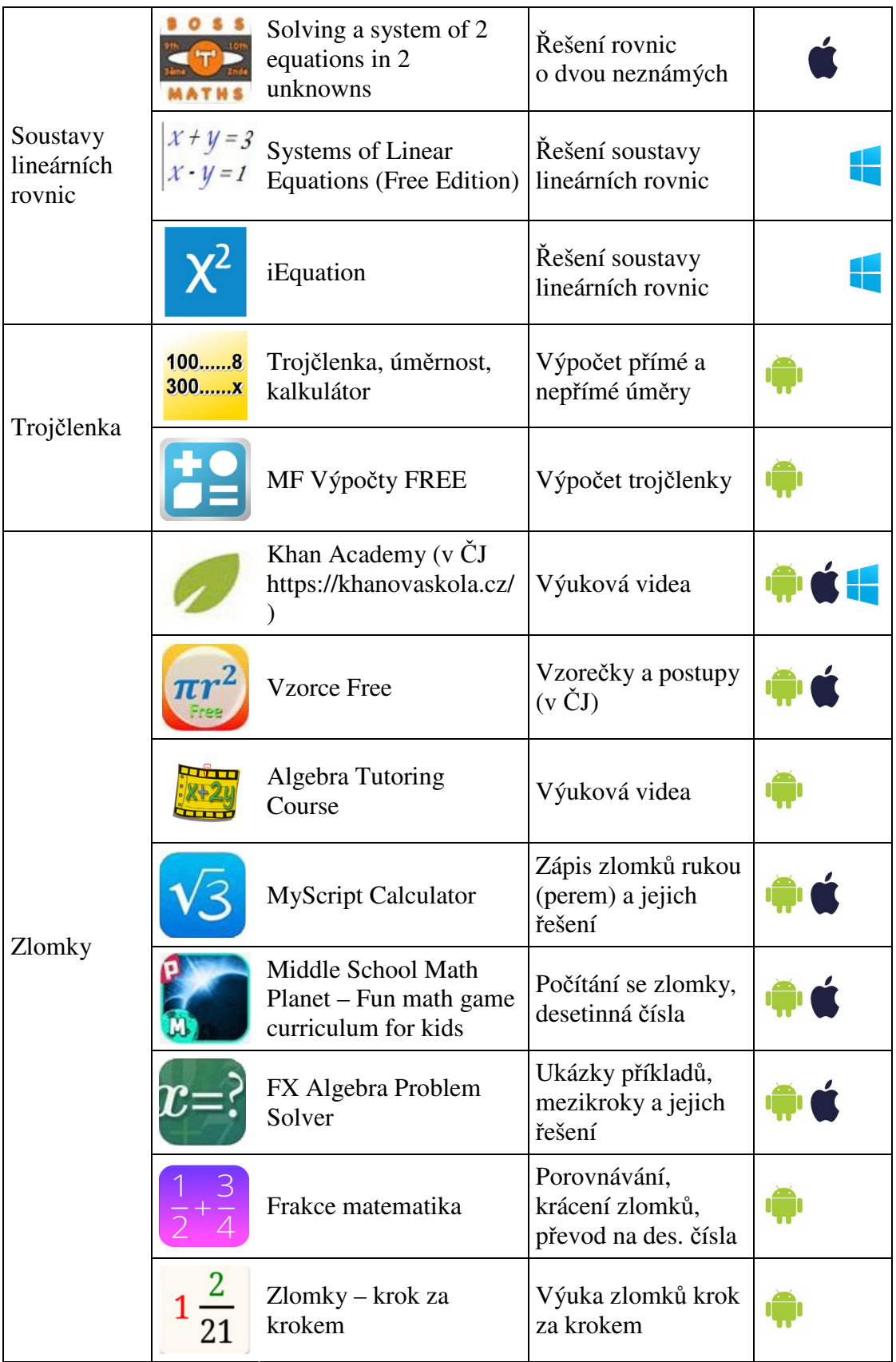

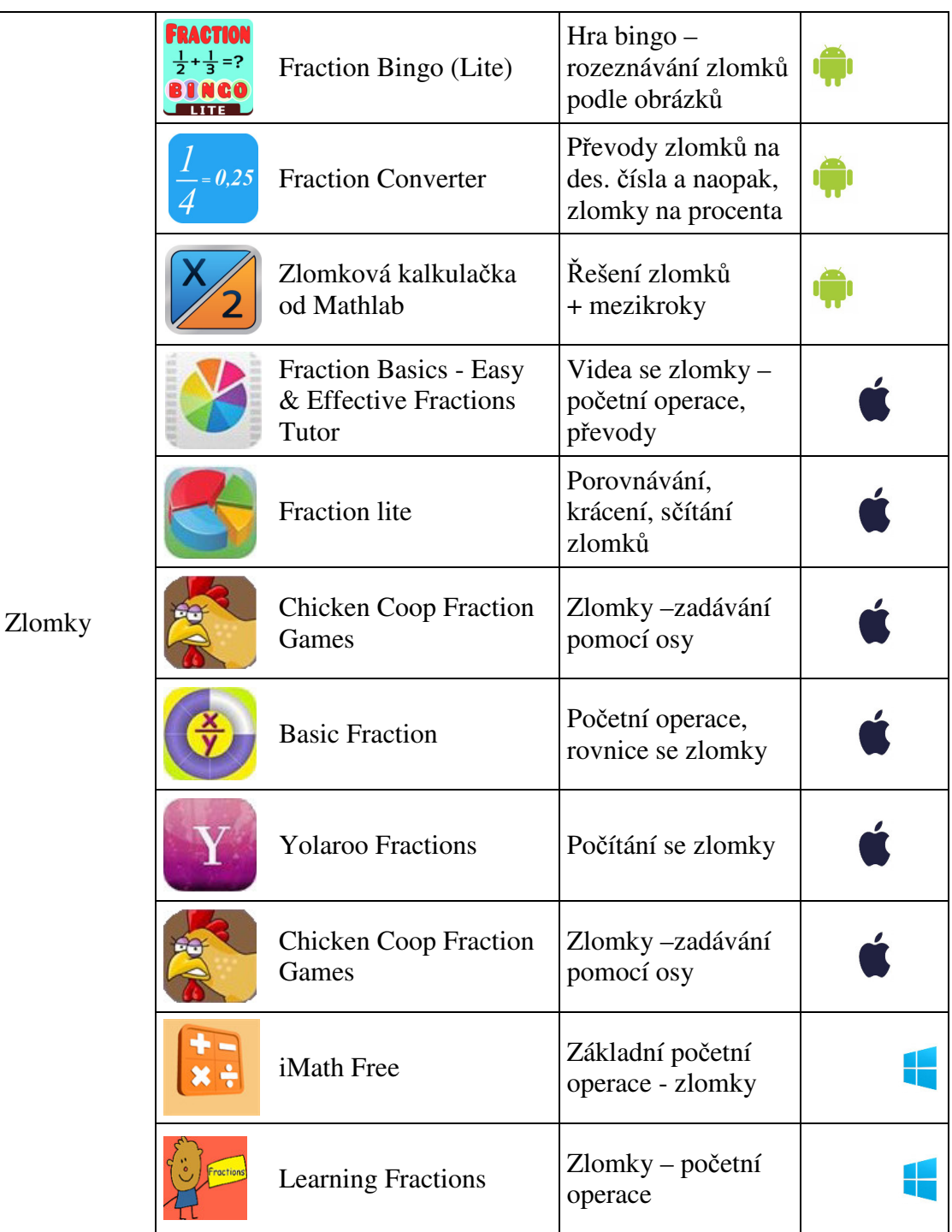

## **2) Závislosti vztahy a práce s daty**

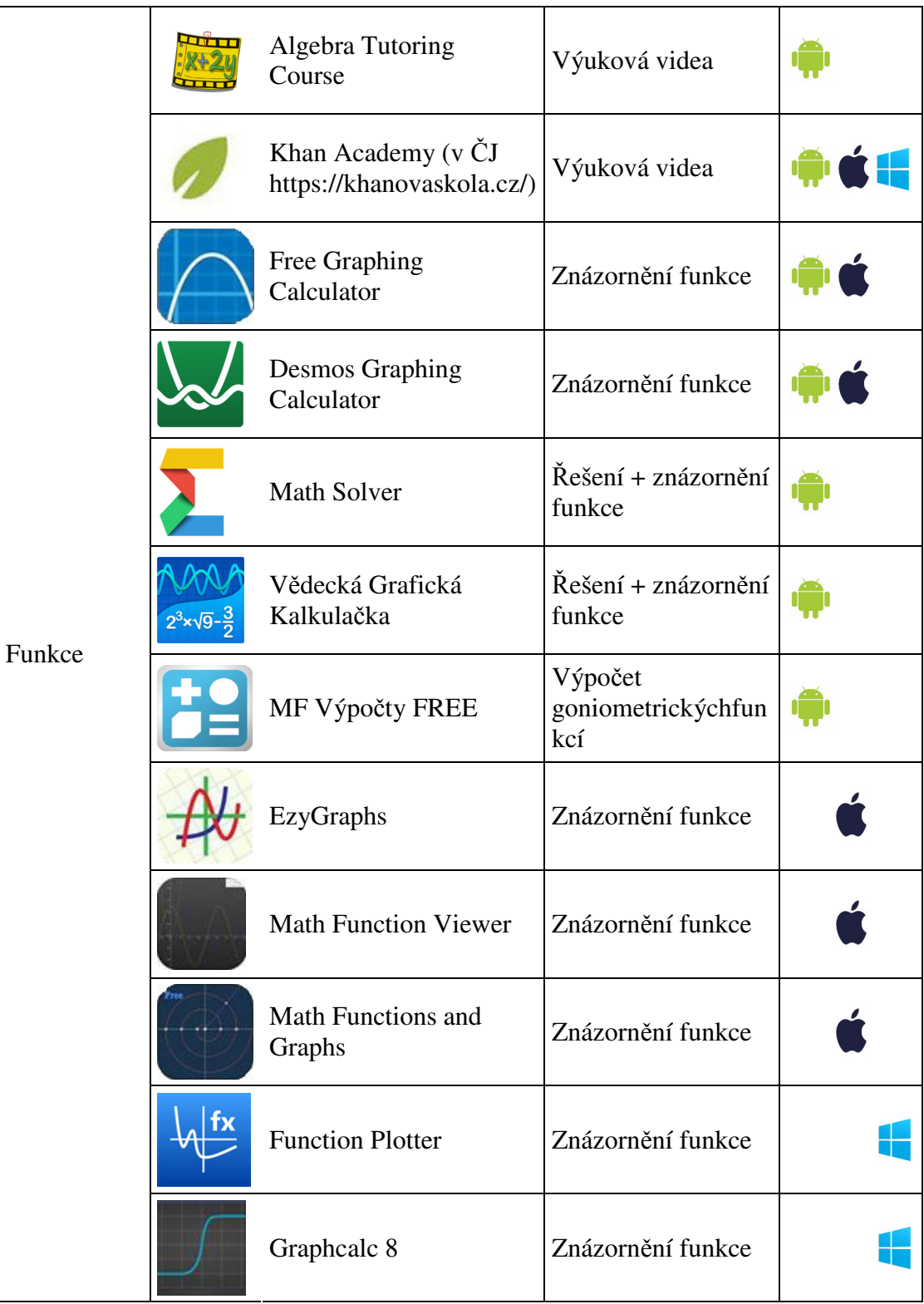

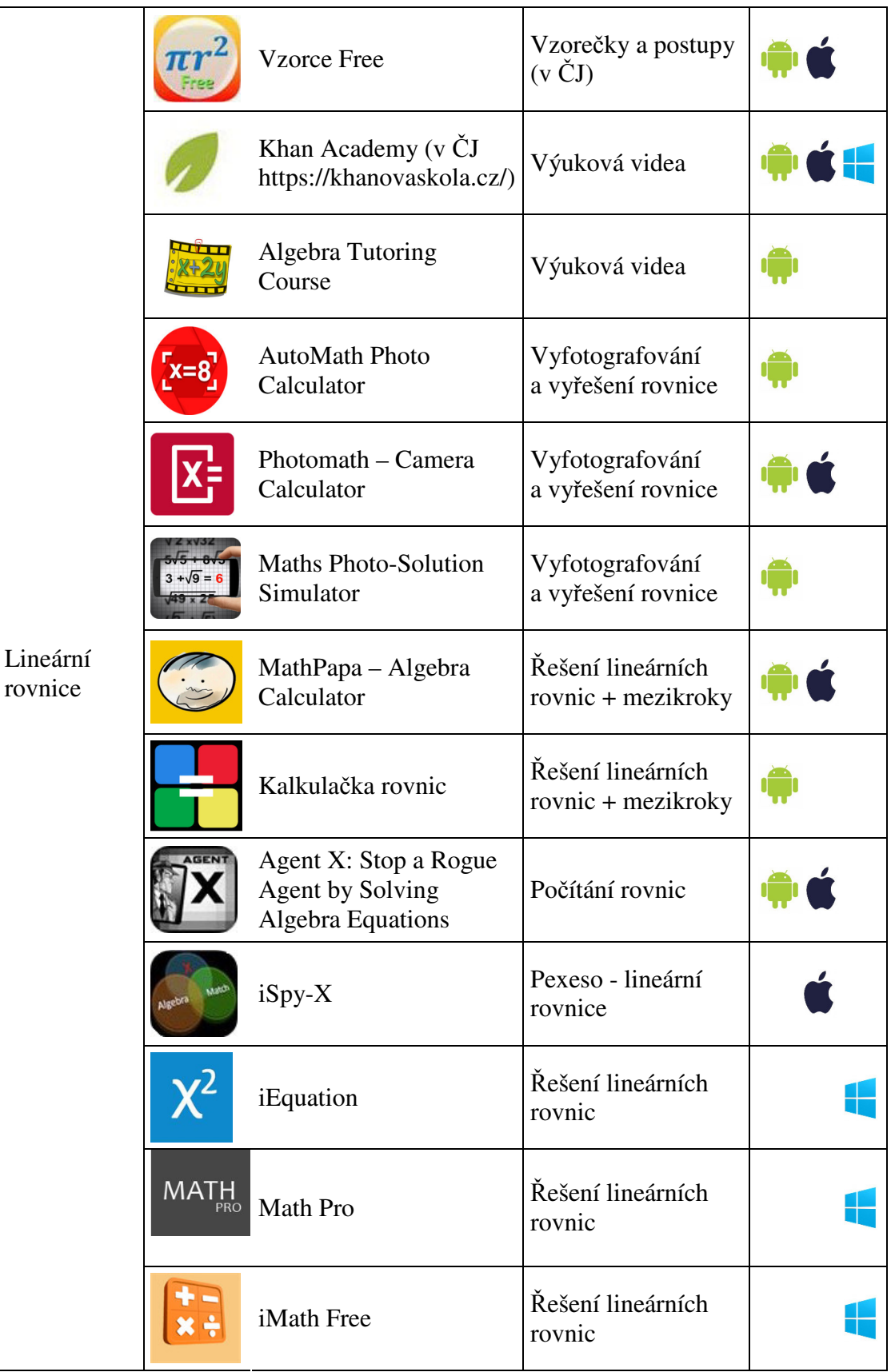

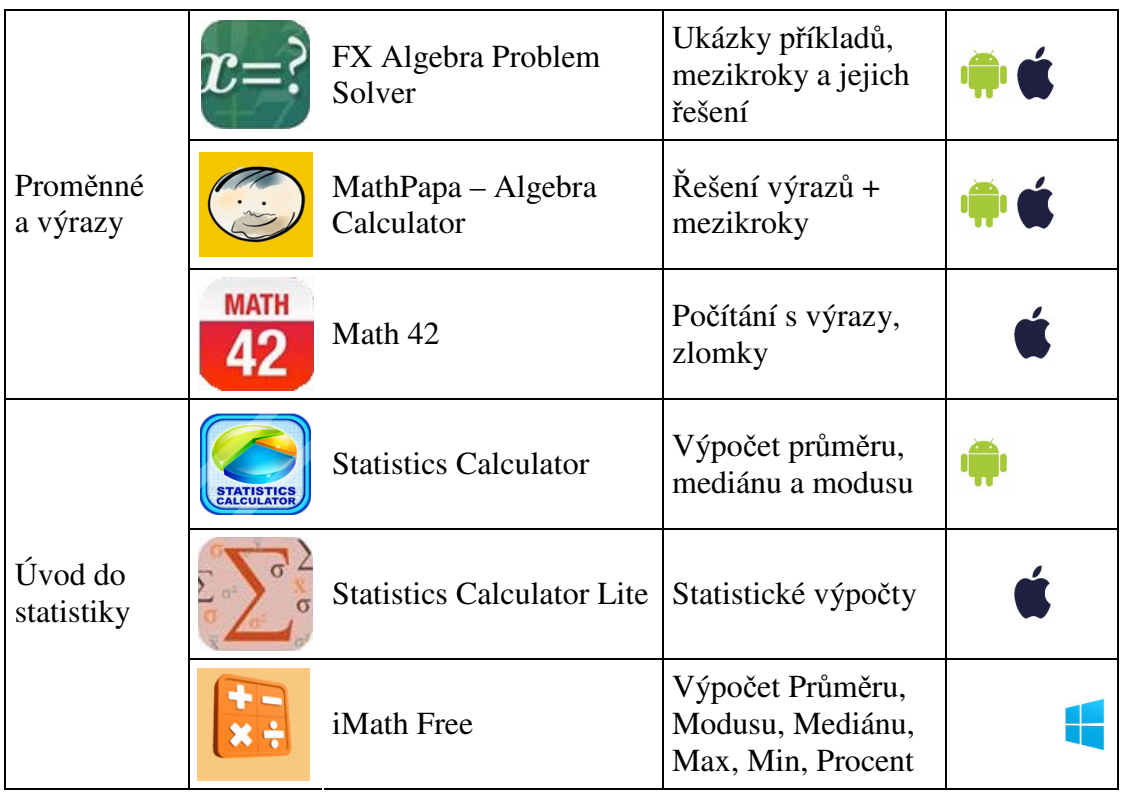

## **3) Geometrie v rovině a v prostoru**

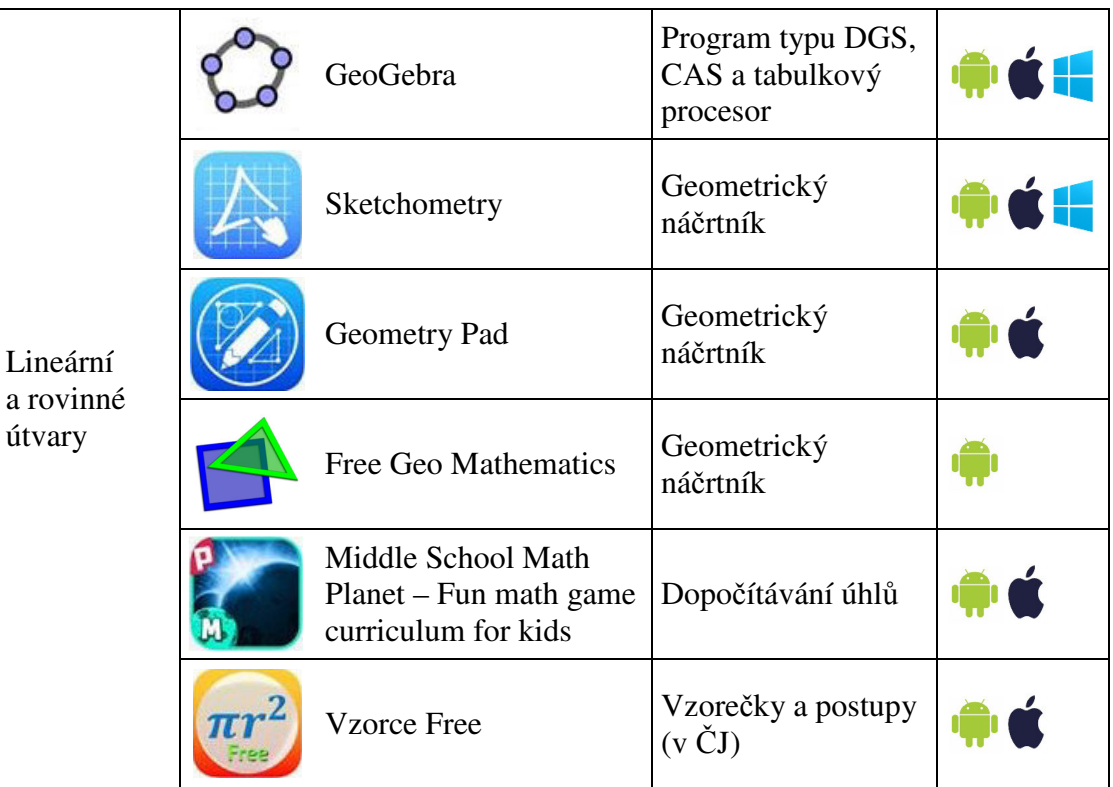

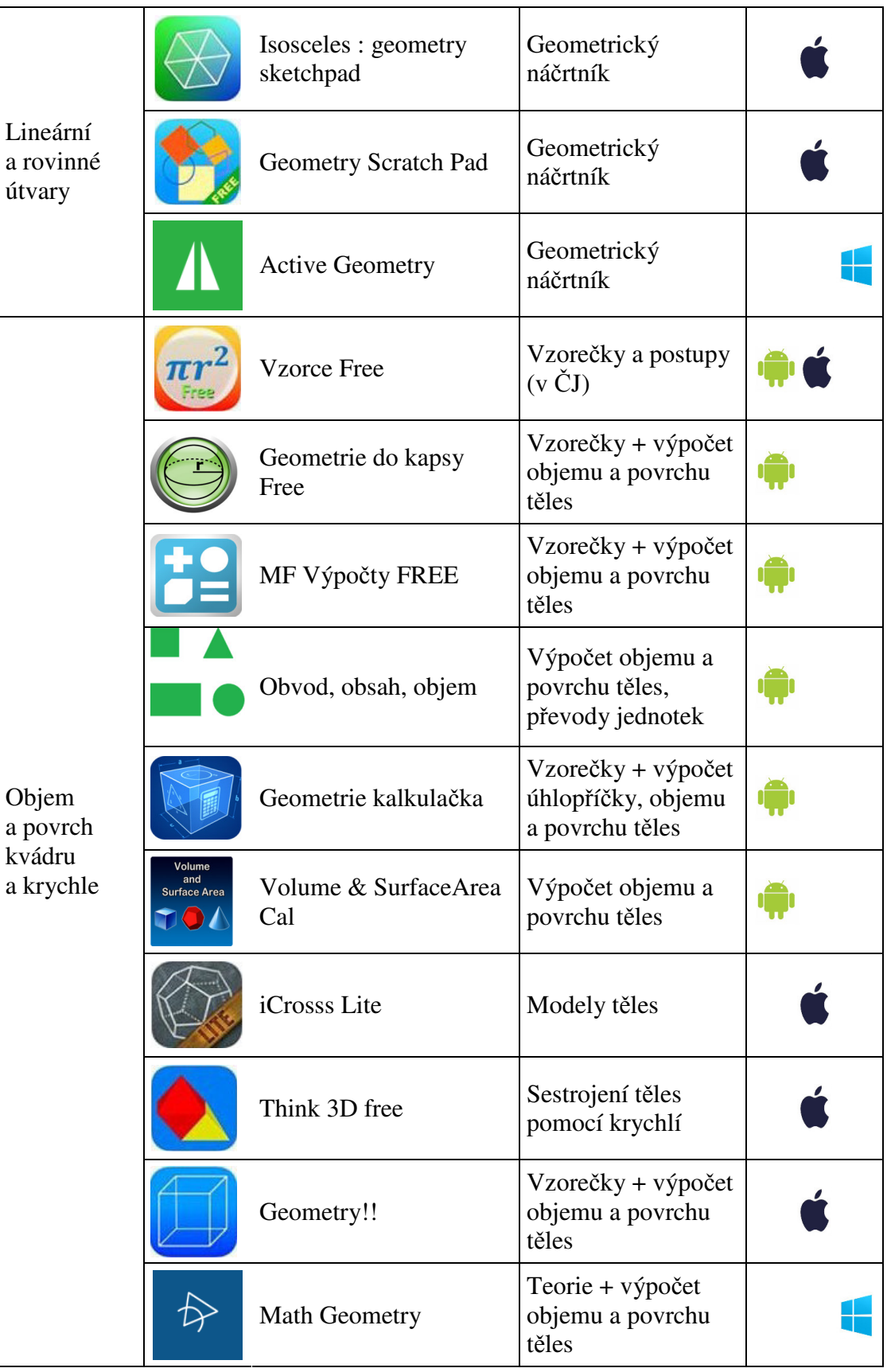

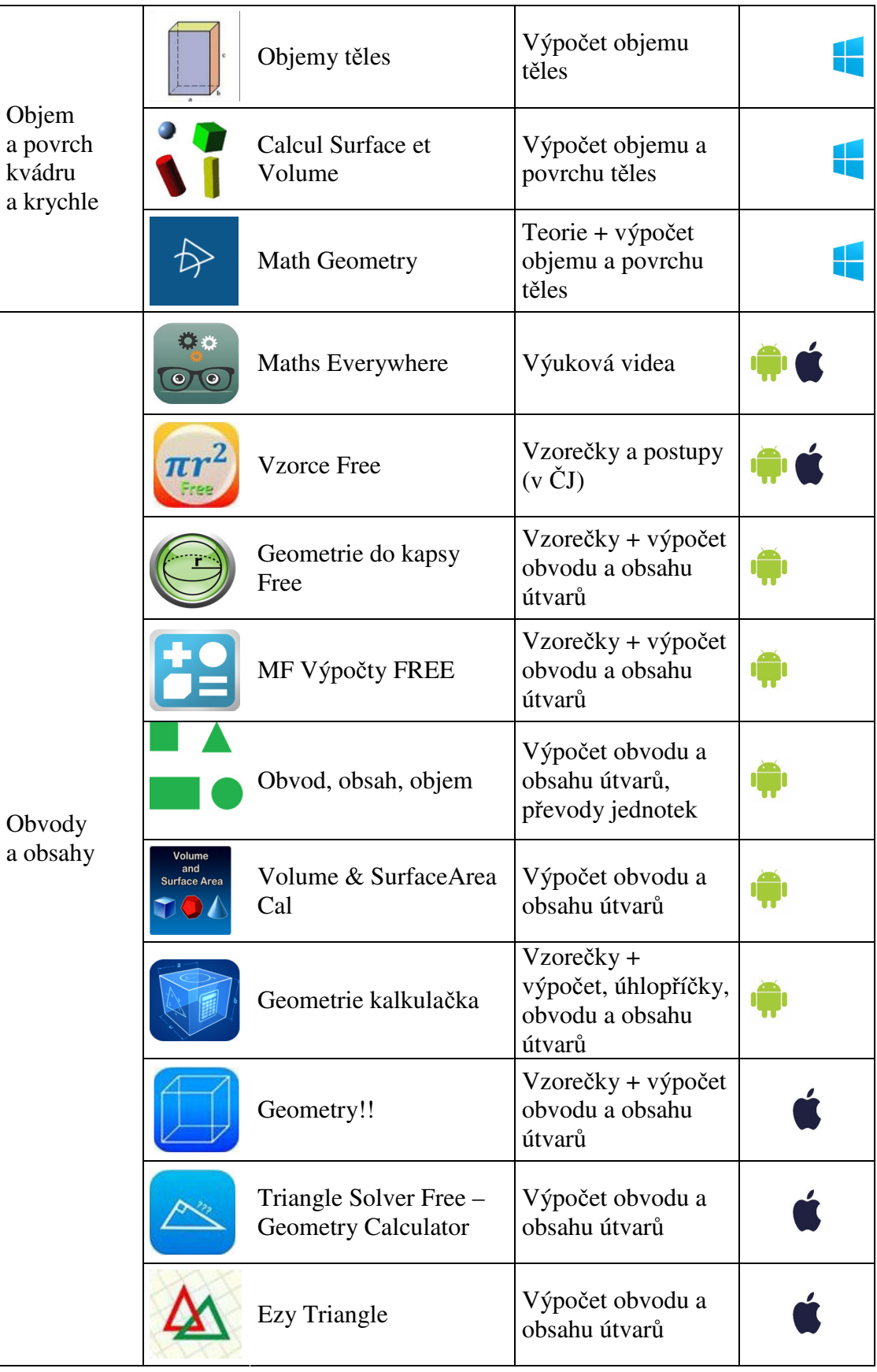

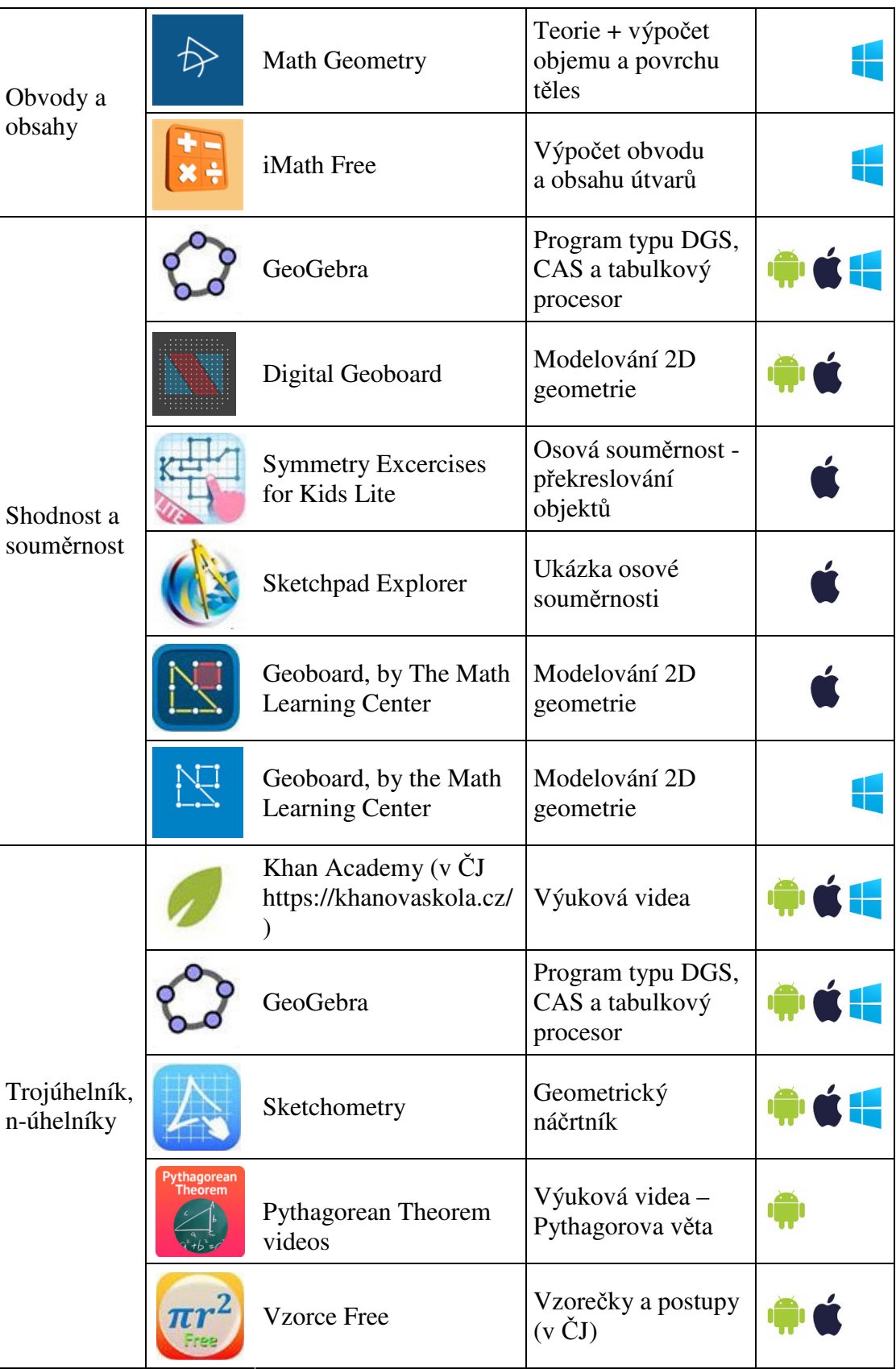

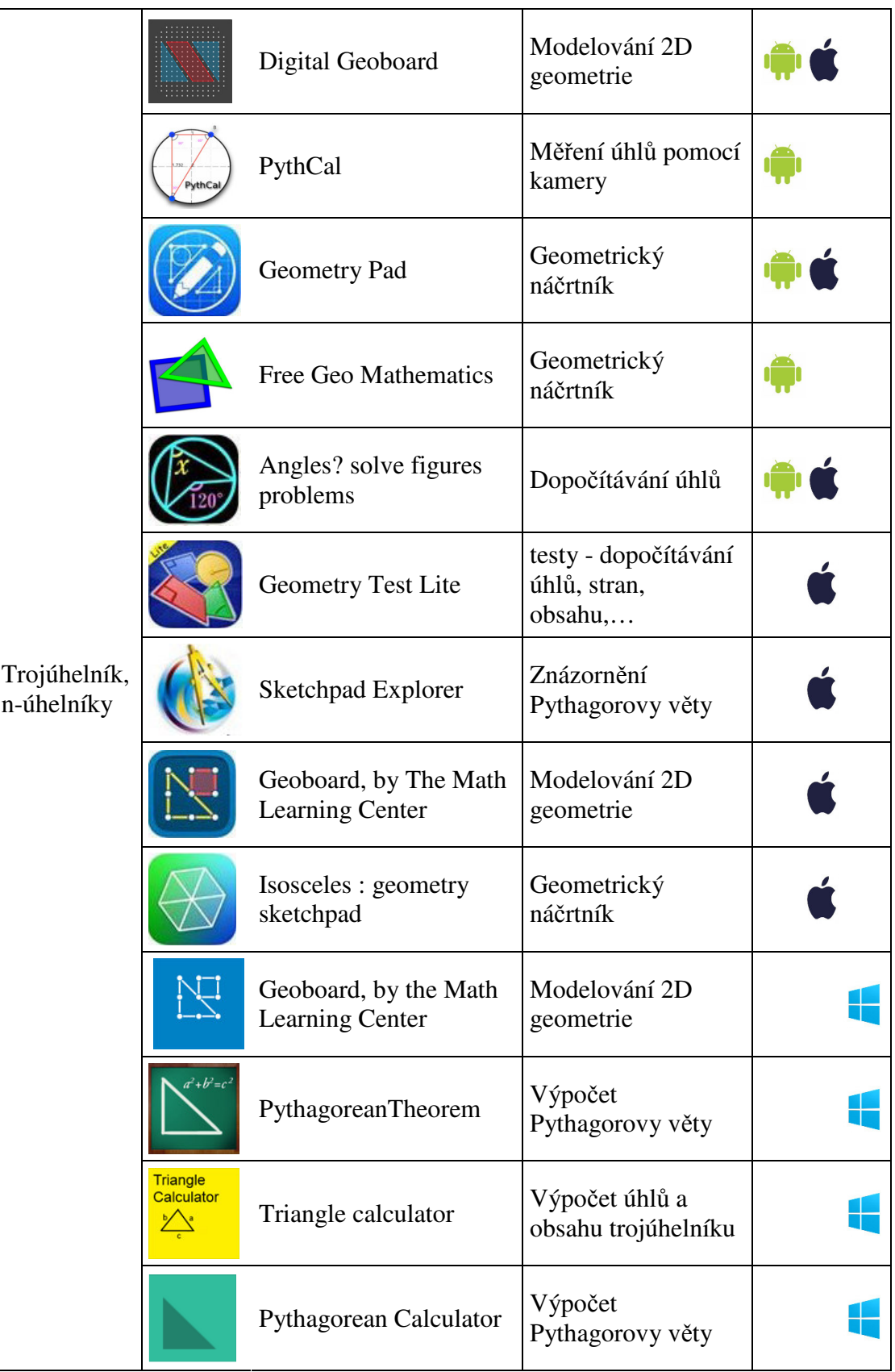

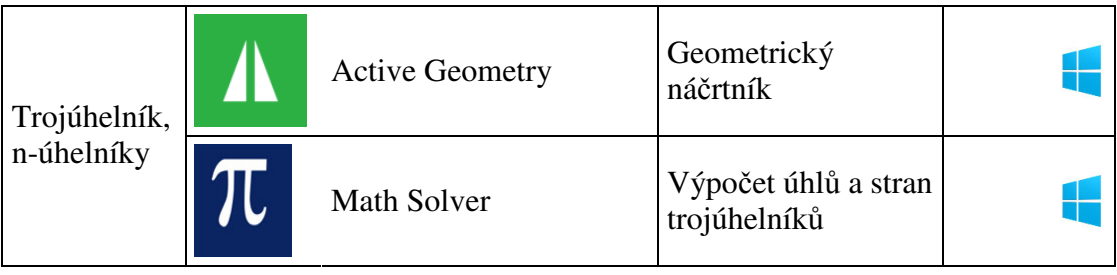

## **4) Nestandardní aplikační úlohy a problémy**

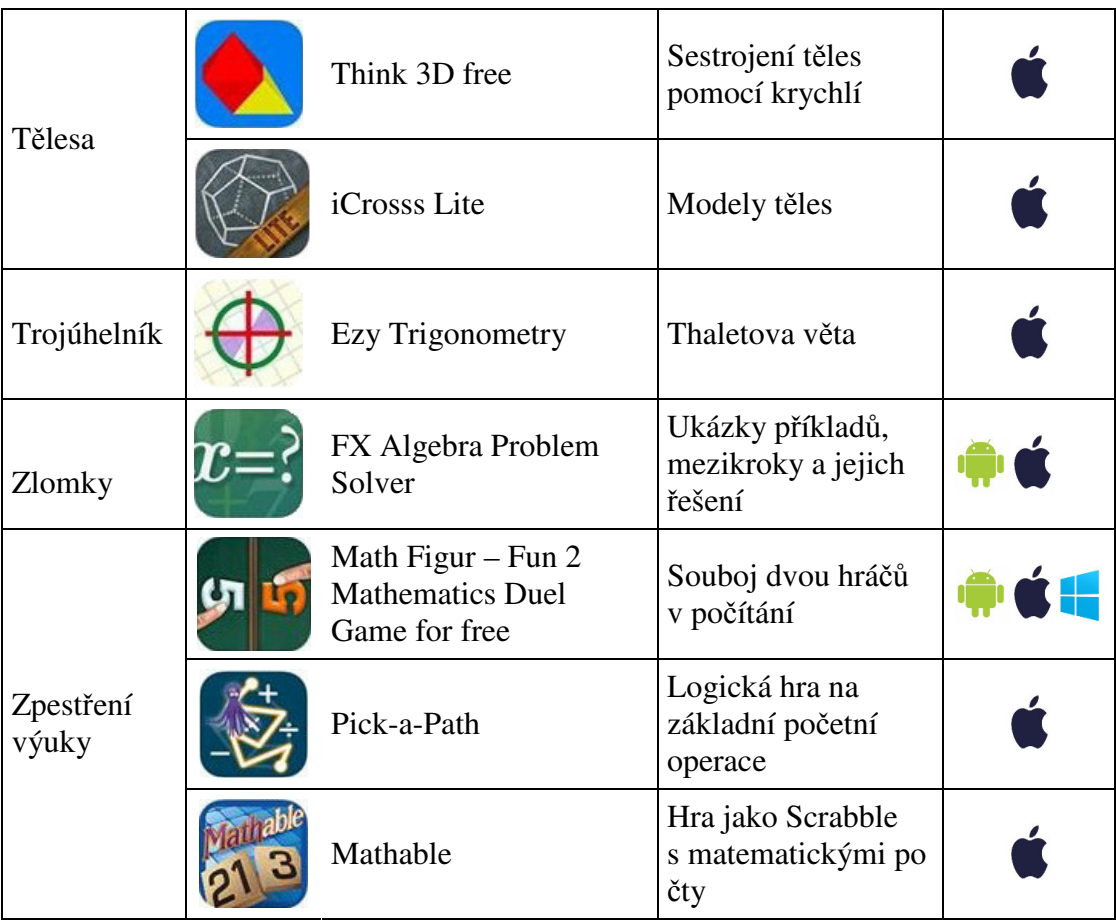

## **5) Aplikace pro učitele**

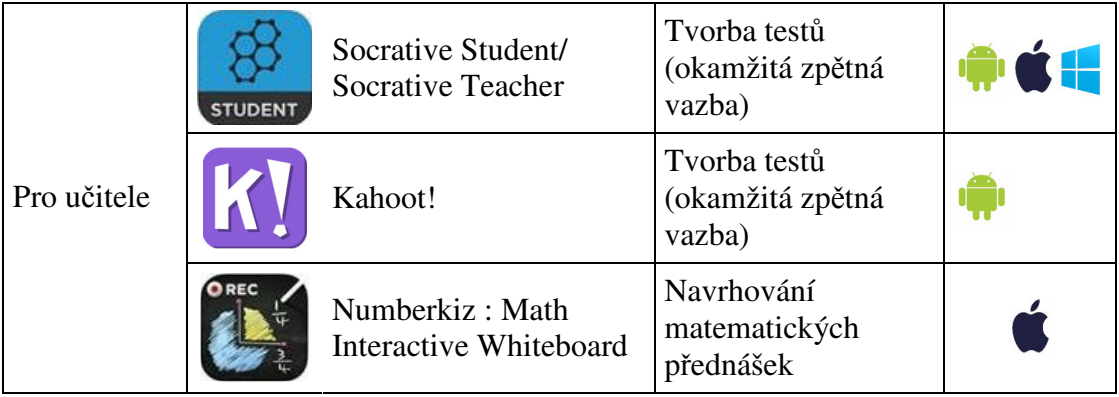

### Příloha č. 3 – Dotazníky

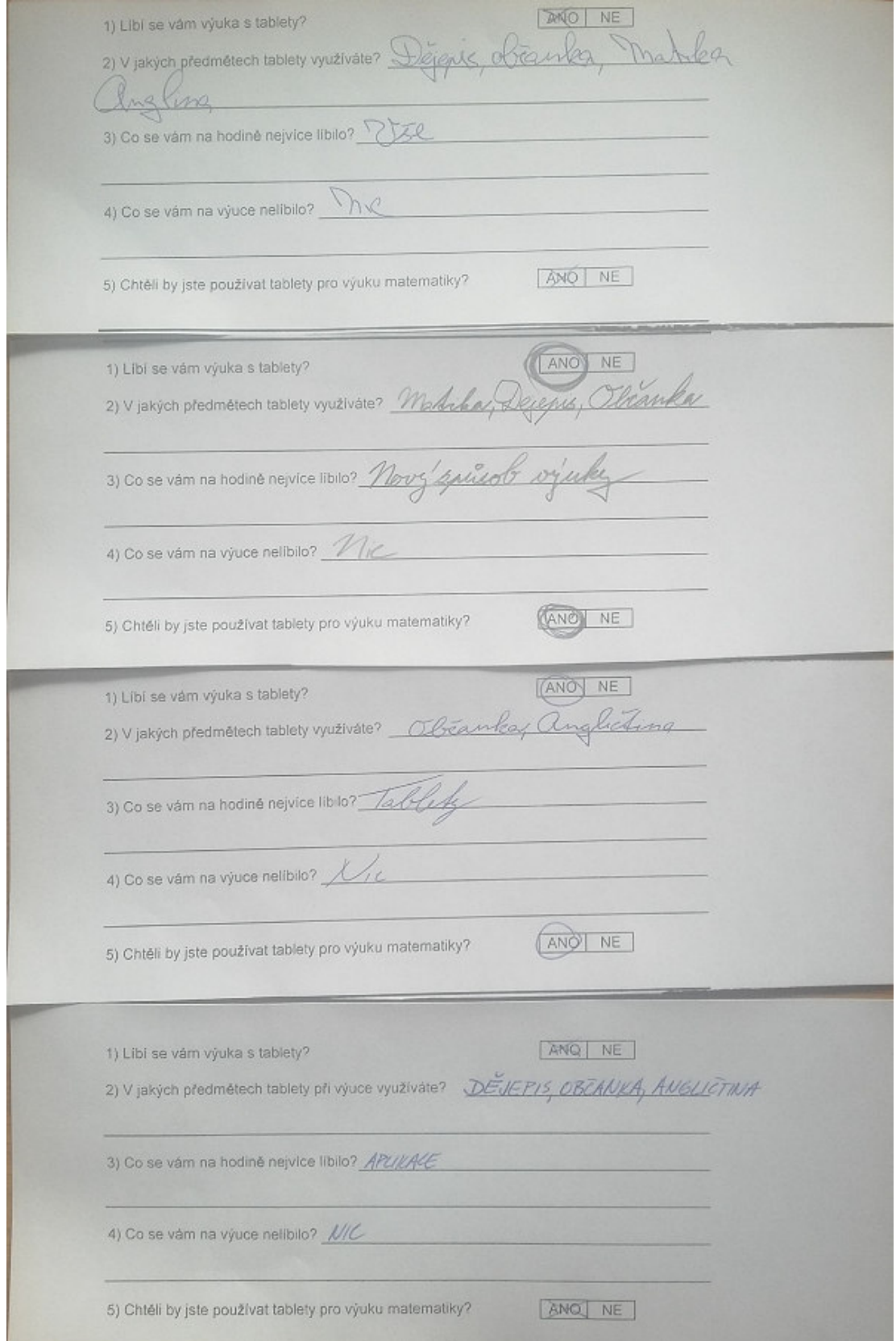

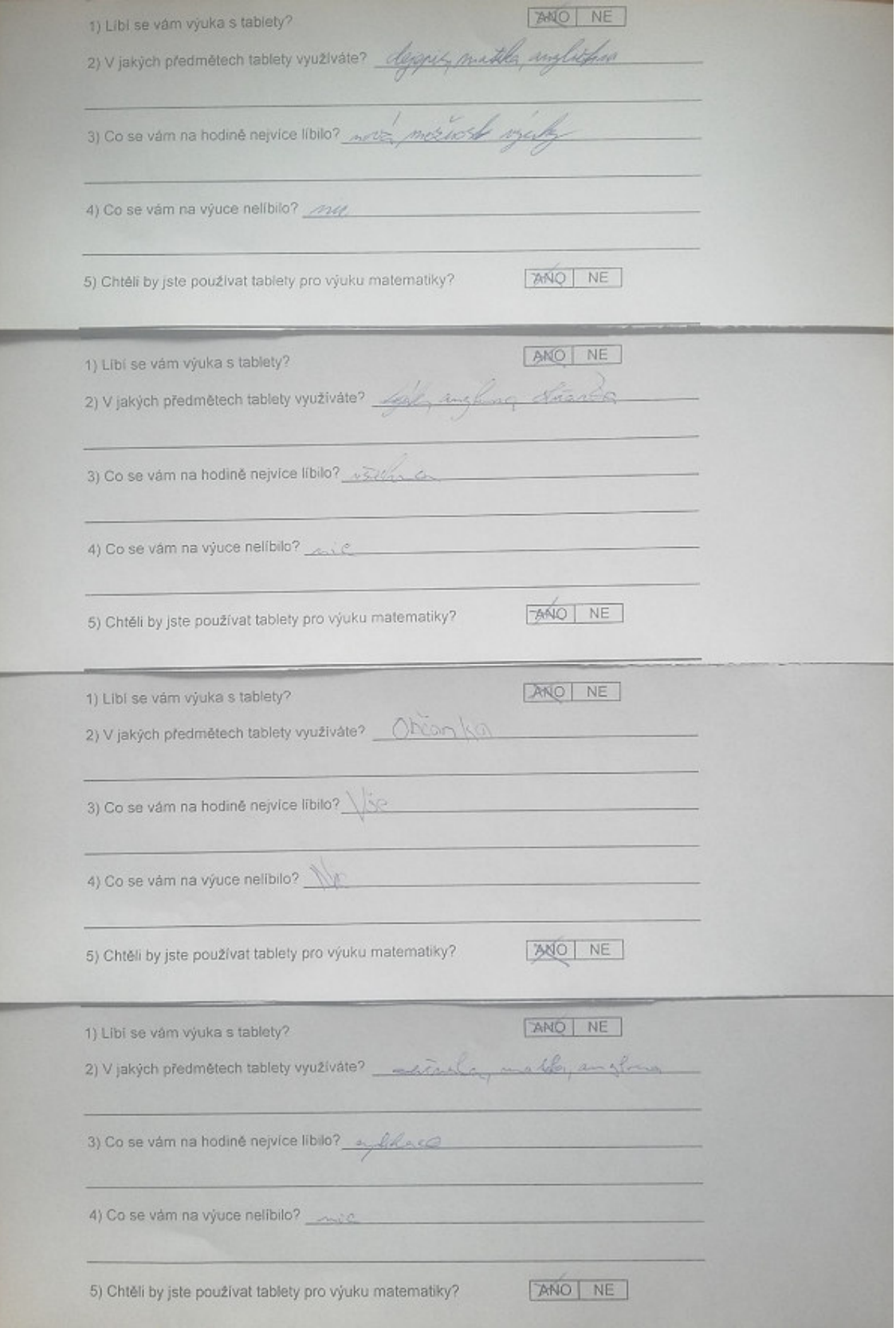

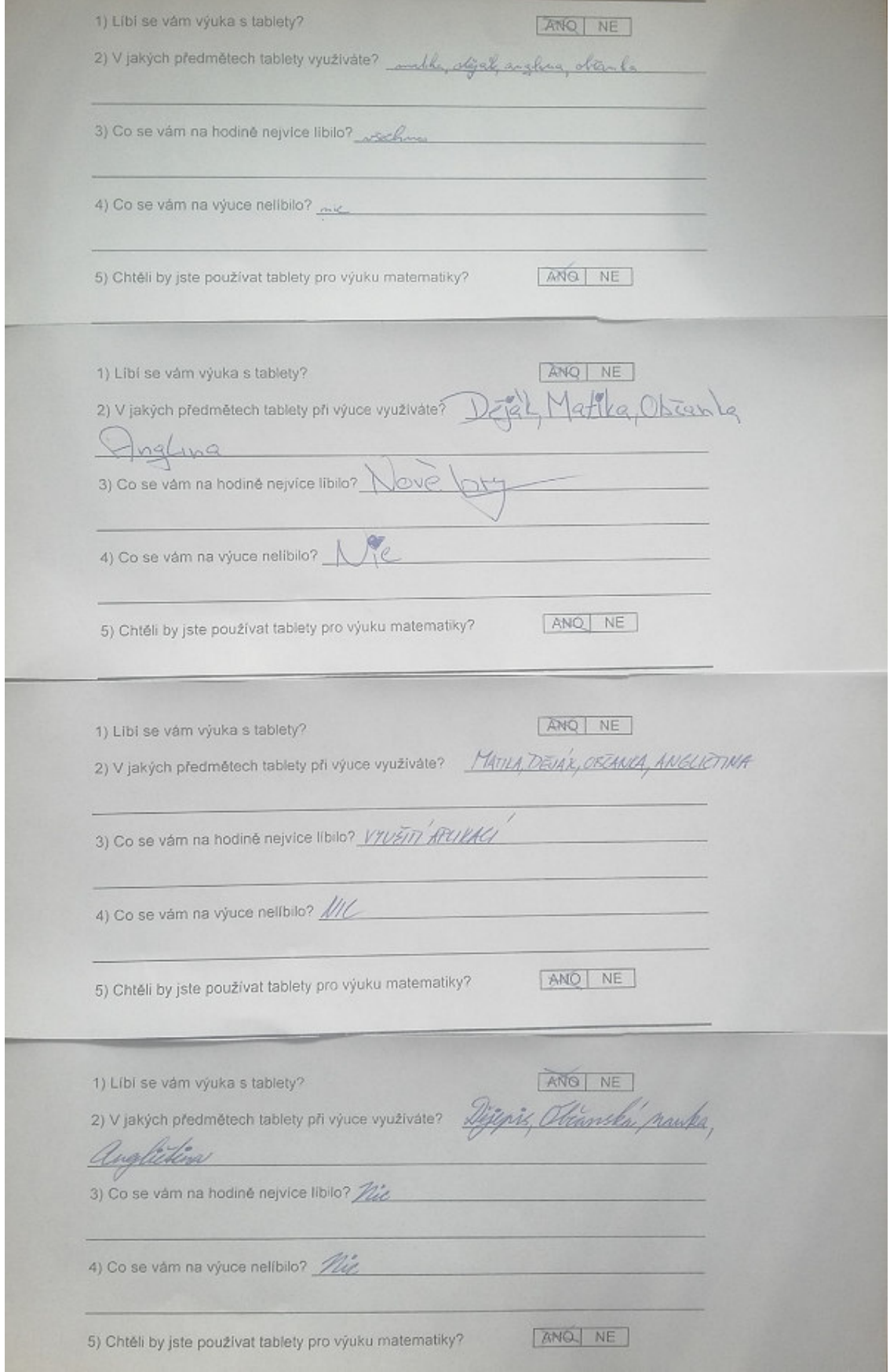

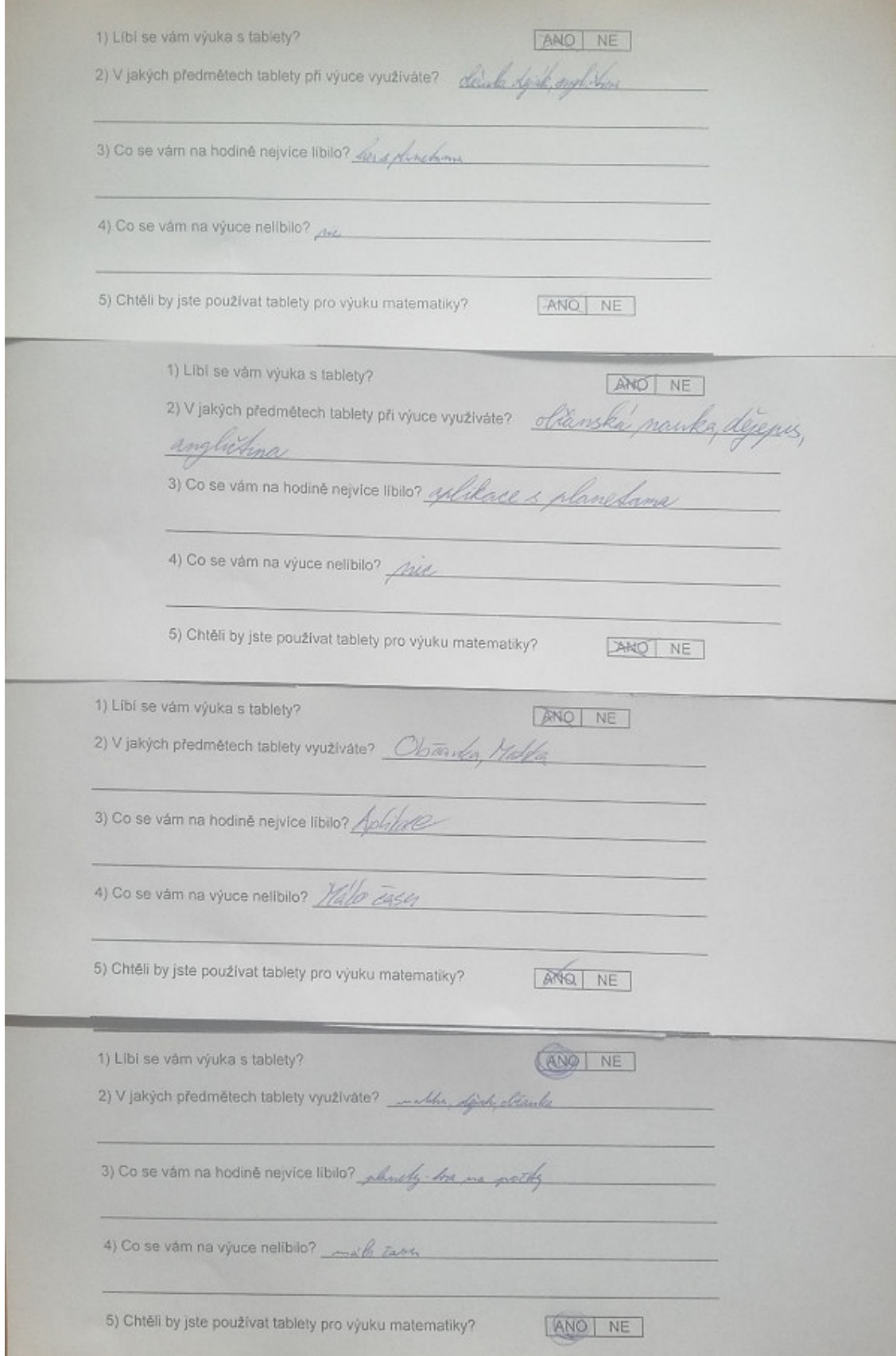

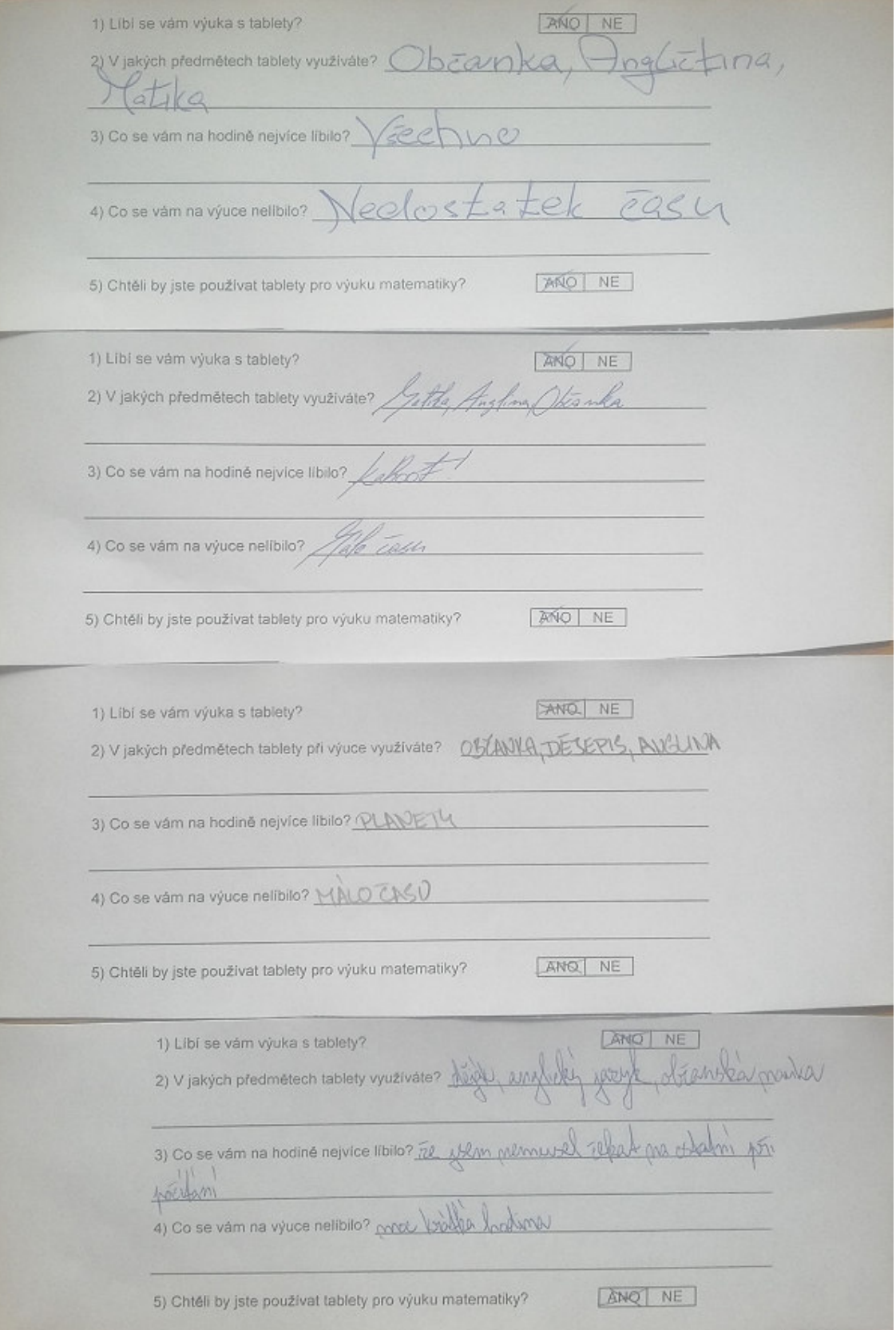

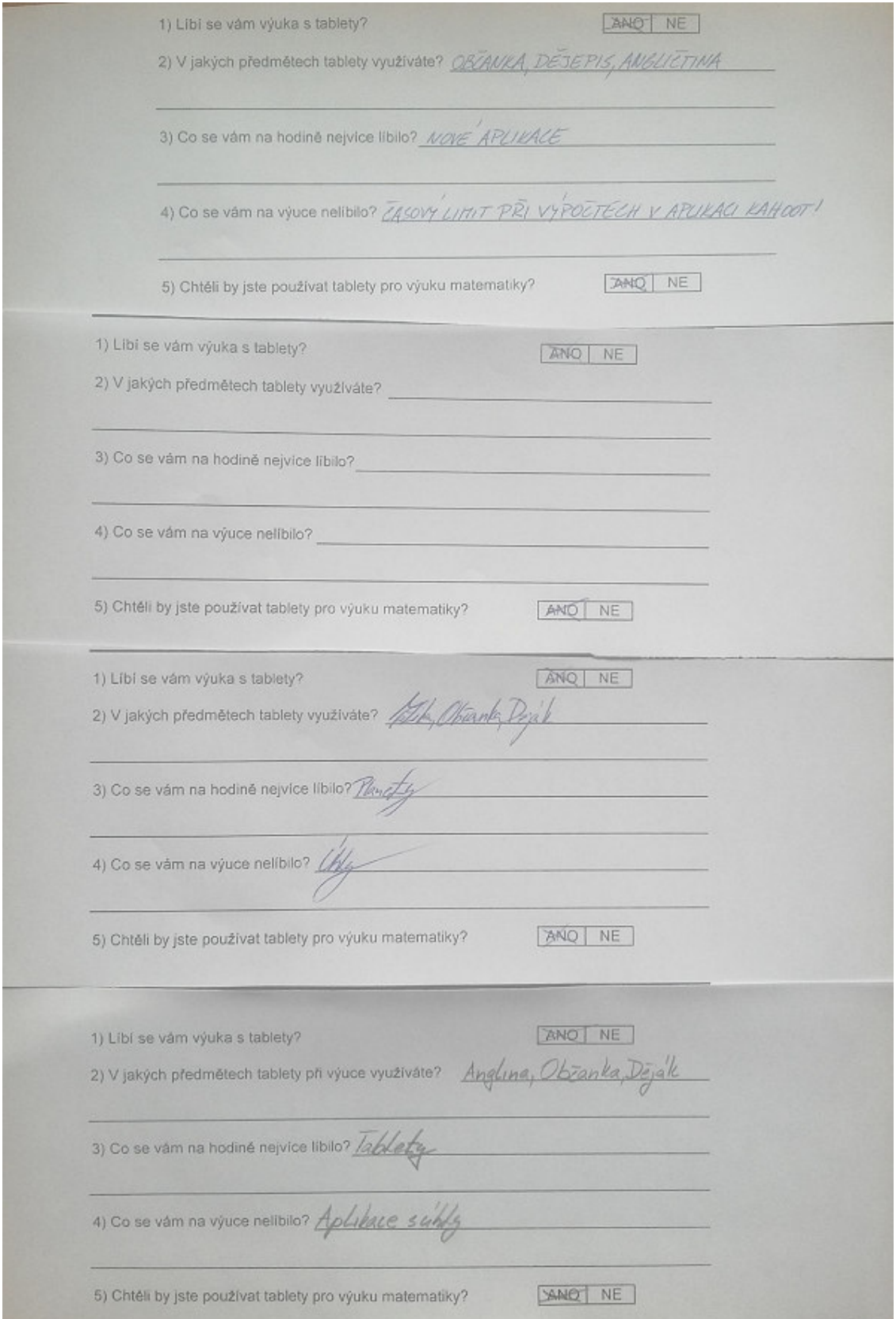